## UNIVERSIDADE FEDERAL DO RIO GRANDE DO SUL UNIVERSIDADE ABERTA DO BRASIL CURSO DE ESPECIALIZAÇÃO EM INFORMÁTICA INSTRUMENTAL PARA PROFESSORES DO ENSINO FUNDAMENTAL

SANDRO GIOVANI PEREIRA VIÉGAS

# **DESENVOLVIMENTO DE RECURSOS EDUCACIONAIS DISPONIBILIZADOS NA WEB**

Trabalho de Conclusão apresentado como requisito parcial para a obtenção do grau de Especialista em Informática Instrumental.

Prof. Dr. Orientador Carlos Tadeu Queiroz de Morais Orientador

Porto Alegre 2019

# SANDRO GIOVANI PEREIRA VIÉGAS

## DESENVOLVIMENTO DE RECURSOS EDUCACIONAIS DISPONIBILIZADOS NA WEB

Trabalho de Conclusão apresentado como requisito parcial para a obtenção do grau de Especialista em Informática Instrumental.

Aprovado em:  $\angle$  / \_\_\_\_\_\_.

BANCA EXAMINADORA:

Prof. Dr. Carlos Tadeu Queiroz de Morais Professor Orientador

\_\_\_\_\_\_\_\_\_\_\_\_\_\_\_\_\_\_\_\_\_\_\_\_\_\_\_\_\_\_\_

\_\_\_\_\_\_\_\_\_\_\_\_\_\_\_\_\_\_\_\_\_\_\_\_\_\_\_\_\_\_\_ Professor (Banca examinadora)

\_\_\_\_\_\_\_\_\_\_\_\_\_\_\_\_\_\_\_\_\_\_\_\_\_\_\_\_\_\_\_ Professor (Banca examinadora)

\_\_\_\_\_\_\_\_\_\_\_\_\_\_\_\_\_\_\_\_\_\_\_\_\_\_\_\_\_\_\_ Professor (Banca examinadora)

UNIVERSIDADE FEDERAL DO RIO GRANDE DO SUL Reitor: Prof. Dr. Rui Vicente Oppermann Vice-Reitor: Profa. Dra. Jane Tutikian Pró-Reitor de Pós-Graduação: Prof. Dr. Celso Loureiro Gianotti Chaves Diretor do CINTED: Prof. Dr. Leandro Krug Wives Coordenador do Curso: Prof. Dr. José Valdeni de Lima Vice-Coordenador do Curso: Prof. Dr. Leandro Krug Wives Bibliotecária-Chefe do Instituto de Informática: Beatriz Regina Bastos Haro

#### **AGRADECIMENTOS**

Agradeço ao meu orientador Prof. Dr. Carlos Tadeu Queiroz de Morais, pela sabedoria com que me guiou nesta trajetória.

A minha tutora Angelita Soares de Almeida que me auxiliou nas atividades do curso que me deram embasamento para elaboração desse trabalho.

A Secretaria do Curso, pela cooperação.

Gostaria de deixar registrado também, o meu reconhecimento à minha esposa Priscila Tatiane Saibro Viégas e meu filho Sandro Rudiero Saibro Viégas, pois acredito que sem o apoio deles seria muito difícil vencer esse desafio.

Enfim, a todos os que por algum motivo contribuíram para a realização deste trabalho.

#### **RESUMO**

Este trabalho apresenta uma análise sobre materiais e recursos disponíveis na *Web* que o professor possa utilizar no processo de ensino e aprendizagem nas disciplinas de Matemática e Física (Ensino Médio) e Estatística (Curso Técnico em Contabilidade). Verificou-se que, diante do cenário de incertezas sobre quais e como utilizar os materiais e recursos disponibilizados na Web, é interessante mostrar, conceituar, testar e apresentar alternativas diversas. Recursos como videoaulas, grupos de discussão, jogos educativos, planilhas eletrônicas, questionários online, transmissão ao vivo, edição de texto compartilhada e repositórios online são algumas das possibilidades apresentadas nesse trabalho. Para analisar esses materiais e recursos, pesquisas de campo foram feitas com alunos do 1º, 2º e 3º ano do Ensino Médio e do 2º semestre do Curso Técnico em Contabilidade da Escola Técnica Estadual José Feijó localizada em Porto Alegre/RS. Os Recursos tecnológicos foram pesquisados e testados com os alunos para as disciplinas de Matemática e Estatística demonstraram que é possível se obter resultados satisfatórios de aprendizado.

**Palavras-chave**: Materiais e Recursos na Web. Tecnologias na Educação. Educação.

#### **Development of Materials and Resources Available on the Web**

## **ABSTRACT**

This work presents an analysis of materials and resources available on the Web that the teacher can use in the teaching and learning process in Mathematics and Physics (High School) and Statistics (Technical Course in Accounting). It was verified that, considering the scenario of uncertainties about what and how to use the materials and resources available on the Web, it would be interesting to show, conceptualize, test and present different alternatives. Resources such as videotapes, discussion groups, educational games, spreadsheets, online questionnaires, live transmission, shared text editing and online repositories are some of the possibilities presented in this work. In order to analyze these materials and resources, field surveys were carried out with 1st, 2nd and 3rd year high school students and the 2nd semester of the Technical Course in Accounting of the José Feijó State Technical School located in Porto Alegre / RS. Technological resources researched and tested with students for Mathematics and Statistics have demonstrated that it is possible to obtain satisfactory learning outcomes. More and more educators are using the materials and resources that are made available on the Internet.

**Keywords:** Materials and Resources on the Web. Technologies in Education. Education.

## **LISTA DE FIGURAS**

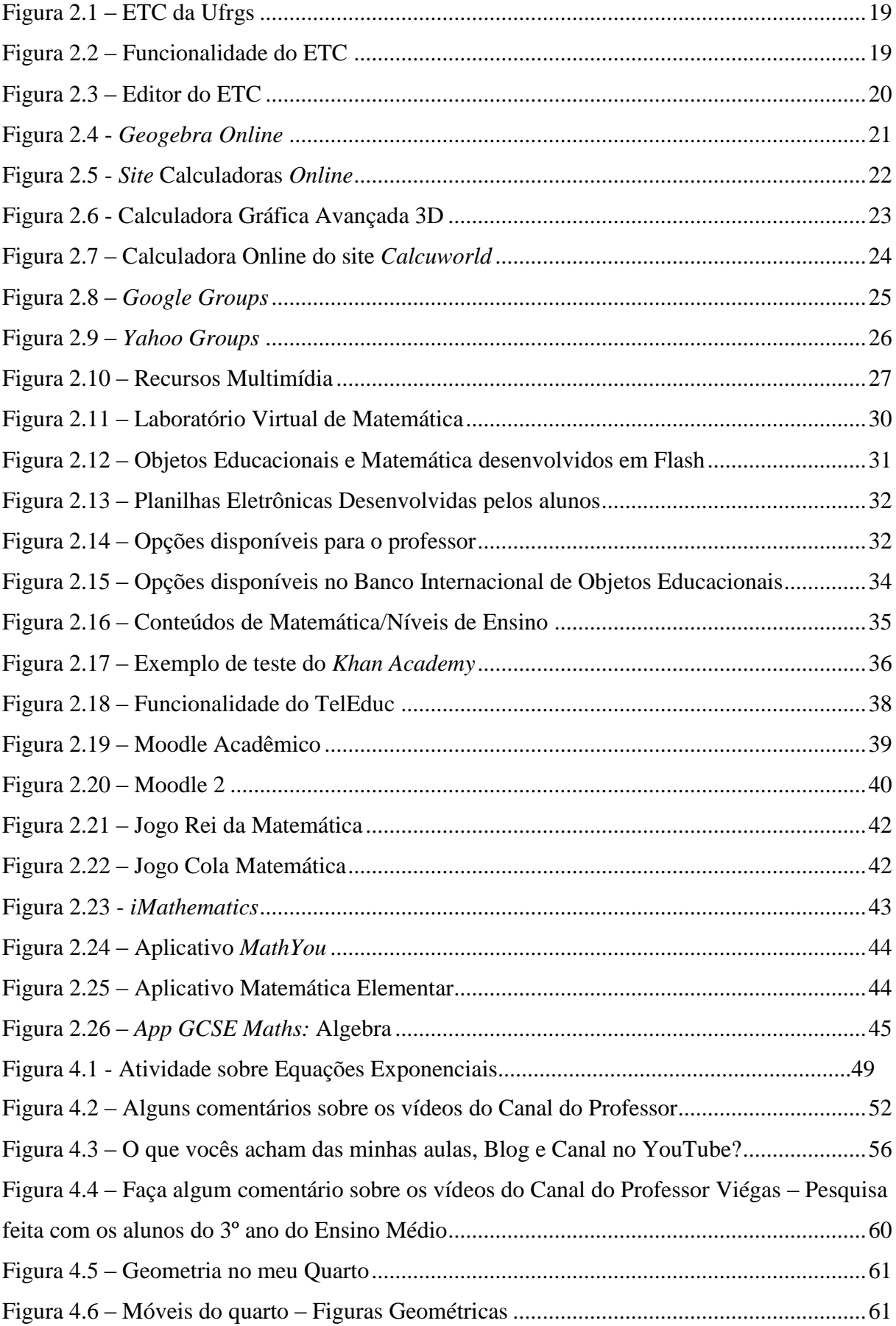

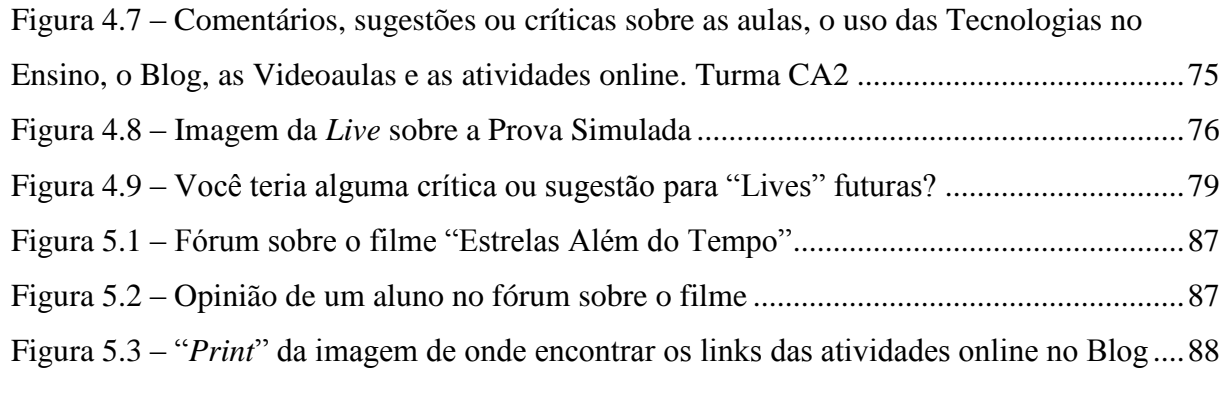

# **LISTA DE TABELAS**

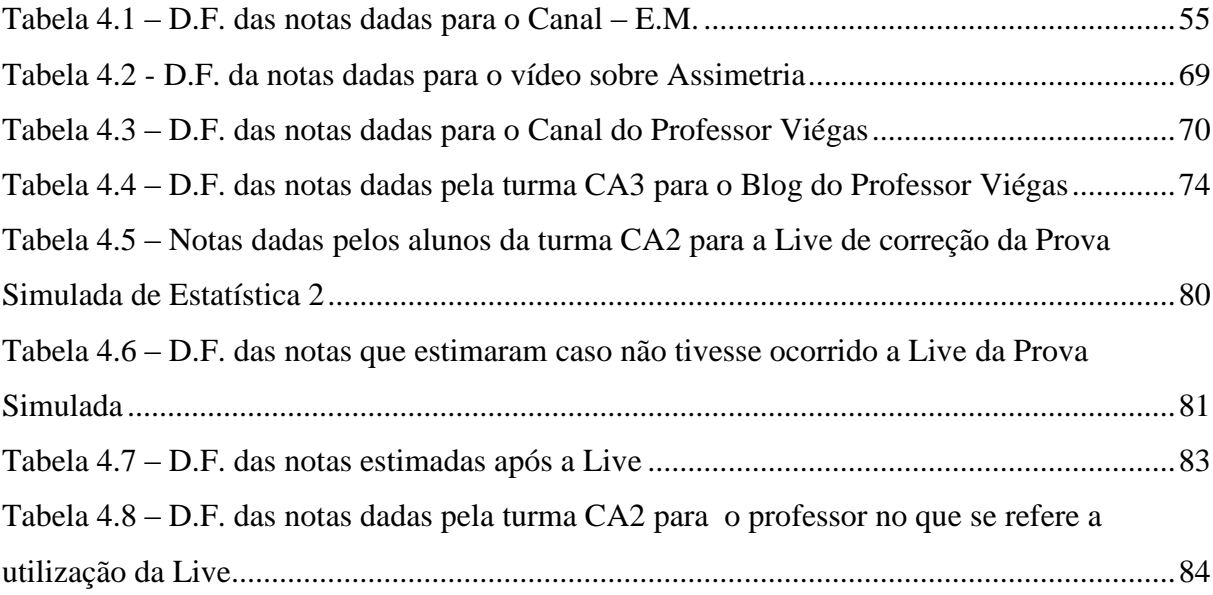

# **LISTA DE ABREVIATURAS E SIGLAS**

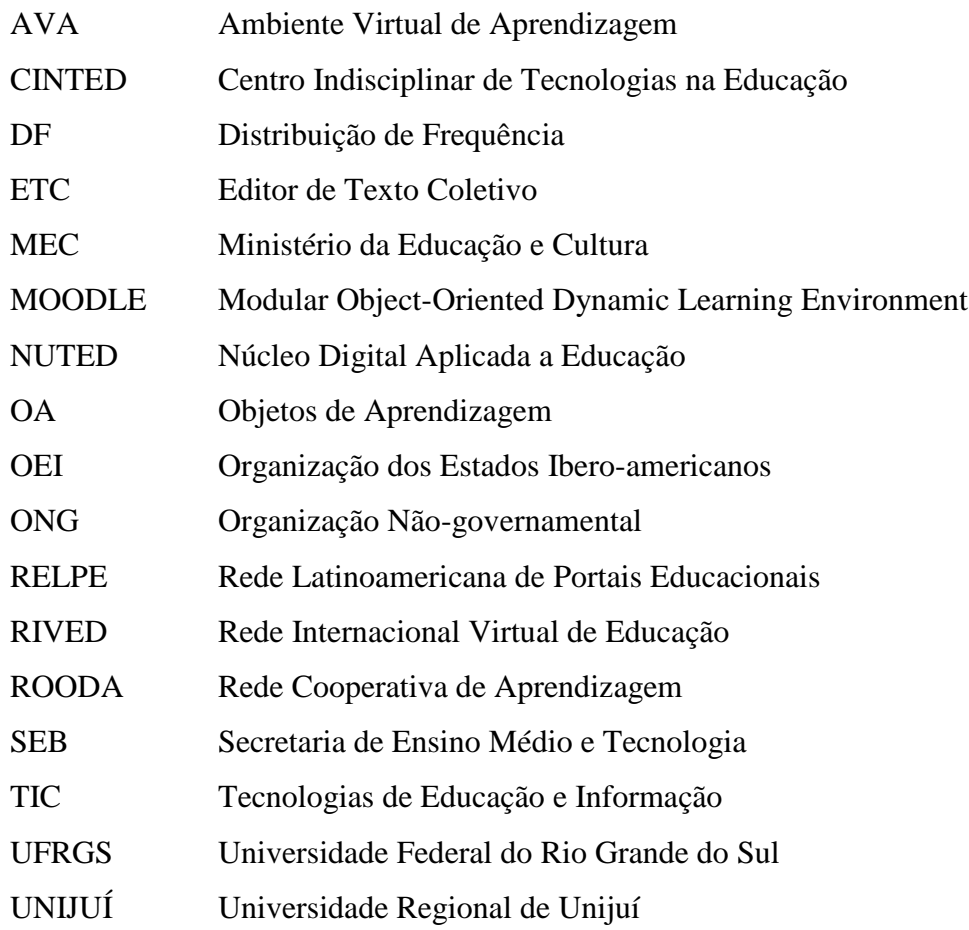

# **SUMÁRIO**

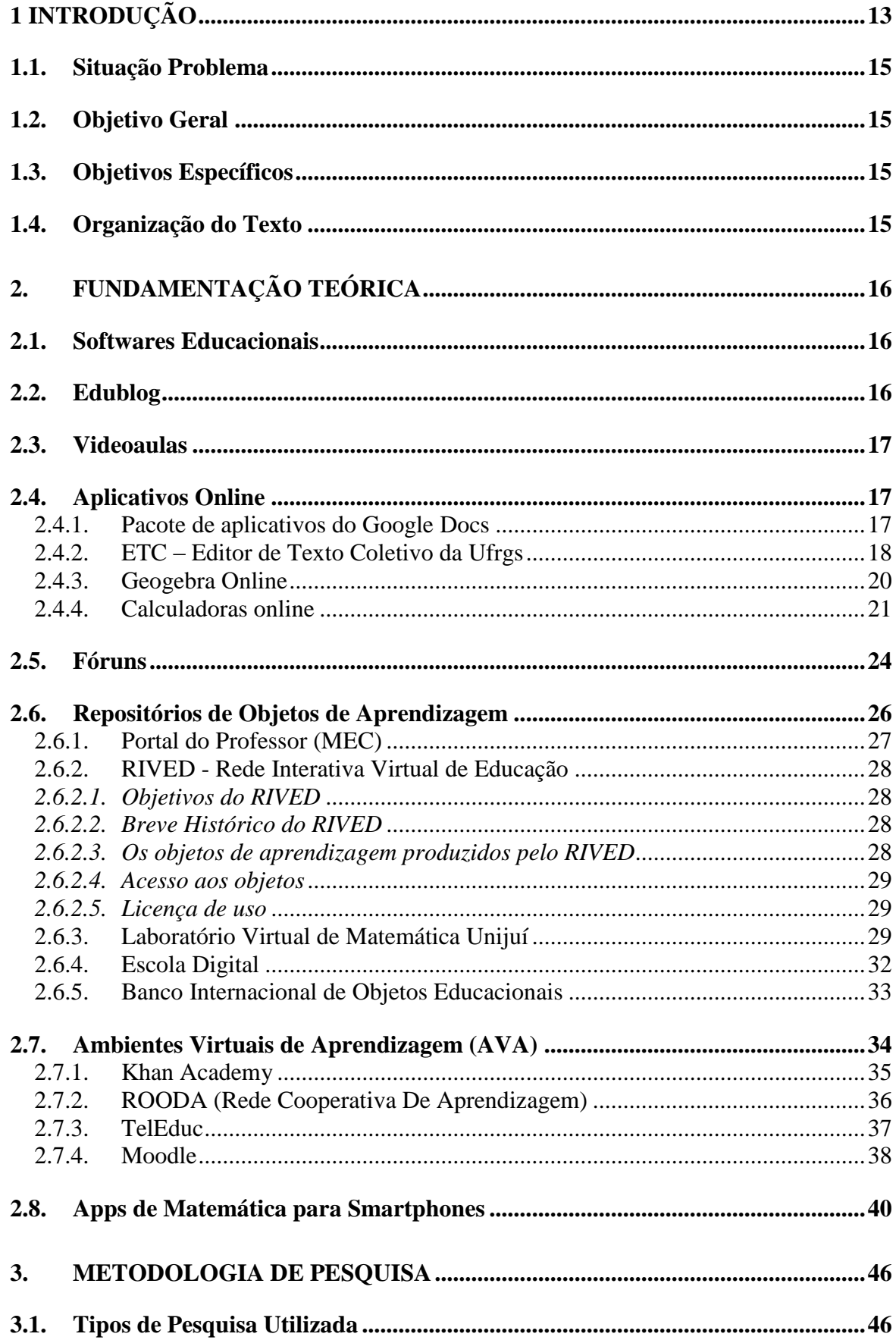

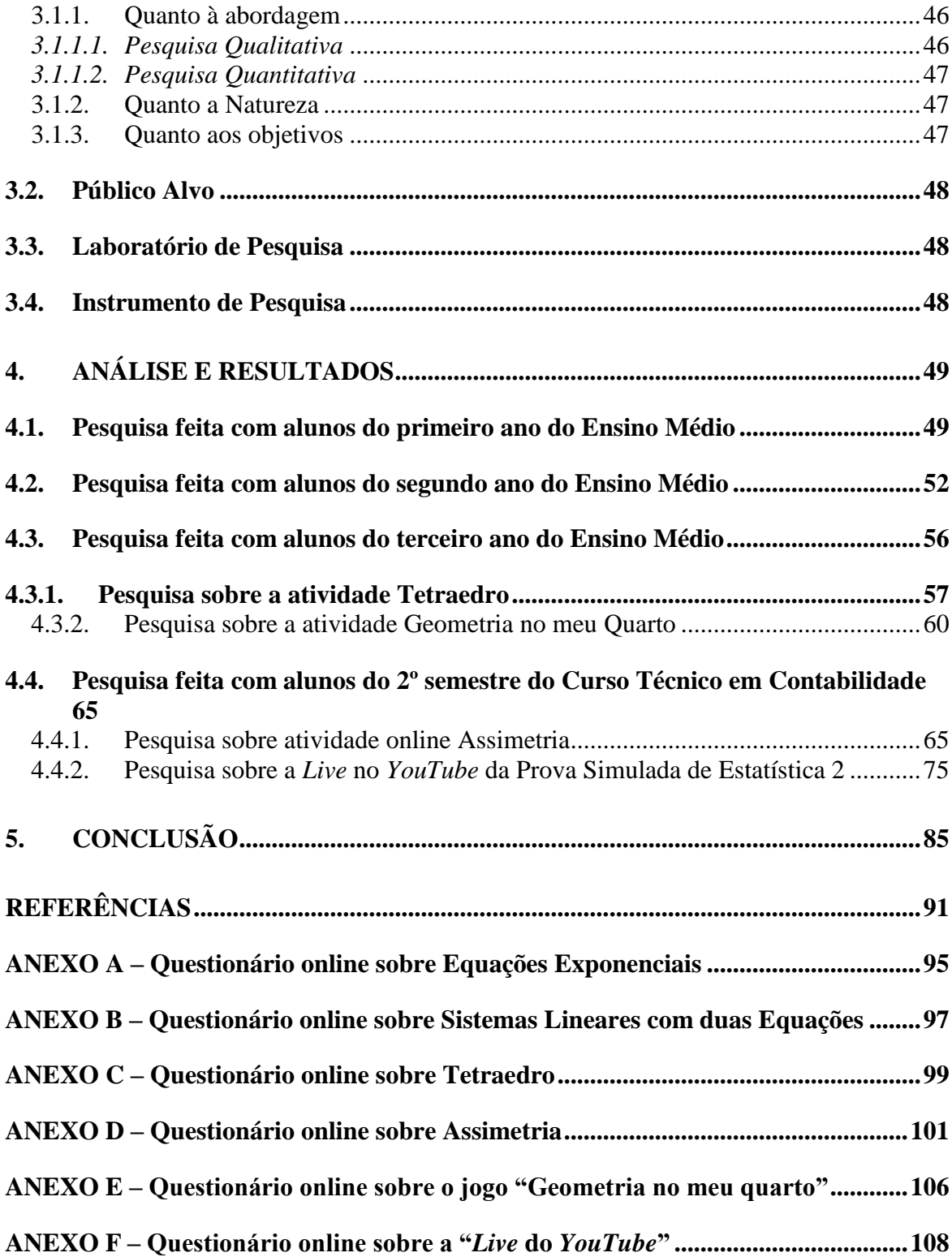

## <span id="page-12-0"></span>**1 INTRODUÇÃO**

Há diversos recursos tecnológicos disponíveis na *Web* que podem ser utilizados na Educação, sendo muitos deles oferecidos gratuitamente. São exemplos de recursos tecnológicos: *Blogs*, *Wikis*, *Podcasts*, Redes Sociais, Fóruns, Editores de Textos para escrita colaborativa, editores *online*, aplicativos, repositórios digitais. O professor pode se apropriar dessas Tecnologias de Informação e Comunicação (TICs) e utilizá-las em suas aulas adequando-as a sua disciplina e aos conteúdos abordados em sala de aula.

De acordo com O'Relly (2004), se está saindo de um modelo em que se era um mero consumidor do que existia *on-line* para um modelo em que também se é produtor e participante ativo na construção das informações e conteúdos disponibilizados na rede. Essa revolução foi possível graças ao desenvolvimento de uma série de aplicativos que facilitaram a tarefa de criar e gerir espaços virtuais, o que pode ser justificado pela existência de muitas ferramentas disponibilizadas de forma gratuita, as quais têm contribuído para que as pessoas possam colaborar e também construir conhecimentos sob uma lógica de "arquitetura de participação". (O'REILLY, 2004).

Para Claudia Regina Castellano Losso e Marta Adriana da Silva Cristiano o processo colaborativo, a construção e disseminação de saberes se dão de diferentes formas, como acontece em *blogs*, que desenvolvem nos atores envolvidos múltiplas competências associadas à nova significação dos conceitos de democratização de conhecimentos. O uso de *blogs* promove a busca pela gestão do conhecimento compartilhado, pois permite a atualização e revisão constante da publicação, além de possibilitar o armazenamento da produção individual ou coletiva, num grande banco de ideias.

O *Google Docs* é um pacote de produtos que permite a interação e o intercâmbio de ideias, possibilita a troca de informações dos usuários e de ideias, possibilita a troca de informações dos usuários e de interferirem nos processos de construção do conhecimento em um cenário de coparticipação e coautoria pelo fato de poderem criar diferentes tipos de documentos, trabalhar neles em tempo real com outras pessoas e armazená-los juntamente com outros arquivos. Tudo isso, gratuitamente (GONÇALVES, 2012). Com esse tipo de ferramenta, o professor pode disponibilizar textos de autoria compartilhada, planilhas eletrônicas, *slides*, questionários *online* e fóruns.

A produção de videoaulas é outro recurso que pode ser utilizado pelo professor para auxílio extraclasse para os conteúdos estudados em sala de aula. Diversas são as plataformas de hospedagem de vídeos gratuitamente, dentre elas o *YouTube*, *Vimeo*, *Instagram* e *Facebook*. Para os vídeos, o mais utilizado é o *YouTube*<sup>1</sup> , nele o usuário cria um canal e publica seus vídeos de acordo com o assunto escolhido. Esses vídeos podem ser compartilhados em Sites, Redes Sociais e *Blogs*.

Segundo Kamers (2013), o *YouTube* desponta como uma ferramenta que pode contribuir no processo educativo no sentido de possibilitar novas práticas em que alunos e professores tornam-se coautores na construção do conhecimento.

Na Matemática o uso de *softwares* como o *Geogebra*<sup>2</sup> e o *Winplot*<sup>3</sup>, podem ser utilizados para o auxílio na aprendizagem tanto na Geometria, Álgebra e Estatística. Estes *softwares* são oferecidos gratuitamente na *Web*, arquivos didáticos podem ser utilizadas com simulações animadas ou construções desenvolvidas pelos alunos com auxílio do professor.

Para Bidin (2015), com a finalidade de ampliar o conhecimento e compreensão à matemática e as mídias digitais, a utilização do *software Geogebra*, pode ser visualizado como um recurso pedagógico facilitador na compreensão, raciocínio lógico, conhecimento e busca de informações.

<sup>1</sup> *YouTube* é uma plataforma de compartilhamento de vídeos com sede em San Bruno. O serviço foi criado por três ex- funcionários do *PayPal - Chad Hurley*, *Steve Chen e Jawed Karim* - em fevereiro de 2005. Disponível em:<https://pt.wikipedia.org/wiki/YouTube> .

<sup>2</sup> *GeoGebra* é um aplicativo de matemática dinâmica que combina conceitos de geometria e álgebra em uma única GUI. Disponível em: [https://pt.wikipedia.org/wiki/GeoGebra.](https://pt.wikipedia.org/wiki/GeoGebra)

<sup>3</sup> *Winplot* é um aplicativo para Windows que permite a plotagem de curvas e superfícies. Lançado em torno de 1985, o programa foi inicialmente escrito na linguagem C, e desde 2001 é desenvolvido em C++. Disponível em: <https://pt.wikipedia.org/wiki/Winplot>

#### <span id="page-14-0"></span>**1.1. Situação Problema**

Quais são os recursos e materiais que podem ser desenvolvidos por professores para o apoio na Web?

#### <span id="page-14-1"></span>**1.2. Objetivo Geral**

Analisar e avaliar a produção de recursos e materiais para o ensino de Física, Matemática e Estatística disponibilizados na Web.

#### <span id="page-14-2"></span>**1.3. Objetivos Específicos**

- Investigar alternativas de recursos e materiais disponíveis na Web.

- Pesquisar recursos tecnológicos que sejam efetivos para o ensino das disciplinas de Física, Matemática e Estatística.

- Conceituar os recursos e materiais encontrados na Web.

- Analisar recursos e materiais disponíveis na Web e propor alternativas para que educadores possam utilizar com seus alunos no auxílio do processo de ensino e aprendizagem.

#### <span id="page-14-3"></span>**1.4. Organização do Texto**

O presente trabalho está estruturado em capítulos e, além desta introdução, será desenvolvido da seguinte forma:

> - Capítulo II: Fundamentação Teórica – É onde se apresenta todo o embasamento científico para o desenvolvimento do trabalho. Conceituação de alternativas de Materiais e Recursos de Apoio na Web e citações de autores conceituados com formação especializada na área de utilização de Tecnologias na Educação.

> - Capítulo III: Metodologia de Pesquisa – Nessa etapa é onde se confronta os conceitos e citações pesquisados para o desenvolvimento desse trabalho com os dados reais obtidos na pesquisa de campo.

> - Capítulo IV: Conclusões – Reúne as considerações finais, assinala as contribuições da pesquisa e sugere possibilidades de aprofundamento posterior.

## <span id="page-15-0"></span>**2. FUNDAMENTAÇÃO TEÓRICA**

Nesse capítulo são apresentados alguns conceitos de recursos educacionais disponíveis na Web fundamentados por autores especialistas na área de Tecnologias de Informação e Comunicação (TIC).

#### <span id="page-15-1"></span>**2.1. Softwares Educacionais**

Para Soffa e Alcântara (2008, p.03) Softwares Educacionais: são programas que podem ser utilizados na administração escolar ou em contextos pedagógicos, ou seja, são caracterizados pela sua inserção em contextos educacionais. Na verdade, o software educativo é uma classe pertencente a este. O que diferencia um software educativo de outras classes de softwares é o fato de ser desenvolvido com o designío de levar o aluno a construir um determinado conhecimento referente a um conteúdo didático. O objetivo de um software educativo é a de favorecer os processos de ensino aprendizagem e sua característica principal é seu caráter didático.

#### <span id="page-15-2"></span>**2.2. Edublog**

 $\overline{a}$ 

Com um blog voltado para educação, o professor pode disponibilizar diversos materiais, desde textos, slides, vídeos, planilhas didáticas, links para outros sites, fóruns, imagens, entre outros e com isso, fazer dessa página uma extensão das suas aulas e local de interação com seus alunos.

De acordo com Boeira (2011) o termo "*blog*" vem da palavra inglesa *Weblog* que significa *web* (teia) e *log* (diário de bordo) e segundo relatos a primeira aparição do termo *Weblog* foi em 1997 por *Jorn Barger*<sup>4</sup>.

Um *Edublog*, *blog* educativo ou *blog* educacional é um *blog* sobre assuntos gerais ou assuntos específicos relacionados à educação. *Edublogs* são desenvolvidos para apoio ao estudante e professor no processo de aprendizagem, facilitando a reflexão, questionando por si e dos outros, a colaboração e por proporcionar contextos para engajar-se no pensamento lógico.

<sup>4</sup> **Jorn Barger** nasceu em Ohio (1953). Atualmente, ele não tem publicações na Web, mas seu blog "Robot Wisdon" ficou ativo durante certo tempo. Barger escrevia sobre inteligência artificial (simulações por computador) e muito sobre si próprio.

Segundo Gomes (2005), os *blogs* com intenções educacionais podem e devem ser um pretexto para o desenvolvimento de múltiplas competências. O desenvolvimento de competências associadas à pesquisa e seleção de informação, à produção de texto escrito, ao domínio de diversos serviços e ferramentas da *web* são algumas das mais valias associadas a muitos projetos de criação de *blogs* em contextos escolares.

Segundo Cabral e Cavalcante (2010, pg. 77): O emprego dos *blogs* pelos professores demonstra que a escola se apropria da tecnologia como elemento transformador e evolutivo dos processos de ensino e aprendizagem e desmistifica a ideia de que as ferramentas tecnológicas só podem ser utilizadas por aqueles que conhecem a tecnologia.

#### <span id="page-16-0"></span>**2.3. Videoaulas**

Para Moran (1995), o vídeo é sensorial, visual, linguagem falada, linguagem musical e escrita. O vídeo nos seduz, informa, entreté, projeta em outras realidades, em outros tempos e espaços. O vídeo combina a comunicação sensorial-cinestésica com a audiovisual, a intuição lógica, a emoção com a razão.

Amaral (2013) analisou o uso do vídeo em sala de aula na disciplina de Matemática, através de discussões junto a professores participantes de um curso de formação continuada intitulado "Matemática Multimídia", realizado na Univesidade de Campinas (UNICAMP), em 2011. Afirmou que essa mídia é um recurso que ainda pode ser explorado e identificou três aspectos: um deles se refere à utilização de vídeo como material informativo, ou com foco na formação de um conceito matemático; outro se refere à forma de usá-lo, se como introdução de um conceito ou como aplicação deste; e por fim, os vídeos foram analisados como material didático, considerando a necessidade de integrá-lo a outros recursos presente na sala de aula.

Ângelo (2011) complementa que, são muitas as possibilidades do uso do vídeo didático nas aulas de matemática, como uma forma que permite que conceitos, figuras relações, gráficos sejam apresentadas de forma atrativa e dinâmica, sendo uma das tecnologias de mais fácil acesso no meio educacional.

## <span id="page-16-1"></span>**2.4. Aplicativos Online**

#### <span id="page-16-2"></span>2.4.1. Pacote de aplicativos do *Google Docs*

De acordo com Albuquerque (2018), o Pacote de aplicativos do *Google Docs* é focado na filosofia *Web 2.0*<sup>5</sup> , ele é gratuíto e permite a edição colaborativa, disponibilização, *backup* e portabilidade de arquivos. Com funcionamento semelhante aos habituais pacotes de aplicativos para escritório, o *Google Docs* é constituído por cinco aplicativos, até o momento:

- *Google Documents*: para edição colaborativa de textos;
- *Google Spreadsheets:* para edição colaborativa de planilhas eletrônicas;
- *Google Forms:* para confecção de formulários *online*;
- *Google Presentations:* para edição colaborativa de apresentações de slides;
- *Google Drawings*: para a edição colaborativa de desenhos.

Uma das vantagens do seu uso é o fato de que os arquivos criados ficam armazenados no servidor do *Google*, podendo ser acessado a qualquer momento e em qualquer local com acesso a *Internet* pelo usuário.

#### <span id="page-17-0"></span>2.4.2. ETC – Editor de Texto Coletivo da UFRGS

 $\overline{a}$ 

O ETC é um editor de texto da Universidade Federal do Rio Grande do Sul (UFRGS) de domínio público que proporciona espaço para a escrita de textos coletivos de forma *online* e simultânea, disponível em <http://www.nuted.ufrgs.br/etc/> (figura 2.1). Além da área de edição, ele dispõe de funcionalidades que apoiam a comunicação e interação entre os usuários, bem como recursos para o gerenciamento de grupos, textos e arquivos (figuras 2.2 e 2.3).

<sup>5</sup> *Web 2.0* é um termo popularizado a partir de 2004 pela empresa americana O'Reilly Media para designar uma segunda geração de comunidades e serviços, tendo como conceito a "*Web* enquanto plataforma", envolvendo *wikis*, aplicativos baseados em folksonomia, redes sociais, *blogs* e Tecnologia da Informação.

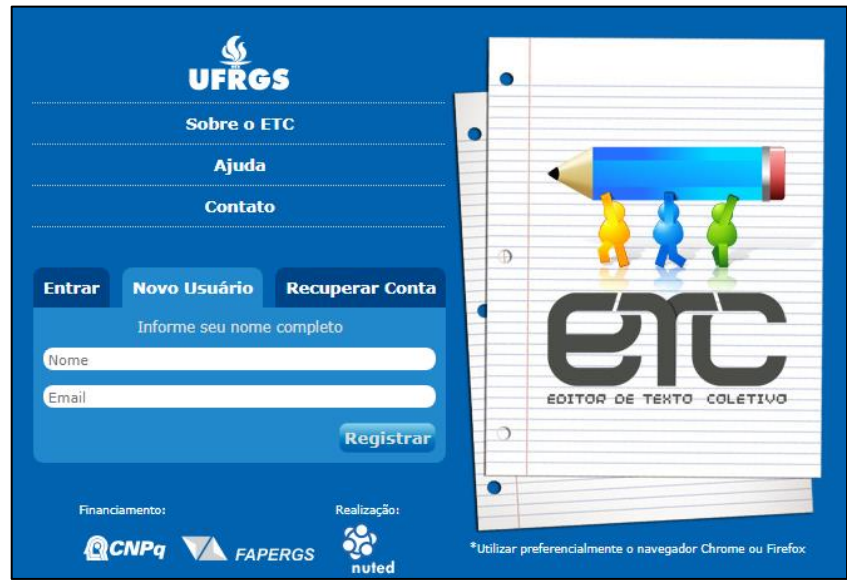

Figura 2.1 – ETC da UFRGS

Fonte:<http://www.nuted.ufrgs.br/etc/>

Na figura 2.1, observa-se a página inicial do ETC da UFRGS onde o novo visitante pode fazer um cadastro gratuito, sendo necessário colocar o seu nome completo e e-mail, ainda há a opção para fazer contato com a organização de recurso de edição compartilhada e a ajuda com dicas sobre o seu funcionamento.

Figura 2.2 – Funcionalidade do ETC

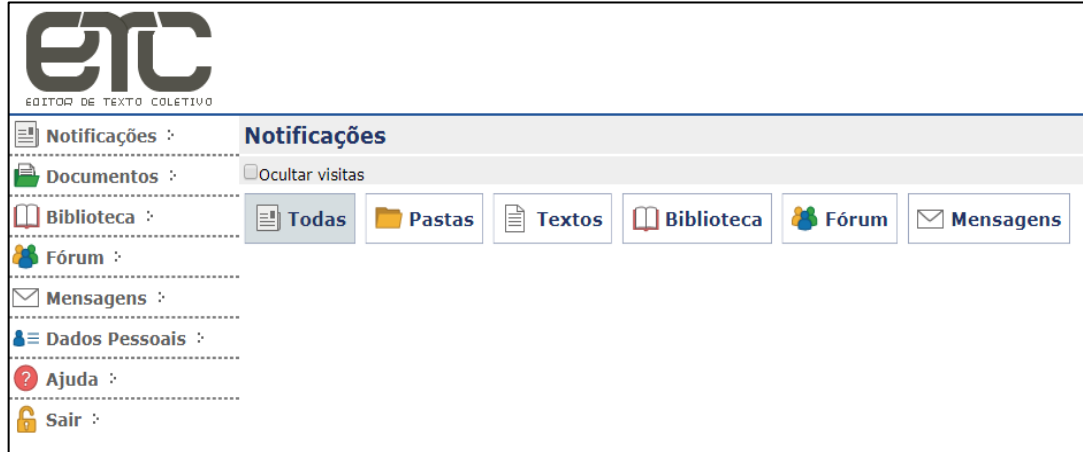

Fonte:<http://nuted.ufrgs.br/etc/notifications/>

Na figura 2.2, o usuário cadastrado tem diversas opções de edição, como criar pastas, editar o texto, biblioteca, fórum para os participantes inscritos e uma opção para enviar mensagens. Também é possível editar as configurações pessoais, como nome, foto, descrição do cadastrado, e-mail e senha de acesso.

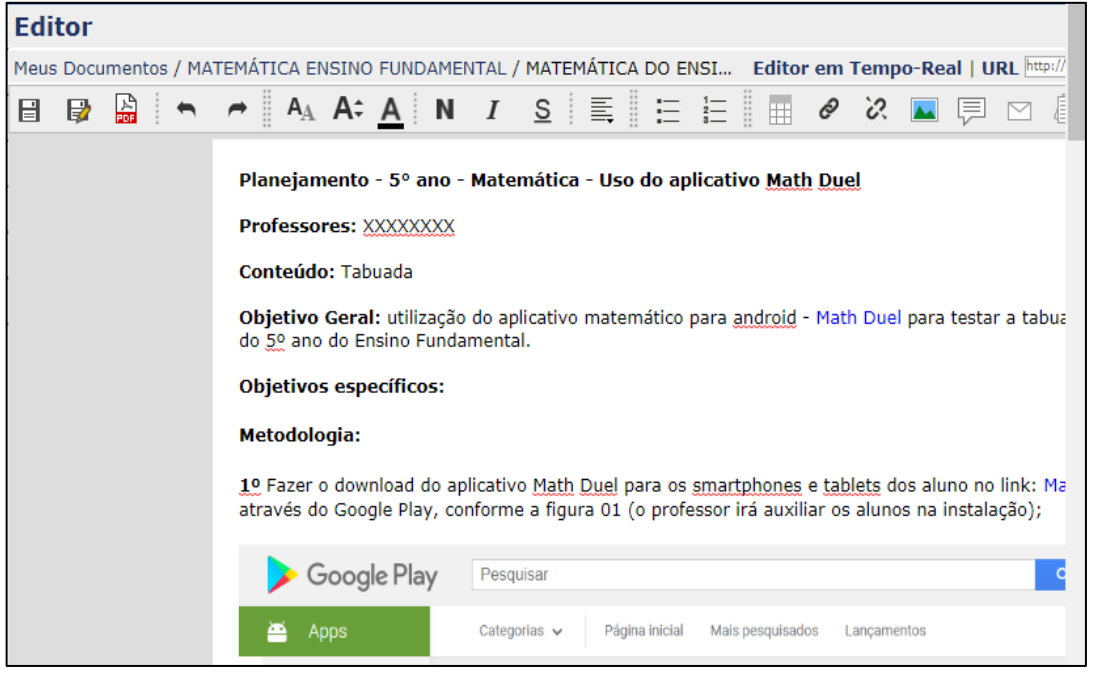

Figura 2.3 – Editor do ETC

Fonte: [http://nuted.ufrgs.br/etc/editor/index.php?texto\\_id=3558](http://nuted.ufrgs.br/etc/editor/index.php?texto_id=3558)

Na figura 2.3, é o editor propriamente dito, muito semelhante aos editores de texto que são instalados nos computadores pessoais, na barra superior tem as opções para salvar, salvar como, converter em extensão pdf, formatar texto, inserir links, figuras, comentários e enviar mensagens.

## <span id="page-19-0"></span>2.4.3. Geogebra *Online*<sup>6</sup>

 $\overline{a}$ 

O Geogebra é um *software* livre de Matemática que permite fazer operações e representações de Geometria e Álgebra, há diversos formatos, desde as opções para instalar no *Desktop*, executável sem a necessidade de instalação, *Apps* para *Smartphone* para todos os sistemas operacionais e também a opção *online* utilizada diretamente no navegador, conforme a figura 2.4.

<sup>&</sup>lt;sup>6</sup> Disponível em[: https://www.geogebra.org/classic?lang=pt](https://www.geogebra.org/classic?lang=pt)

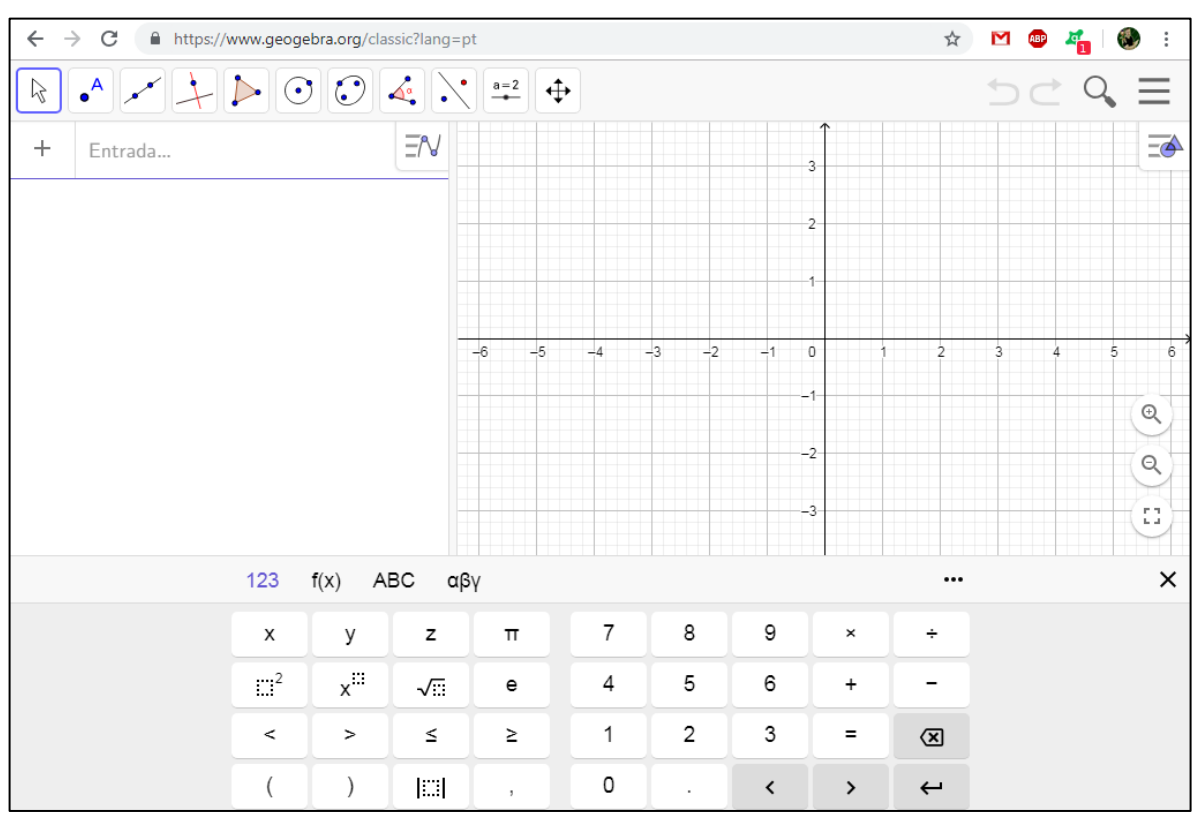

Figura 2.4 - *Geogebra Online*

Fonte:<https://www.geogebra.org/m/HcFZ68tU>

Na figura 2.4, se observa as funções disponíveis no *Geogebra Online* que são as mesmas da opção que pode ser instalada. Dentre as principais funções, destaca-se os ícones na barra de ferramentas que possibilita a inserção de pontos, construção de retas entre dois pontos, bissetrizes, perpendiculares e paralelas, construção de polígonos, círculos, arcos, determinação do perímetro, área e edição de texto. No campo entrada é onde são inseridas as coordenadas dos pontos e fórmulas das funções. Além de uma calculadora científica com diversas funções.

# <span id="page-20-0"></span>2.4.4. Calculadoras *online*<sup>7</sup>

 $\overline{a}$ 

Existem diversas opções na *Web* de calculadoras *online* que possibilitam aos alunos fazerem simulações de cálculos e conferir os resultados manualmente, com isso, o professor pode propor atividades em que os estudantes têm autonomia de elaborar o enunciado das questões.

<sup>7</sup> Disponível em[: http://www.calculadoraonline.com.br/calculadoras](http://www.calculadoraonline.com.br/calculadoras)

Dentre as opções disponíveis rede Mundial de computadores, pode-se citar o site "Calculadora *Online*" (figura 2.5), que possui diversas opções, dentre elas: Calculadora Básica, Calculadora Científica, Calculadora de Equação de 1º Grau, Calculadora de Equação de 2º Grau, Calculadora de Equação Polinomial, Calculadora de Equações, Calculadora de Fatoração, Calculadora de Conversão de Moeda, Calculadora de Conversão de Potências, Calculadora de Conversão Passo a Passo, Calculadora de Derivadas, Calculadora de Descontos, Calculadora de Divisão de Polinômios, Calculadora de Limites, Calculadora de Juros, Calculadora de Matrizes, Calculadora de Operações com Bases, Calculadora de Operações com Datas, Calculadora de Porcentagem, Calculadora de Progressão Aritmética, Calculadora de Progressão Geométrica, Calculadora de Simplificação, Calculadora Financeira, Calculadora Geométrica e Calculadora Gráfica.

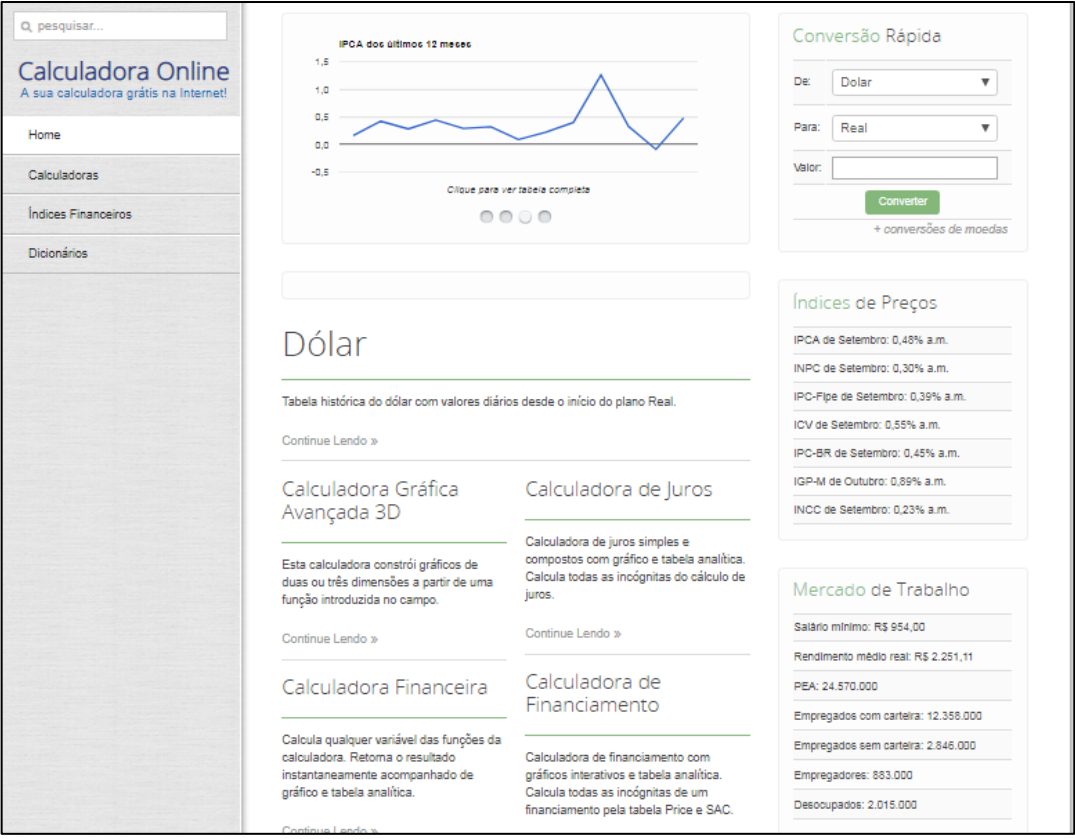

Figura 2.5 - *Site* Calculadoras *Online*

Fonte:<http://www.calculadoraonline.com.br/calculadoras>

A figura 2.5 é uma visão geral do site Calculadoras *Online*, que apresenta além das opções de calculadores, índices financeiros e dicionários.

No exemplo da figura 2.6, observa-se a geração do gráfico 3D da função  $z = x^2 + y^2$  com limites de  $-10$  a 10.

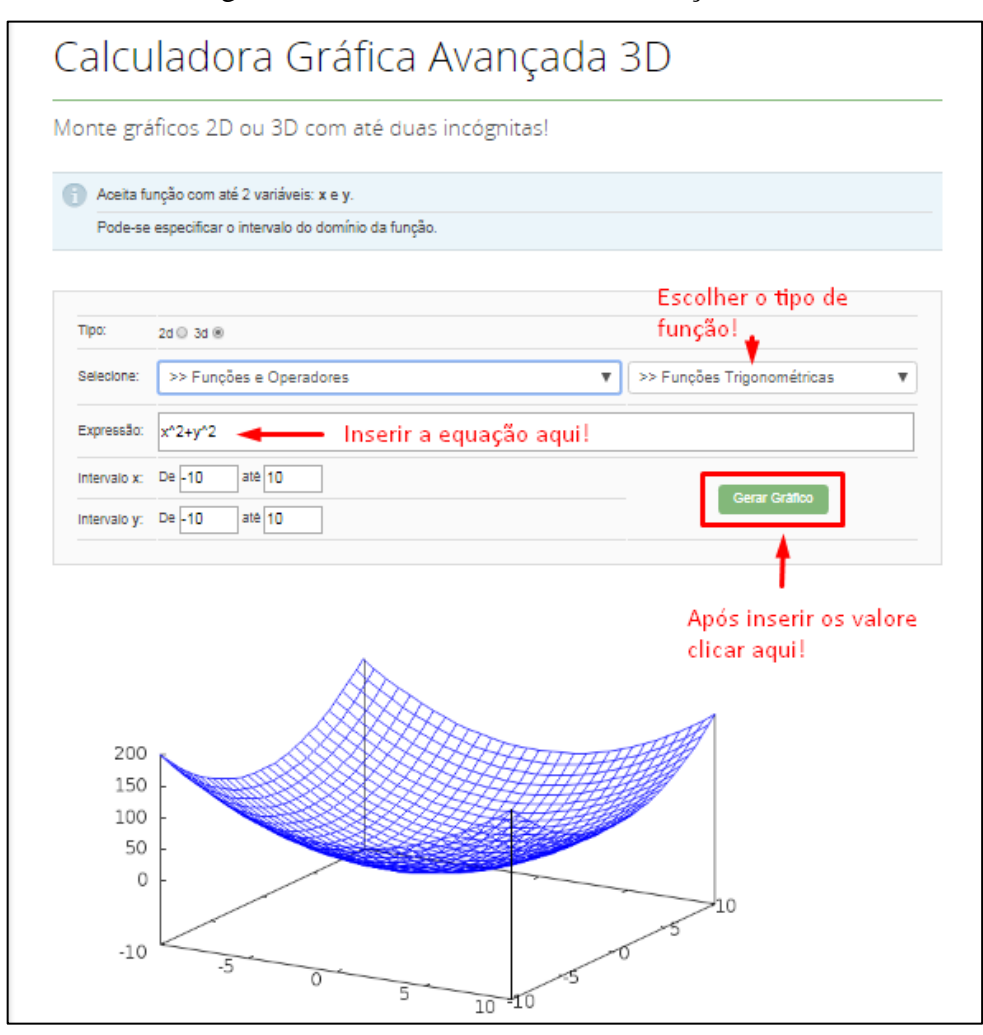

Figura 2.6 - Calculadora Gráfica Avançada 3D

Fonte:<http://www.calculadoraonline.com.br/calculadoras>

A figura 2.6 é uma visão geral da Calculadora Gráfica Avançada 3D com opções de escolha para 2D e 3D, seleção do tipo de função, local para inserir a expressão, intervalos x e y e o botão para gerar o gráfico.

Outra opção é o site "*Calcuworld*" <sup>8</sup> que também oferece diversas opções para simulações matemáticas online<sup>9</sup>, dentre elas: Calculadora de Porcentagens, Regra de Três, de Logaritmo,

<sup>8</sup> Disponível em[: https://pt.calcuworld.com/](https://pt.calcuworld.com/)

<sup>9</sup> Disponível em[: https://pt.calcuworld.com/calculadoras-matematicas/](https://pt.calcuworld.com/calculadoras-matematicas/)

de Frações, de Números Primos, de Divisão, de Velocidade, de Raiz Quadrada, de Resto, Gráfica, de Conversão de Velocidade, de ENEM, Científica e Binomial. (figura 2.7).

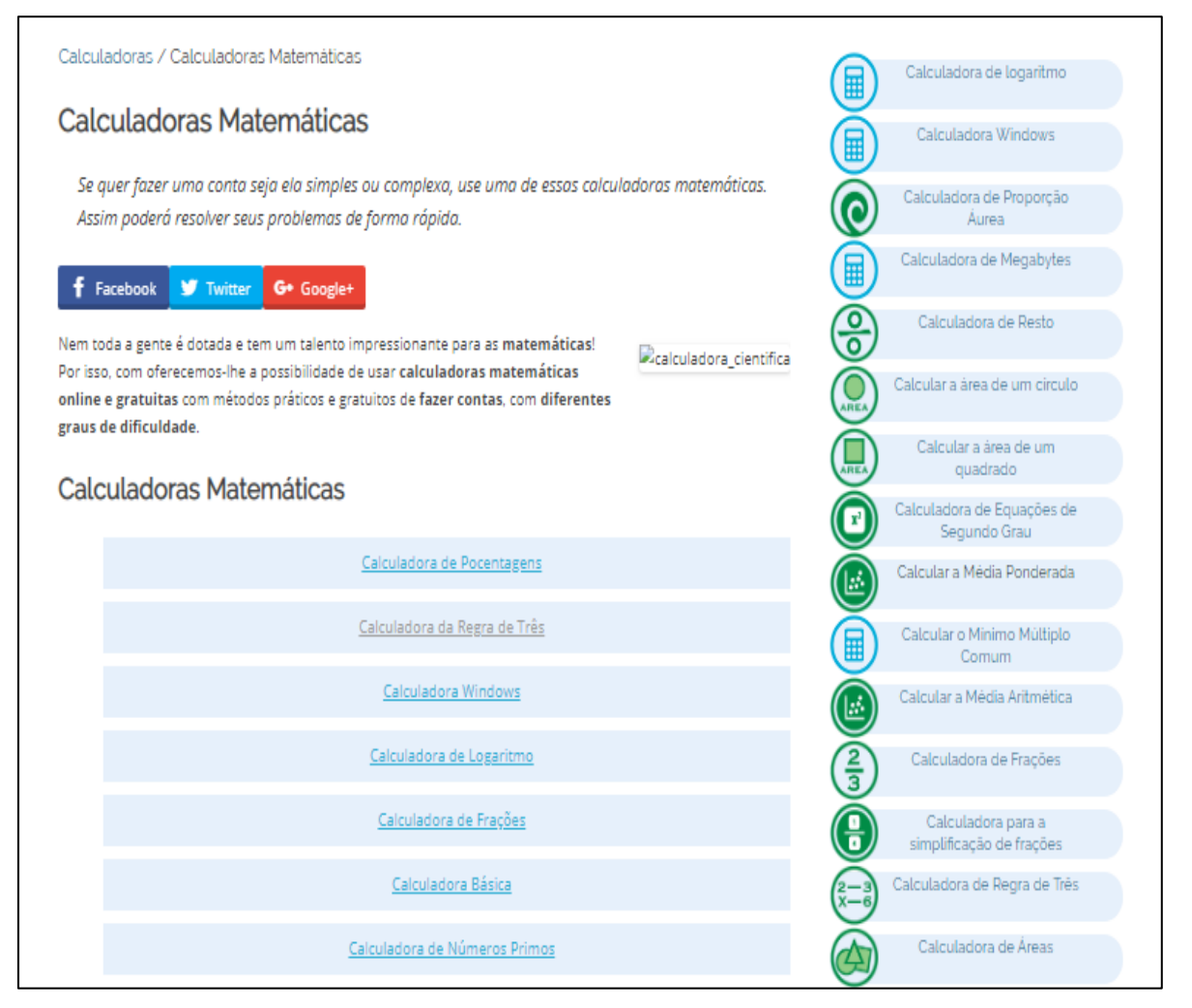

Figura 2.7 – Calculadora Online do site *Calcuworld*

Fonte:<https://pt.calcuworld.com/>

A figura 2.7 mostra a visão geral do site Online do site *Calcuworld* e suas principais funcionalidades, no menu principal (central) as Calculadoras Matemáticas e no menu lateral, calculadoras para diversas áreas, além de links para as redes sociais do site.

## <span id="page-23-0"></span>**2.5. Fóruns**

Carbonara (s/d), explica que principal objetivo de um fórum é criar espaços de discussão em torno de uma temática de interesse comum.

O fórum é uma ferramenta de comunicação assíncrona em que o aluno tem uma condição especial; pois, a qualquer tempo, respeitando o cronograma do curso, possui acesso ao material com uma interatividade descompromissada com o "*On-line*"(CALETTI, 2010).

Dentre as opções gratuítas pode-se citar o *Google Groups<sup>10</sup>* (figura 2.8) e o *Yahoo*   $Groups^{11}$  (figura 2.9).

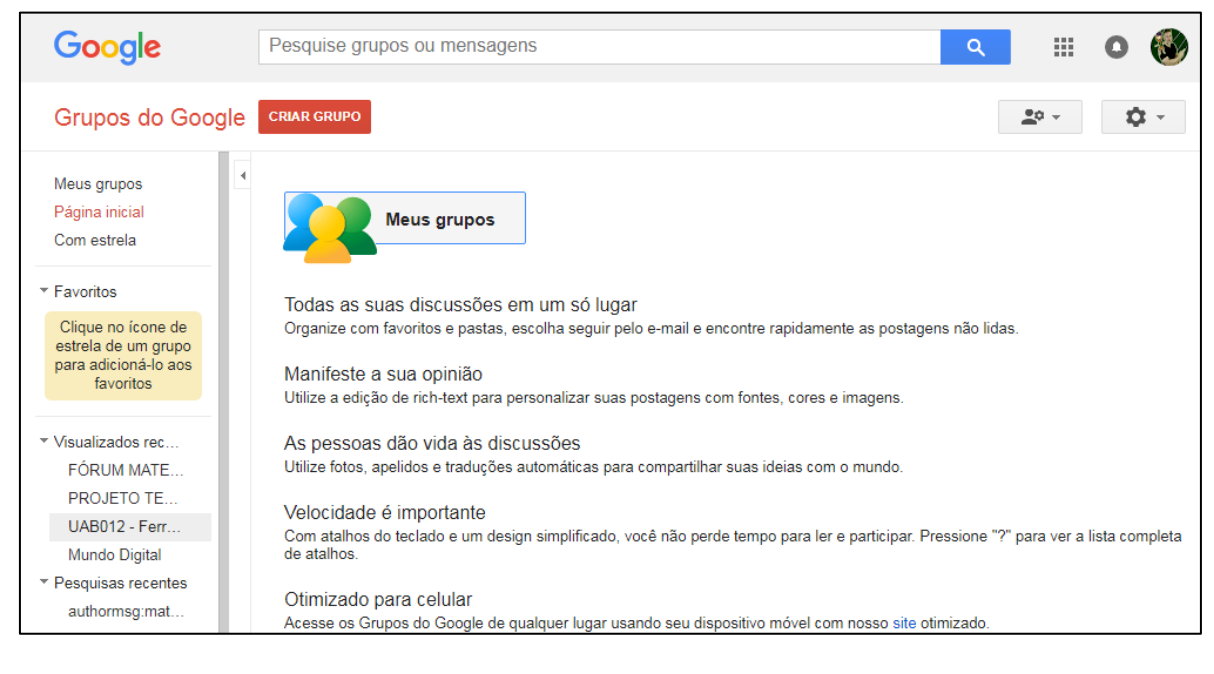

Figura 2.8 – *Google Groups*

Fonte:<https://groups.google.com/>

Na figura 2.8 pode-se observar a página principal do *Google Groups* explicando suas funcionalidades que aparecem no menu lateral onde o professor pode visualizar os seus grupos e o botão em vermelho para criar novos grupos de discussão.

 $10$  Disponível em:<https://groups.google.com/forum/#!overview>

<sup>&</sup>lt;sup>11</sup> Disponível em:<https://groups.yahoo.com/neo>

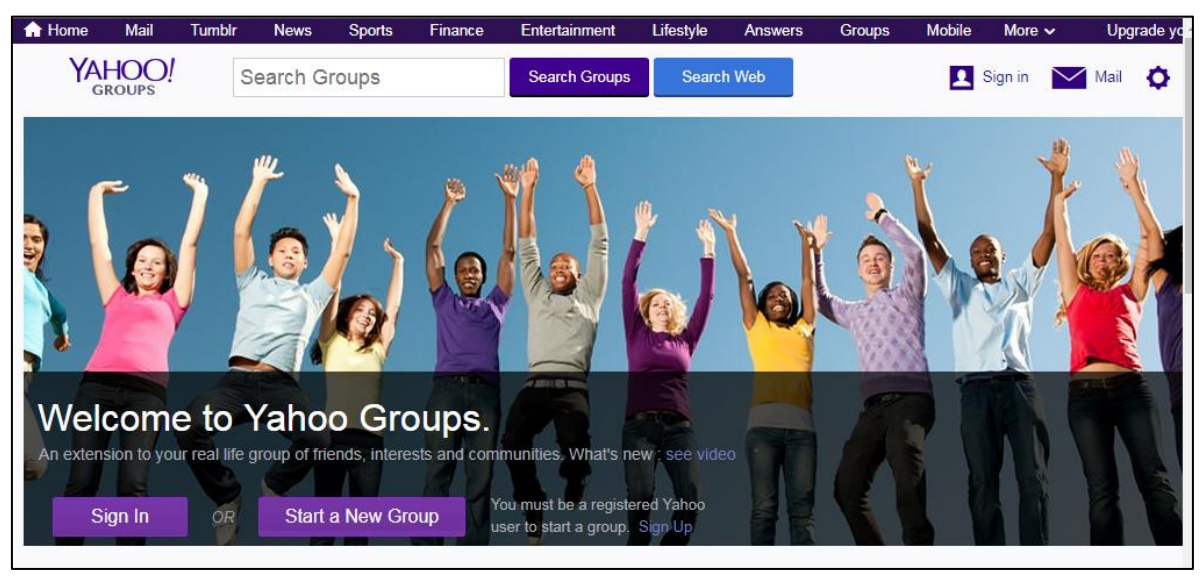

Figura 2.9 – *Yahoo Groups*

Fonte:<https://groups.yahoo.com/>

A figura 2.9 é uma visão geral do *Yahoo Groups*, no menu superior em "*Sign in*" o usuário pode fazer sua inscrição para utilizar recursos como criação de grupos de discussão.

## <span id="page-25-0"></span>**2.6. Repositórios de Objetos de Aprendizagem**

Os objetos de aprendizagem são sites onde ficam hospedados materiais com finalidade educacional. Podem ser entendidos como banco de dados, na qual é possível encontrar e obter recursos educacionais nos diferentes níveis de ensino e disciplinas.

Repositórios de Objetos de Aprendizagem são como depósitos virtuais onde ficam armazenados os materiais com fins educacionais. Também podem ser entendidos como banco de dados por meio dos quais é possível localizar e obter recursos educacionais para diferentes níveis de ensino e disciplinas.

Segundo Macedo et al.  $(2018)^{12}$ , o conceito de Objetos de Aprendizagem é definido como:

> Recursos educacionais, que podem ser desenvolvidos em diversos formatos e linguagens, com o objetivo de mediar e qualificar o processo de ensinoaprendizagem, como por exemplo, uma animação, uma simulação, um texto, uma imagem, uma página html, vídeos, etc.

São exemplos de repositórios digitais disponíveis na *Web*: - Portal do Professor (MEC) - [http://portaldoprofessor.mec.gov.br](http://portaldoprofessor.mec.gov.br/) 

 $\overline{a}$ <sup>12</sup> Disponível em: [http://webeduc.mec.gov.br/linuxeducacional/curso\\_le/modulo4\\_4\\_1.html](http://webeduc.mec.gov.br/linuxeducacional/curso_le/modulo4_4_1.html)

- RIVED <http://rived.mec.gov.br/>
- Laboratório Virtual de Matemática Unijuí <http://www.projetos.unijui.edu.br/matematica/>
- Fábrica Unijuí [http://www.projetos.unijui.edu.br/matematica/fabrica\\_virtual/](http://www.projetos.unijui.edu.br/matematica/fabrica_virtual/)
- Escola Digital [https://rede.escoladigital.org.br](https://rede.escoladigital.org.br/)
- Banco Internacional de Objetos Educacionais <http://objetoseducacionais2.mec.gov.br/>

<span id="page-26-0"></span>2.6.1. Portal do Professor  $(MEC)^{13}$ 

O Portal, lançado em 2008 em parceria com o Ministério da Ciência e Tecnologia, tem como objetivo apoiar os processos de formação dos professores brasileiros e enriquecer a sua prática pedagógica. Este é um espaço público e pode ser acessado por todos os interessados.

Nesse *site* são disponibilizados diversos recursos como um espaço para aula com planos e orientações, Multimídia onde o professor pode encontrar recursos educacionais, coleções de recursos, links de sites temáticos, cadernos didáticos, *link* para TV Escola ao vivo, videoteca TV Escola, uma opção com cursos e materiais de estudos, fórum e portal no *Youtube* (figura 2.10).

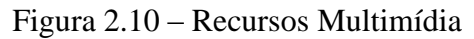

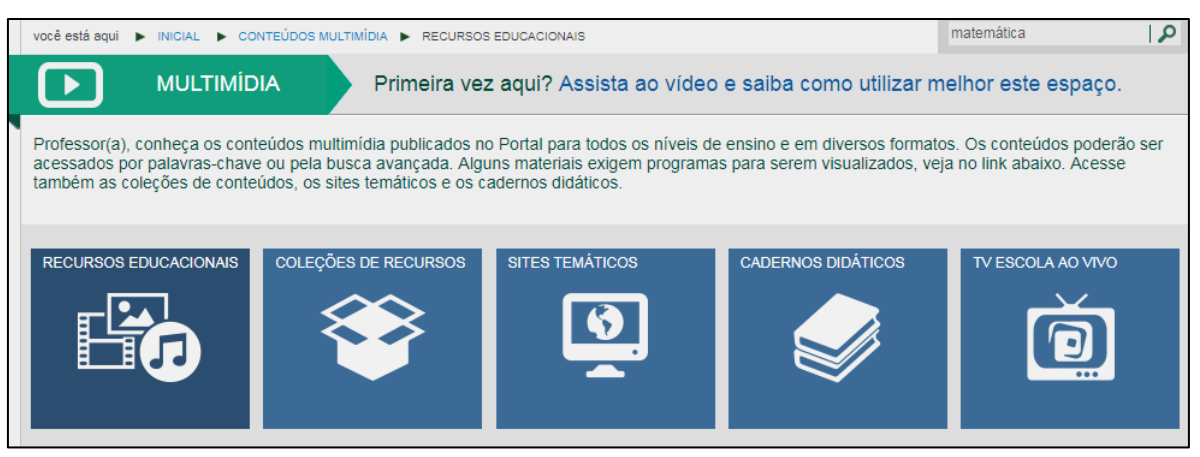

Fonte:<http://portaldoprofessor.mec.gov.br/>

Na figura 2.10 é possível observar todos os recursos disponíveis nessa plataforma como: recursos educacionais, coleções de recursos, sites temáticos, cadernos didáticos e TV escola ao vivo.

<sup>13</sup> Disponível em: [http://portaldoprofessor.mec.gov.br](http://portaldoprofessor.mec.gov.br/)

#### <span id="page-27-0"></span>2.6.2. RIVED - Rede Interativa Virtual de Educação<sup>14</sup>

#### <span id="page-27-1"></span>*2.6.2.1. Objetivos do RIVED*

De acordo com Prata (2004), o RIVED é um programa da Secretaria de Educação a Distância - SEED, que tem por objetivo a produção de conteúdos pedagógicos digitais, na forma de objetos de aprendizagem. Tais conteúdos primam por estimular o raciocínio e o pensamento crítico dos estudantes, associando o potencial da informática às novas abordagens pedagógicas. A meta que se pretende atingir disponibilizando esses conteúdos digitais é melhorar a aprendizagem das disciplinas da educação básica e a formação cidadã do aluno. Além de promover a produção e publicar na *web* os conteúdos digitais para acesso gratuito, o RIVED realiza capacitações sobre a metodologia para produzir e utilizar os objetos de aprendizagem nas instituições de ensino superior e na rede pública de ensino.

#### <span id="page-27-2"></span>*2.6.2.2. Breve Histórico do RIVED*

Em 1997 houve o acordo Brasil-Estados Unidos sobre o desenvolvimento da tecnologia para uso pedagógico. A participação do Brasil teve início em 1999 por meio da parceria entre Secretaria de Ensino Médio e Tecnológica (hoje SEB) e a Secretaria de Educação a Distância (SEED). Brasil, Peru e Venezuela participaram do projeto. A equipe do RIVED, na SEED, foi responsável, até 2003, pela produção de 120 objetos de Biologia, Química, Física e Matemática para o Ensino Médio. Em 2004 a SEED transferiu o processo de produção de objetos de aprendizagem para as universidades cuja ação recebeu o nome de Fábrica Virtual. Com a expansão do RIVED para as universidades, previu-se também a produção de conteúdos nas outras áreas de conhecimento e para o ensino fundamental, profissionalizante e para atendimento às necessidades especiais. Com esta nova política, o RIVED - Rede Internacional Virtual de Educação passou a se chamar RIVED - Rede Interativa Virtual de Educação (PRATA, 2004).

## <span id="page-27-3"></span>*2.6.2.3.Os objetos de aprendizagem produzidos pelo RIVED*

<sup>&</sup>lt;sup>14</sup> Disponível em: [http://rived.mec.gov.br/site\\_objeto\\_lis.php](http://rived.mec.gov.br/site_objeto_lis.php)

Os objetos de aprendizagem produzidos pelo RIVED são atividades multimídia, interativas, na forma de animações e simulações. A possibilidade de testar diferentes caminhos, de acompanhar a evolução temporal das relações, causa e efeito, de visualizar conceitos de diferentes pontos de vista, de comprovar hipóteses, faz das animações e simulações instrumentos poderosos para despertar novas ideias, para relacionar conceitos, para despertar a curiosidade e para resolver problemas. Essas atividades interativas oferecem oportunidades de exploração de fenômenos científicos e conceitos muitas vezes inviáveis ou inexistentes nas escolas por questões econômicas e de segurança, como por exemplo: experiências em laboratório com substâncias químicas ou envolvendo conceitos de genética, velocidade, grandeza, medidas, força, dentre outras (PRATA, 2004).

#### <span id="page-28-0"></span>*2.6.2.4. Acesso aos objetos*

Os conteúdos do RIVED ficam armazenados num repositório e quando acessados, via mecanismo de busca, vêm acompanhados de um guia do professor com sugestões de uso. Cada professor tem liberdade de usar os conteúdos sem depender de estruturas rígidas: é possível usar o conteúdo como um todo, apenas algumas atividades ou apenas alguns objetos de aprendizagem como animações e simulações. O acesso aos objetos de aprendizagem do RIVED contempla também a indicação de vídeos veiculados pela TV Escola que complementam o conteúdo trabalhado no objeto, enriquecendo ainda mais o processo de aprendizagem do aluno.

#### <span id="page-28-1"></span>*2.6.2.5. Licença de uso*

Os conteúdos produzidos pelo RIVED são públicos e estarão sendo, gradativamente, licenciados pelo *Creative Commons*. Esses conteúdos podem ser acessados por meio do sistema de busca - repositório *on-line*, que permite visualizar, copiar e comentar os conteúdos publicados. Com a licença *Creative Commons*, garantem-se os direitos autorais dos conteúdos publicados e possibilita a outros copiarem e distribuir o material contanto que atribuam o crédito aos autores (PRATA, 2004).

#### <span id="page-28-2"></span>2.6.3. Laboratório Virtual de Matemática Unijuí

Esse site contém objetos educacionais de Matemática (figura 2.11) produzidos pela Universidade Regional de Unijuí do Rio Grande do Sul. O site oferece recursos para séries iniciais, do quinto ao nono ano do Ensino Fundamental e Ensino Médio. Além disso, possui tutoriais e apostilas sobre os conteúdos e um *link* para a Fábrica Virtual que é uma página com objetos educacionais desenvolvidos por professores e por alunos do Curso de formação continuada dos Professores de Matemática à Distância da Unijuí. Esses objetos são criados em *Flash* (figura 2.12) e em planilhas eletrônicas (figura 2.13).

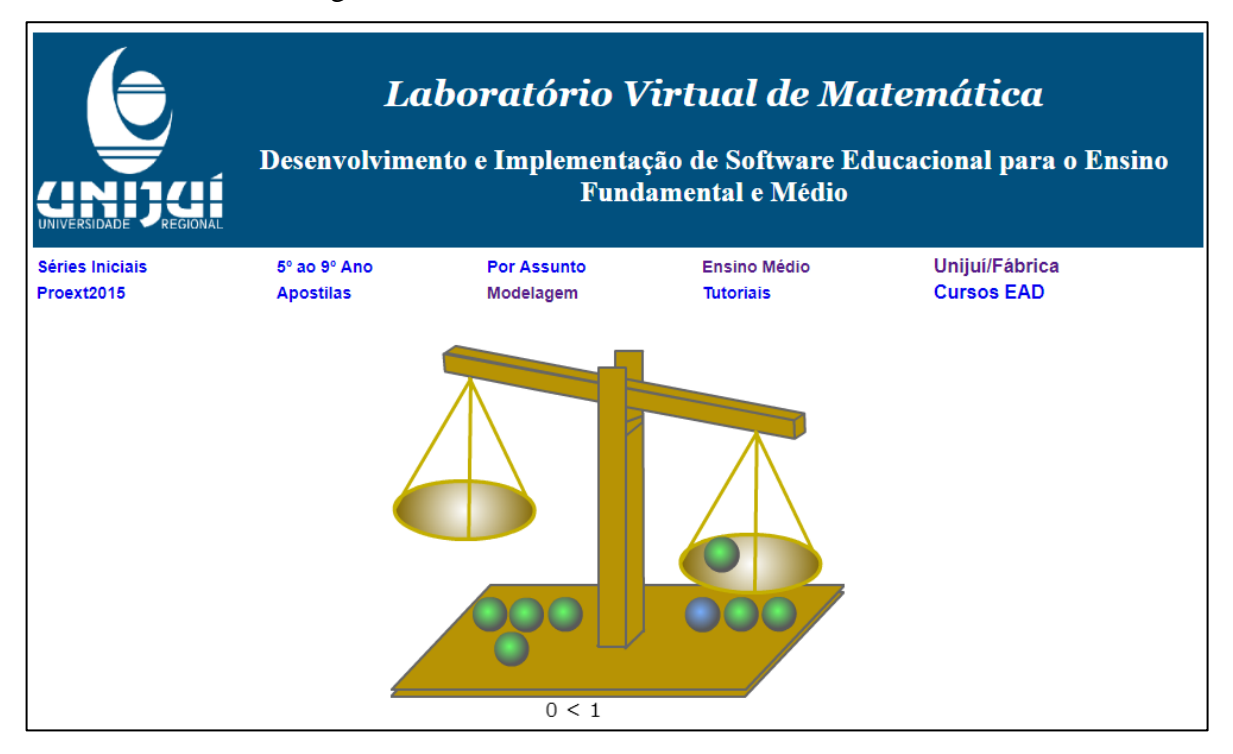

#### Figura 2.11 – Laboratório Virtual de Matemática

Fonte:<http://www.projetos.unijui.edu.br/matematica/>

Na figura 2.11 tem-se uma visão geral da página de repositórios da Universidade Regional de Unijuí nela o professor pode escolher materiais para séries iniciais, de quinto ao nono ano, por assunto, para o Ensino Médio, um *link* para a página da Fábrica Virtual onde são disponibilizados diversos jogos educativos, Apostilas, um *link* para objetos de aprendizagem (O.A.) para jogos de Estatística e Probabilidade, Modelagem que é uma página com Materiais produzidos por alunos para as Disciplinas Modelagem Matemática I e II e transformados para HTML nas disciplinas de Matemática Computacional I e IV do curso de Matemática da Unijuí, tutoriais de como utilizar os O.A. e *link* para os cursos EAD da Universidade.

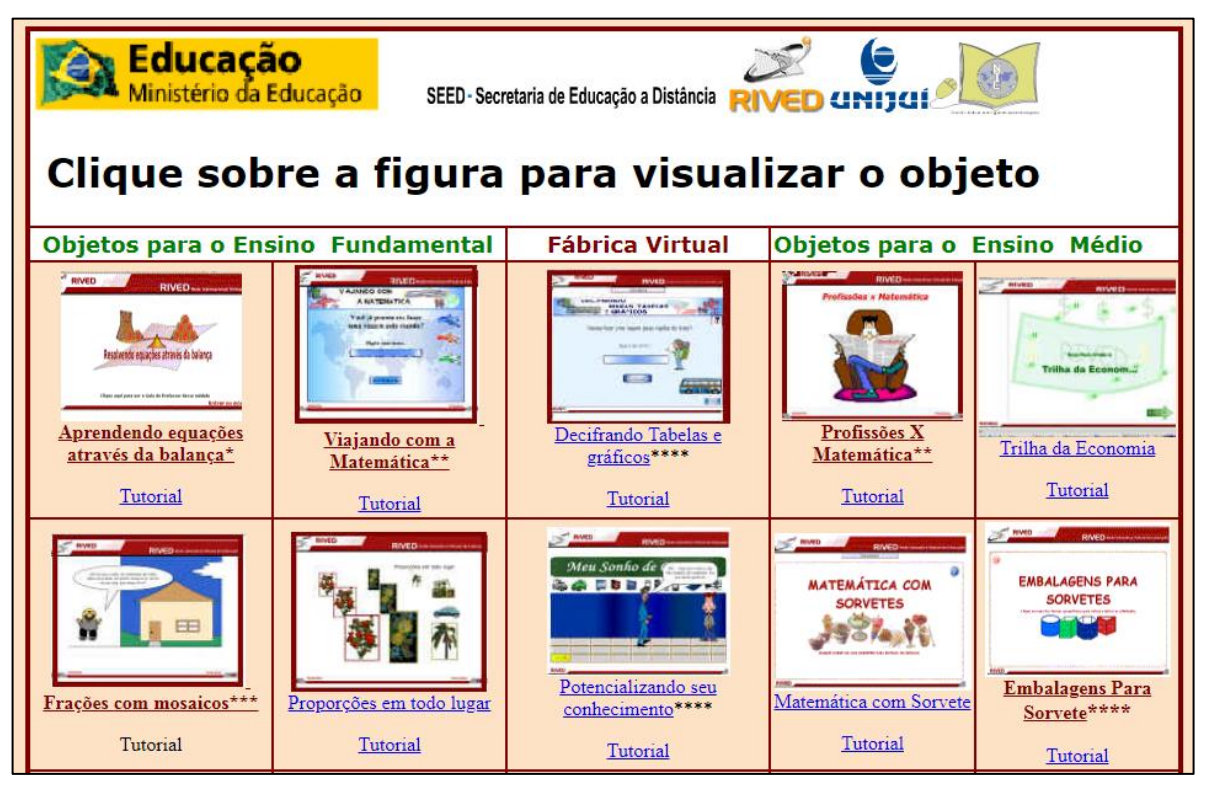

Figura 2.12 – Objetos Educacionais e Matemática desenvolvidos em *Flash*

Fonte: [https://www.projetos.unijui.edu.br/matematica/fabrica\\_virtual/](https://www.projetos.unijui.edu.br/matematica/fabrica_virtual/)

A figura 2.12 mostra a página da Fábrica Virtual da Unijuí onde são disponibilizados diversos jogos de Matemática para o Ensino Fundamental e Médio.

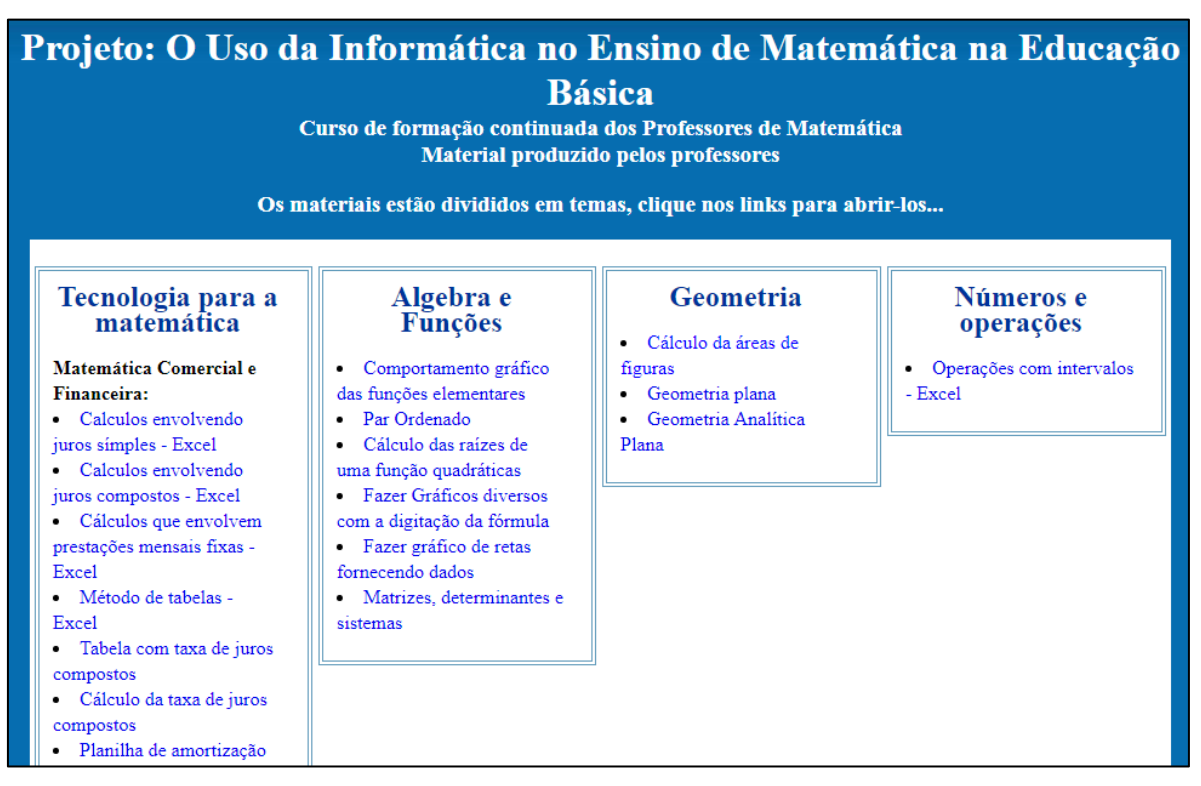

## Figura 2.13 – Planilhas Eletrônicas Desenvolvidas pelos alunos

Fonte:<http://www.projetos.unijui.edu.br/matematica/medio/index.html>

## <span id="page-31-0"></span>2.6.4. Escola Digital

O site Escola Digital oferece diversas opções de recursos, como planos de aula, cursos de formação de professores, ferramentas para criar onde o professor ou seus alunos podem produzir jogos, vídeos, animações e mapas interativos (figura 2.14). Além disso, pode utilizar os planos de aula já disponíveis, enviar aqueles que criarem e ainda preparar atividades para trabalhar com as suas turmas.

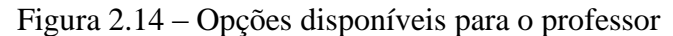

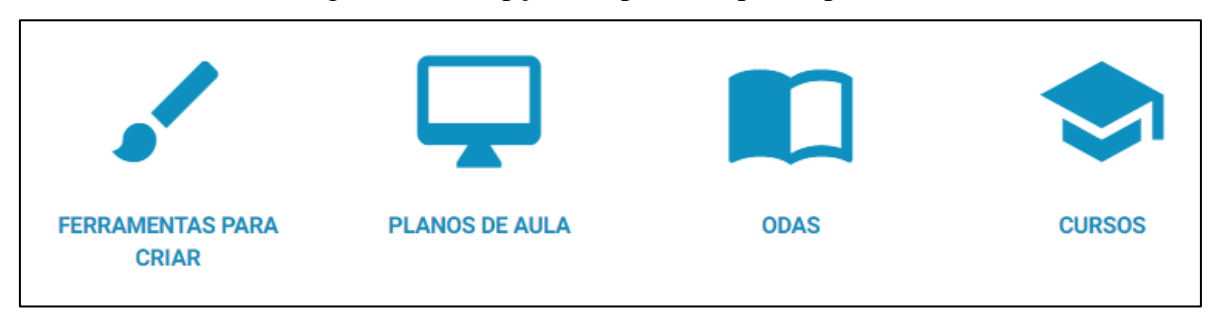

Fonte: [https://rede.escoladigital.org.br](https://rede.escoladigital.org.br/)

A página possui também uma área para exploração e conteúdos, onde o professor pode acessar por disciplinas, etapas, anos e modalidades e tipos de mídias.

# <span id="page-32-0"></span>2.6.5. Banco Internacional de Objetos Educacionais<sup>15</sup>

O Banco Internacional de Objetos Educacionais é um repositório criado em 2008 pelo Ministério da Educação, em parceria com o Ministério da Ciência e Tecnologia, Rede Latinoamericana de Portais Educacionais - RELPE, Organização dos Estados Ibero-americanos - OEI e outros. Esse Banco Internacional tem o propósito de manter e compartilhar recursos educacionais digitais de livre acesso, mais elaborados e em diferentes formatos - como áudio, vídeo, animação, simulação, *software* educacional - além de imagem, mapa, hipertexto considerados relevantes e adequados à realidade da comunidade educacional local, respeitando-se as diferenças de língua e culturas regionais. Este repositório está integrado ao Portal do Professor, também do Ministério da Educação.

O objetivo deste repositório é estimular e apoiar experiências individuais dos diversos países, ao mesmo tempo que se promove um nivelamento de forma democrática e participativa. Assim, países que já avançaram significativamente no campo do uso das tecnologias na educação poderão ajudar outros a atingirem o seu nível.

O repositório conta com recursos de diferentes países e línguas, professores de qualquer parte do mundo poderão acessar os recursos em sua língua materna, traduzir os que estão em outra língua, assim como publicar as suas produções em um processo colaborativo.

Os materiais publicados neste espaço estão disponíveis para os gestores de políticas educacionais locais, gestores escolares, gestores de repositórios educacionais, bem como os professores da Educação Básica, Profissional e Superior, além dos produtores de recursos pedagógicos digitais, pesquisadores e da população em geral.

O site oferece opções de simulações, áudios, experimentos práticos, Hipertextos, Imagens, Mapas, *Softwares* Educacionais e Vídeos para todos os níveis de ensino e disciplinas da Educação Básica (figura 2.15).

<sup>&</sup>lt;sup>15</sup> Disponível em:<http://objetoseducacionais2.mec.gov.br/staticspages?t=0>

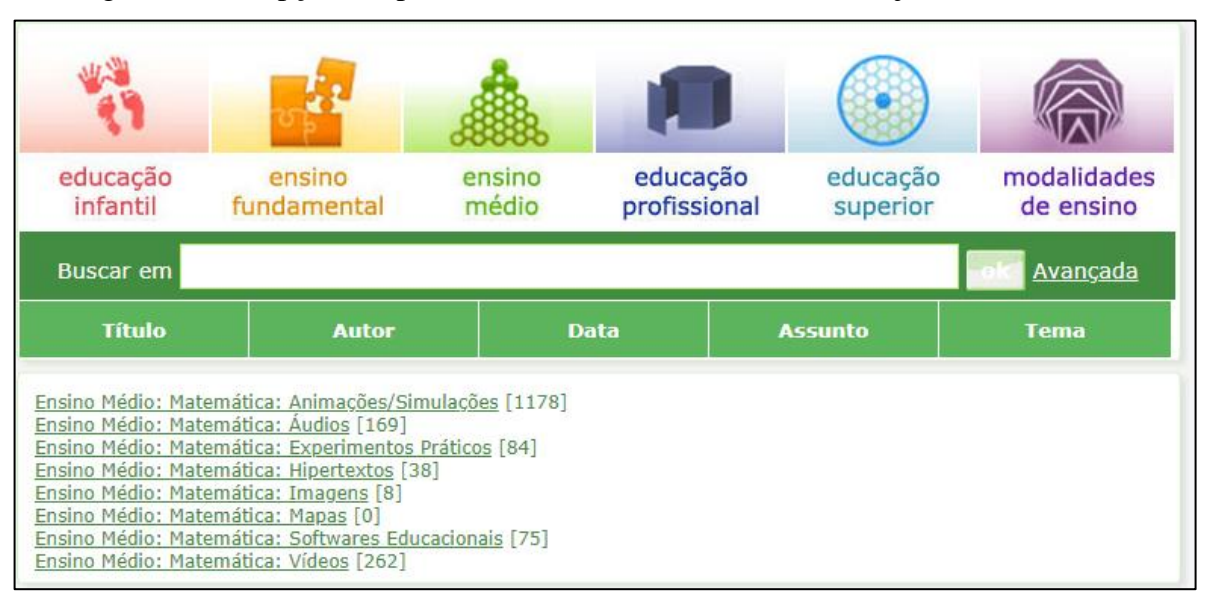

Figura 2.15 – Opções disponíveis no Banco Internacional de Objetos Educacionais

Fonte:<http://objetoseducacionais2.mec.gov.br/>

#### <span id="page-33-0"></span>**2.7. Ambientes Virtuais de Aprendizagem (AVA)**

Nos últimos anos, os Ambientes Virtuais de Aprendizagem (AVAs) estão sendo cada vez mais utilizados no âmbito acadêmico e corporativo como uma opção tecnológica para atender uma demanda educacional. A partir disso, verifica-se a importância de um entendimento mais crítico sobre o conceito que orienta o desenvolvimento ou o uso desses ambientes, assim como, o tipo de estrutura humana e tecnológica que oferece suporte ao processo ensino- aprendizagem (PEREIRA; SHMITT; DIAS, 2007, p.4).

Segundo MCKIMM, JOLLIE e CANTILLON (2003 apud PEREIRA; SHMITT; DIAS 2007, p. 6) o Ambiente Virtual de Aprendizagem:

> Consiste em um conjunto de ferramentas eletrônicas voltadas ao processo ensinoaprendizagem. Os principais componentes incluem sistemas que podem organizar conteúdos, acompanhar atividades e, fornecer ao estudante suporte on-line e comunicação eletrônica.

Os AVAs possuem recursos como e-mail, grupos de discussão, *download* de arquivos, vídeo e áudio, *chat*, videoconferência, teleconferência e áudio-conferência.

Dentre os principais Ambientes Virtuais de Aprendizagem cita-se o *Khan Academy*, o ROODA da UFRGS, o TelEduc, o *Moodle*, *LMS Estúdio*, AulaNet e EProinfo.

## <span id="page-34-0"></span>2.7.1. *Khan Academy*<sup>16</sup>

A *Khan Academy* é uma ONG educacional criada e sustentada por *Sal Khan*. Com a missão de fornecer educação de alta qualidade para qualquer um, em qualquer lugar, oferece uma coleção grátis de vídeos, exercícios, vídeos de instrução e um painel de aprendizado personalizado que habilita os estudantes a aprender no seu próprio ritmo dentro e fora da sala de aula nos conteúdos de matemática, medicina e saúde, economia e finanças, física, química, biologia, ciência da computação, entre outras matérias.

Especificamente para a disciplina de Matemática o *Khan Academy* oferece vários conteúdos e níveis de ensino conforme se observa na figura 2.16.

| <b>Pesquisar</b><br>$Cursos$ $\blacktriangle$                                         |                                                             | <b>M</b> Khan Academy                                              | Faça uma doação           | Cadastrar-se<br><b>Entrar</b>      |
|---------------------------------------------------------------------------------------|-------------------------------------------------------------|--------------------------------------------------------------------|---------------------------|------------------------------------|
| Matemática<br>Fundamentos de matemática<br>Aritmética                                 | Matemáticas por ano<br>$Pré - 3^\circ$ ano<br>$4^\circ$ ano | Ciências e engenharia<br>Física<br>Química                         | Computação<br>Programação | Ciência da computação              |
| Pré-álgebra<br>Noções de álgebra<br>Álgebra I                                         | $5^\circ$ ano<br>$6^\circ$ ano<br>$7^\circ$ ano             | Química orgânica<br>Biologia<br>Saúde e medicina                   |                           | Hora do Código<br>Animação digital |
| Álgebra II<br>Geometria básica<br>Geometria                                           | $8^\circ$ ano<br>$9^\circ$ ano                              | Engenharia elétrica<br>Economia e finanças                         |                           |                                    |
| Geometria do Ensino Médio<br>Trigonometria<br>Estatística e probabilidade             |                                                             | Microeconomia<br>Macroeconomia<br>Mercado financeiro e de capitais |                           |                                    |
| Estatística do Ensino Médio<br>Pré-cálculo<br>Equações diferenciais<br>Álgebra linear |                                                             |                                                                    |                           |                                    |

Figura 2.16 – Conteúdos de Matemática/Níveis de Ensino

Fonte:<https://pt.khanacademy.org/>

<sup>&</sup>lt;sup>16</sup> Disponível em:<https://pt.khanacademy.org/about>

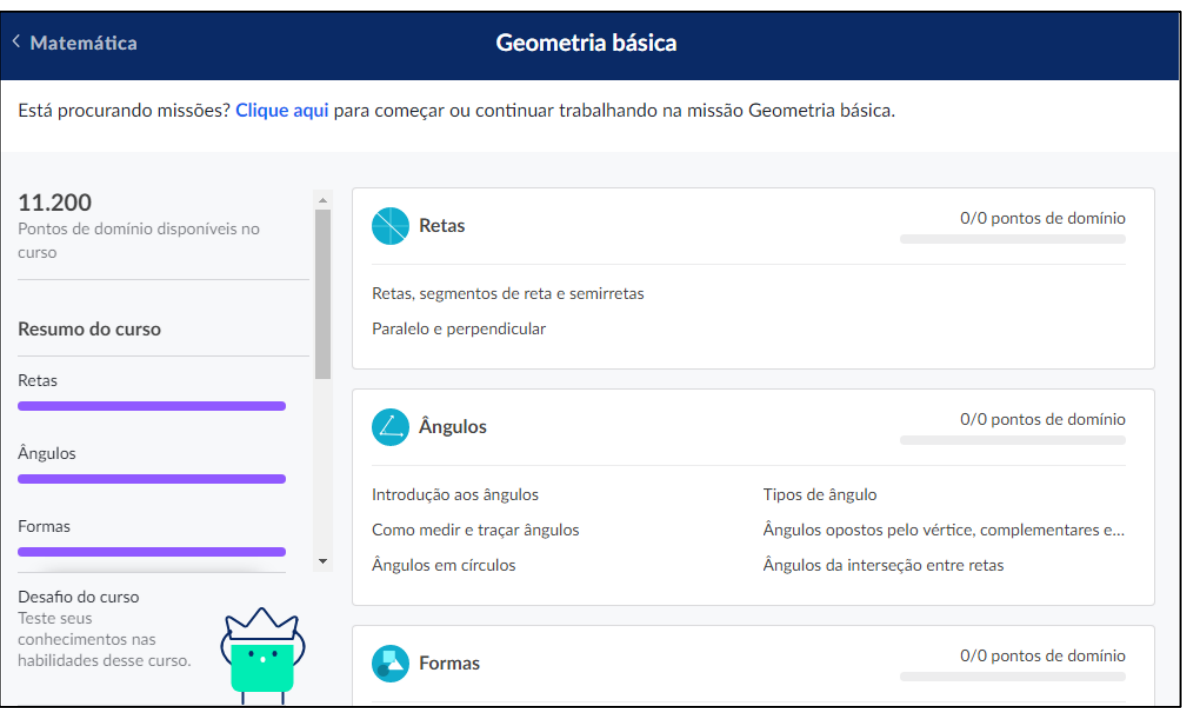

## Figura 2.17 – Exemplo de teste do *Khan Academy*

Fonte:<https://pt.khanacademy.org/>

O professor pode utilizar esse site no laboratório de informática ou como atividade extraclasse escolhendo um dos conteúdos que os alunos possam exercitar os conhecimentos durante as aulas teóricas. As atividades são apresentadas por fases, na qual o nível de dificuldade conforme o estudante vai avançando. Na figura 2.17 é possível observar uma atividade com etapas e pontuações na qual o aluno pode ir passando de fase conforme vai acertando as questões.

## <span id="page-35-0"></span>2.7.2. ROODA (Rede Cooperativa De Aprendizagem)

O ROODA<sup>17</sup> foi desenvolvido pelo Núcleo de Tecnologia Digital Aplicada à Educação (NUTED) da Universidade Federal do Rio Grande do Sul (UFRGS) e integra o projeto de Educação à Distância desta universidade. A institucionalização deste ambiente envolveu a sua adequação às necessidades e à estrutura da UFRGS (BEHAR et al., 2007).

De acordo com Behar et al. (2007), o ROODA tem implícita uma concepção epistemológica interacionista, disponibilizando funcionalidades que possibilitam as trocas entre os usuários e o acompanhamento dos registros pessoais e dos colegas. Também faz parte

<sup>&</sup>lt;sup>17</sup> Disponível em:<https://ead.ufrgs.br/rooda/>
de sua proposta o suporte a diferentes práticas pedagógicas, permitindo que o professor habilite as funcionalidades para sua disciplina de acordo com a sua metodologia de trabalho.

Com relação ao acesso ao ROODA, Behar et al. (2007) destaca que:

[...] foi preciso diferenciar o cadastro e o acesso ao ROODA a partir do vínculo do usuário com a universidade. No caso dos usuários que têm vínculo com a UFRGS e que estão cadastrados no banco de dados desta instituição, são usados o login e a senha de acesso ao portal de servidor/aluno. O segundo tipo diz respeito aos usuários que não têm vínculo com a UFRGS e que necessitam de cadastro manual para terem acesso ao sistema. O cadastro é feito pelo próprio interessado e as informações exigidas seguem os padrões utilizados pelo CPD. O interessado também deve apresentar uma justificativa, explicando para quais fins usará o ROODA, além de comprometer-se com um termo de responsabilidade que atenta para as normas de uso dos recursos do ambiente. Isto está disponível a participantes de atividades ligadas à UFRGS que não tenha o cartão de identificação. No entanto é necessário o aceite do administrador do sistema, que confirmará o seu acesso.

O ROODA possui vinte funcionalidades, dentre elas destaca-se atividades, Bate-Papo, Diário de Bordo, Fórum, Gerencia da Disciplina, Produções e Webfólio<sup>18</sup>.

2.7.3. TelEduc

 $\overline{a}$ 

O TelEduc é o AVA desenvolvido no Nied (Núcleo de Informática Aplicada a Educação) do Instituto de Computação da Unicamp (Universidade Estadual de Campinas), para realização de cursos a distância por meio da Internet (BACKES; BRUN MENEGOTTO; SCHLEMMER, 2011).

O TelEduc<sup>19</sup> é um ambiente de *e-learning* para a criação, participação e administração de cursos na Web. É um ambiente enxuto, aberto e gratuito (figura 2.18).

<sup>&</sup>lt;sup>18</sup> Definição de Webfólio – Disponível em: [http://www.geocities.ws/alyneboliveira/Webfolio/o\\_que\\_e\\_webfolio.htm](http://www.geocities.ws/alyneboliveira/Webfolio/o_que_e_webfolio.htm)

<sup>&</sup>lt;sup>19</sup> Disponível em:<http://www.teleduc.org.br/>

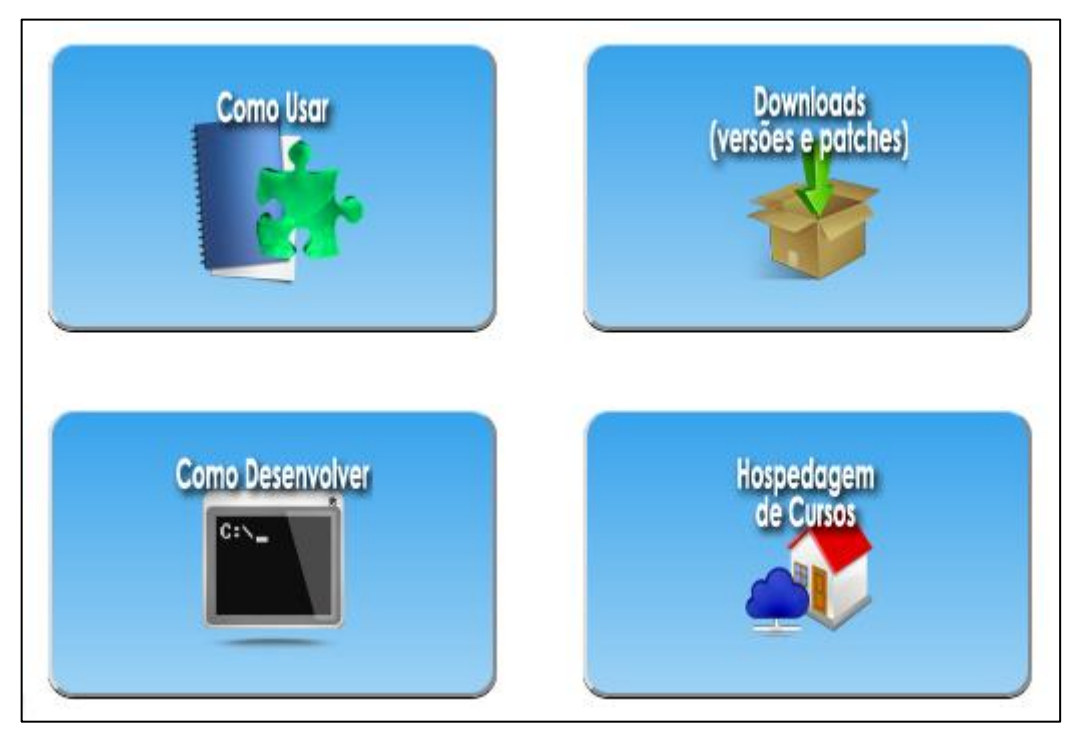

Figura 2.18 – Funcionalidade do TelEduc

Fonte:<http://www.teleduc.org.br/>

O TelEduc permite o ingresso numa disciplina por meio de um login e senha específica, para acessar as informações de outra disciplina é necessário um novo login. O ambiente também não comporta o armazenamento de informações de uma mesma disciplina ao longo dos semestres, operacionalizando as relações de forma estanque, ou até, nem permitindo o estabelecimento de relações ao longo do processo de aprendizagem (BACKES; BRUN MENEGOTTO; SCHLEMMER, 2011).

## *2.7.4. Moodle*

O *Moodle* é um sistema de gerenciamento de cursos que oferece ao professor ferramentas para que este crie cursos com controle de acesso e variedade de ferramentas (LAWINSCK e HAGUENAUER, 2011, apud PULINO FILHO, 2005, p. 215).

Diversas Universidades Públicas e Particulares utilizam o *Moodle* em cursos EAD (Ensino à Distância). Há diversas plataformas para o *Moodle*, o CINTED (Centro Indisciplinar de Tecnologias na Educação) da Universidade Federal do Rio Grande do Sul (UFRGS), por exemplo, utiliza o *Moodle* Acadêmico (figura 2.19) para o curso de Especialização em Informática Instrumental e o "*Moodle 2*" para o curso de Especialização

em Mídias na Educação, ambos possuem as mesmas funcionalidades como: fóruns, chats, questionários *online*, *upload* de arquivos, *web* conferência, glossário, *wiki*, entre outros recursos. Mas a aparência estrutural é um pouco diferente.

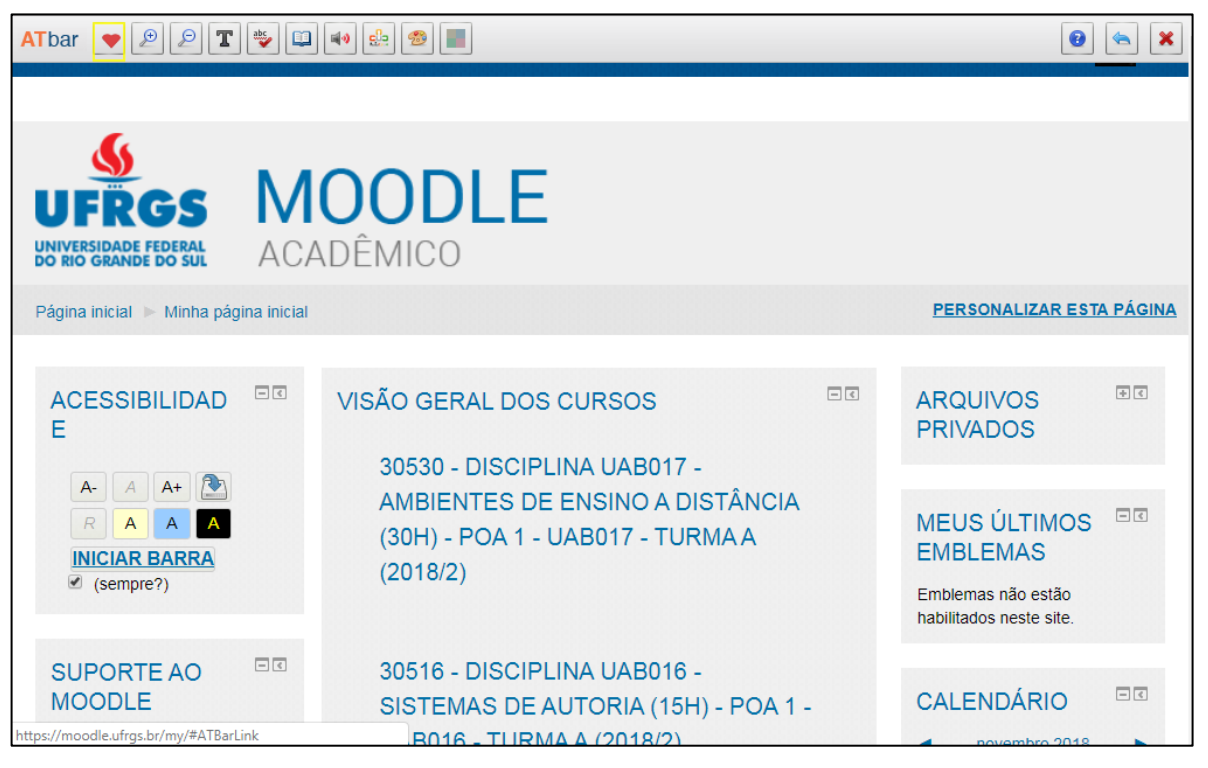

Figura 2.19 – *Moodle* Acadêmico

Fonte: [https://moodle.ufrgs.br](https://moodle.ufrgs.br/)

Na figura 2.19, pode-se observar a página inicial do *Moodle* Acadêmico da UFRGS, onde na parte central tem-se a Visão Geral dos Cursos ou disciplinas, na lateral direita a aba para arquivos privados, emblemas, calendários, próximos eventos e usuários online e na aba lateral esquerda opções de acessibilidade e suporte ao *Moodle*.

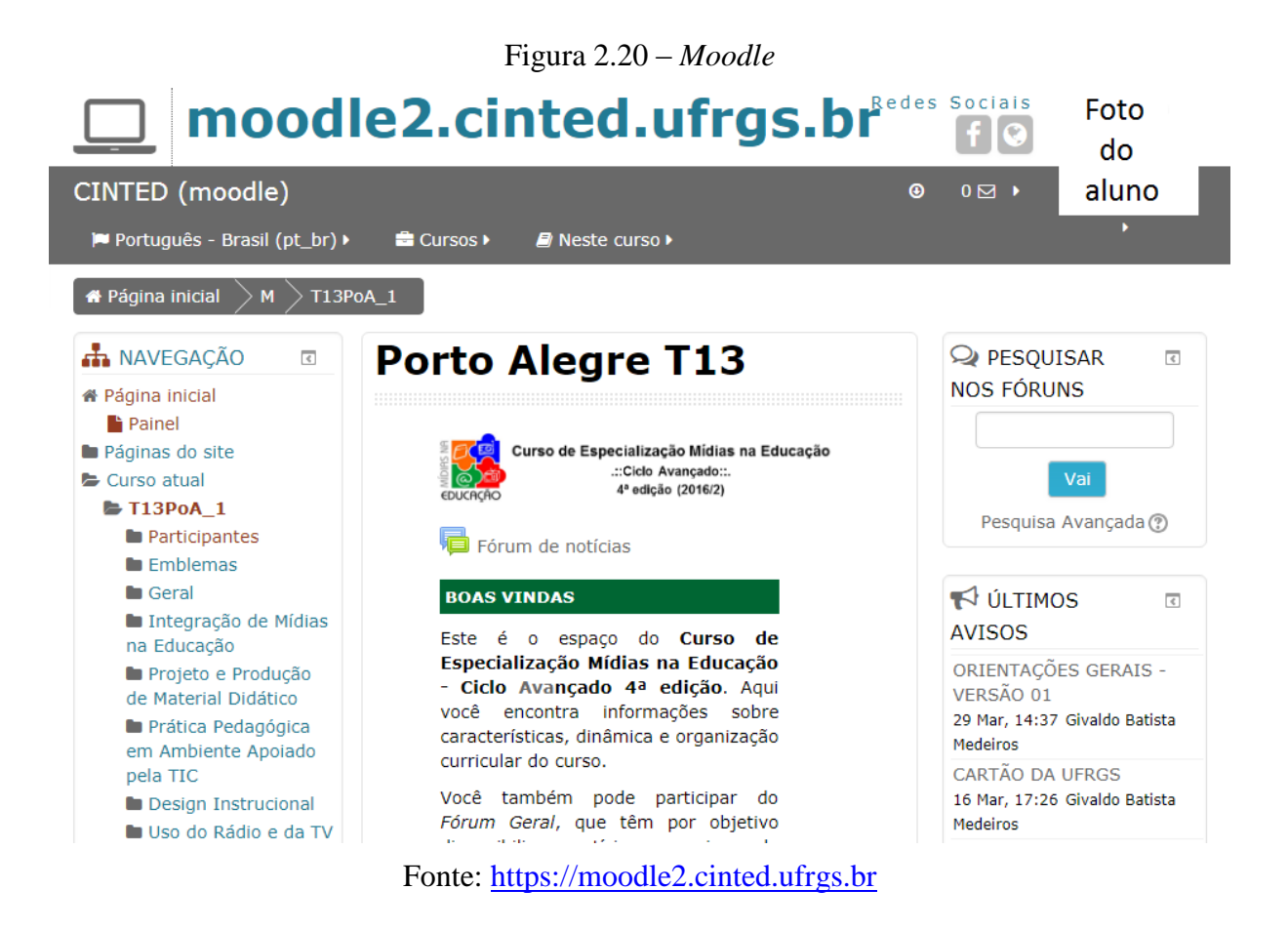

Na figura 2.20, apresenta-se a visão geral da página principal do *Moodle* 2, utilizado no curso de Especialização em Mídias na Educação da UFRGS, na aba central as disciplinas do curso, na lateral direita local para pesquisa dentro do ambiente e avisos gerais e na aba lateral esquerda, as opções de navegação do curso.

### **2.8.** *Apps* **de Matemática para** *Smartphones*

 $\overline{a}$ 

Outra opção disponível na *Internet* para propor atividades em sala de aula ou extraclasse, é a utilização de *Apps*<sup>20</sup> para *Smartphones*<sup>21</sup>. Alguns exemplos de opções para Matemática disponíveis na *Web*:

<sup>20</sup> Aplicação móvel (português europeu) ou aplicativo móvel (português brasileiro), conhecida normalmente por seu nome abreviado *app*, é um *software* desenvolvido para ser instalado em um dispositivo eletrônico móvel, como um PDA, telefone celular, *smartphone* ou um leitor de MP3. Disponível em: [https://pt.wikipedia.org/wiki/Aplicativo\\_m%C3%B3vel](https://pt.wikipedia.org/wiki/Aplicativo_m%C3%B3vel)

<sup>21</sup> Um *smartphone* é um celular que combina recursos de computadores pessoais, com funcionalidades avançadas que podem ser estendidas por meio de programas aplicativos executados pelo seu sistema operacional, chamados simplesmente aplicações. Disponível em: [https://pt.wikipedia.org/wiki/Smartphone.](https://pt.wikipedia.org/wiki/Smartphone)

- Rei da Matemática - Disponível para *iOS*<sup>22</sup> (versão gratuita e paga) e para Android<sup>23</sup> (só versão paga). Disponível para download em: [https://itunes.apple.com/br/app/rei-da-matem%C3%A1tica/id473904402?mt=8.](https://itunes.apple.com/br/app/rei-da-matem%C3%A1tica/id473904402?mt=8)

- Cola Matemática - Disponível para *iOS* (gratuito) e para *Android* (gratuito). Disponível para *download* em: [https://www.techtudo.com.br/tudo-sobre/cola](https://www.techtudo.com.br/tudo-sobre/cola-matematica.html)[matematica.html.](https://www.techtudo.com.br/tudo-sobre/cola-matematica.html)

*- iMathematics* – Disponível para *iOS*, *Windows Phone* e *Android* (versão gratuita e paga). Disponível para *download* em: [https://play.google.com/store/apps/details?id=it.droidtech.imathematica&hl=pt\\_B](https://play.google.com/store/apps/details?id=it.droidtech.imathematica&hl=pt_BR) [R.](https://play.google.com/store/apps/details?id=it.droidtech.imathematica&hl=pt_BR)

*- MathYou* - Disponível para *iOS* (gratuito). Disponível para download em: [https://www.techtudo.com.br/tudo-sobre/mathyou.html.](https://www.techtudo.com.br/tudo-sobre/mathyou.html)

- Matemática Elementar - Disponível para *Android* (gratuito). Disponível para *download* em: [https://aginova.ufms.br/nit/portfolio-de-programa-de](https://aginova.ufms.br/nit/portfolio-de-programa-de-computador/08matematica-elementar-movel/)[computador/08matematica-elementar-movel/.](https://aginova.ufms.br/nit/portfolio-de-programa-de-computador/08matematica-elementar-movel/)

*- GCSE Maths: Algebra* - Disponível para *iOS* (versão gratuita e paga). Disponível em:

[https://play.google.com/store/apps/details?id=com.webrich.gcsealgebralite&hl=en](https://play.google.com/store/apps/details?id=com.webrich.gcsealgebralite&hl=en_US) [\\_US.](https://play.google.com/store/apps/details?id=com.webrich.gcsealgebralite&hl=en_US)

Nas figuras abaixo, temos a visão geral dos *Apps* Matemáticos sugeridos nesse trabalho.

 $\overline{a}$ 

<sup>22</sup> *iOS* é um sistema operacional móvel da *Apple Inc*. desenvolvido originalmente para o *iPhone*, também é usado em *iPod touch* e *iPad*. Disponível em[: https://pt.wikipedia.org/wiki/IOS.](https://pt.wikipedia.org/wiki/IOS)

<sup>23</sup> *Android* é um sistema operacional baseado no núcleo *Linux* e atualmente desenvolvido pela empresa de tecnologia *Google*. Disponível em: [https://pt.wikipedia.org/wiki/Android.](https://pt.wikipedia.org/wiki/Android)

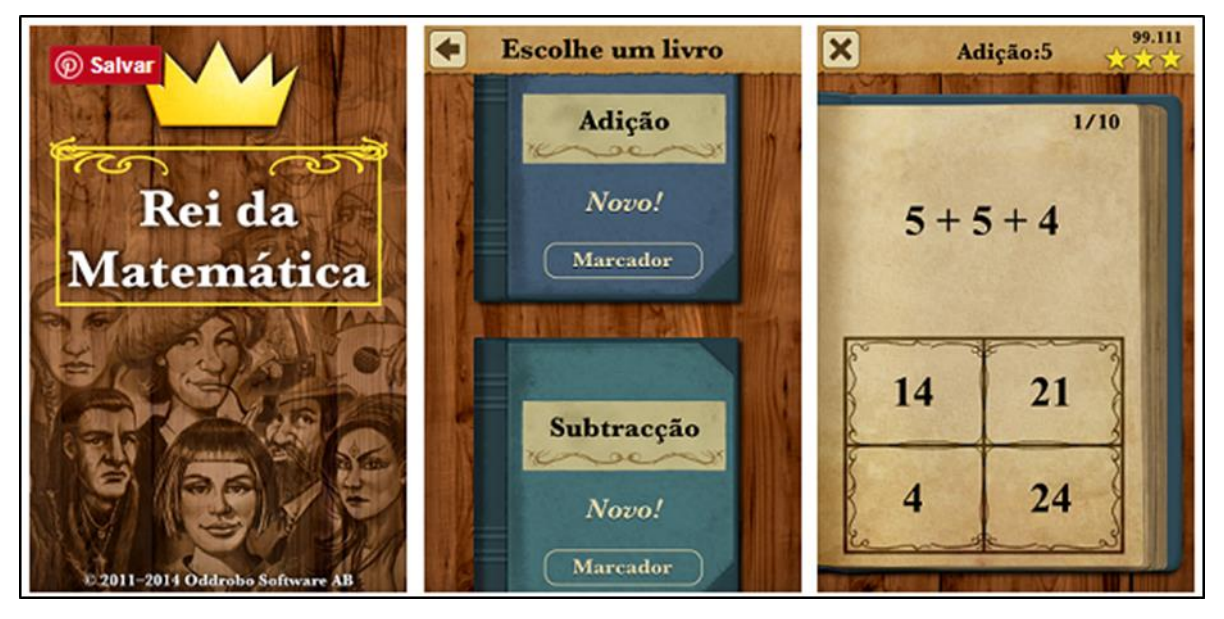

Figura 2.21 – Jogo Rei da Matemática

Fonte:<https://guiadoestudante.abril.com.br/estudo/6-aplicativos-para-estudar-matematica/>

Na figura 2.21 tem-se a visão geral do *App* Rei da Matemática é um jogo na qual o jogador é morador de um reino e começa como agricultor. Para avançar, ele deve ir solucionando os problemas de Matemática, e à medida que sua pontuação muda de posição. A versão gratuita só tem as opções adição, subtração e combinado um, que seria mistura das duas anteriores. A versão paga é mais completa e conta com geometria, frações, potências, entre outros.

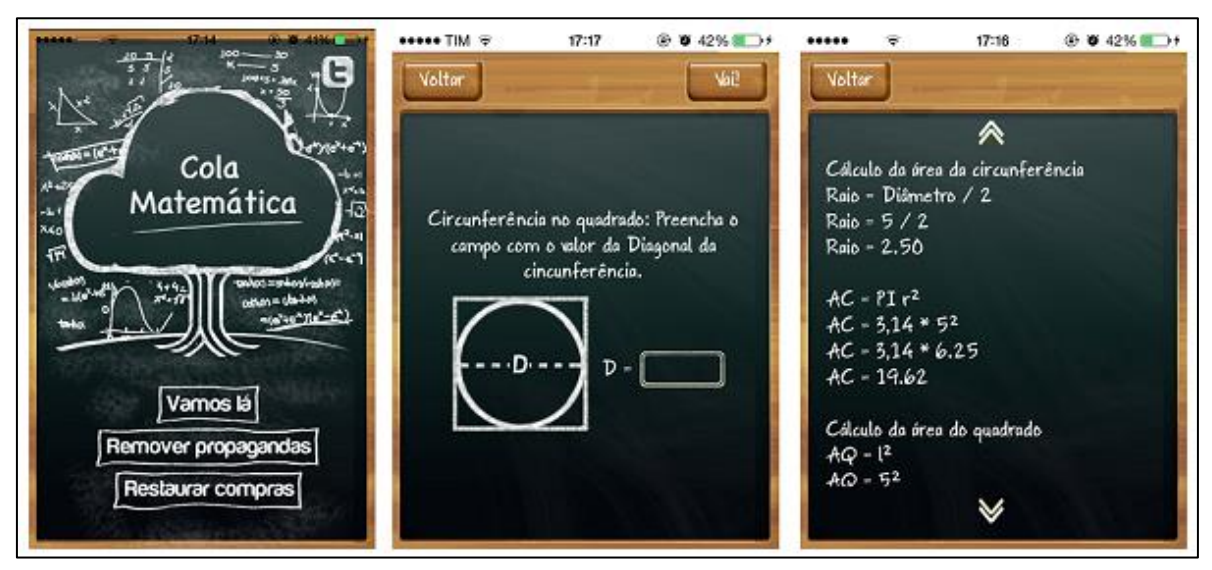

Figura 2.22 – Jogo Cola Matemática

Fonte:<https://guiadoestudante.abril.com.br/estudo/6-aplicativos-para-estudar-matematica/>

Na figura 2.22, o *App* Cola Matemática que é um aplicativo para verificar passo a passo um exercício, para evitar que o aluno erre novamente, oferece várias opções de cálculos e figuras geométricas que possam ser solucionadas.

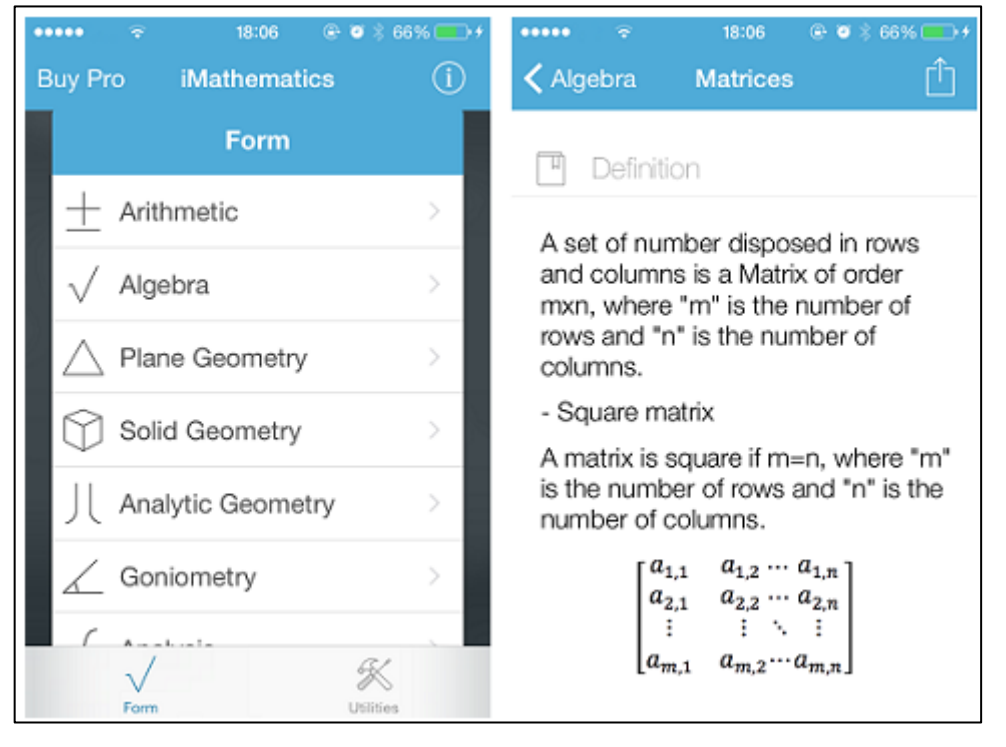

Figura 2.23 - *iMathematics*

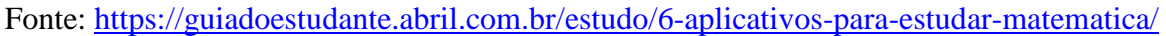

Na figura 2.23 o *iMathematics*, que é um *App* Matemático em inglês, mas é bem intuitivo, e então é possível entender suas funcionalidades mesmo não dominando essa língua. Oferece pequenos resumos de cada conteúdo, explicando os tópicos de Aritmética, Geometria Plana e Espacial.

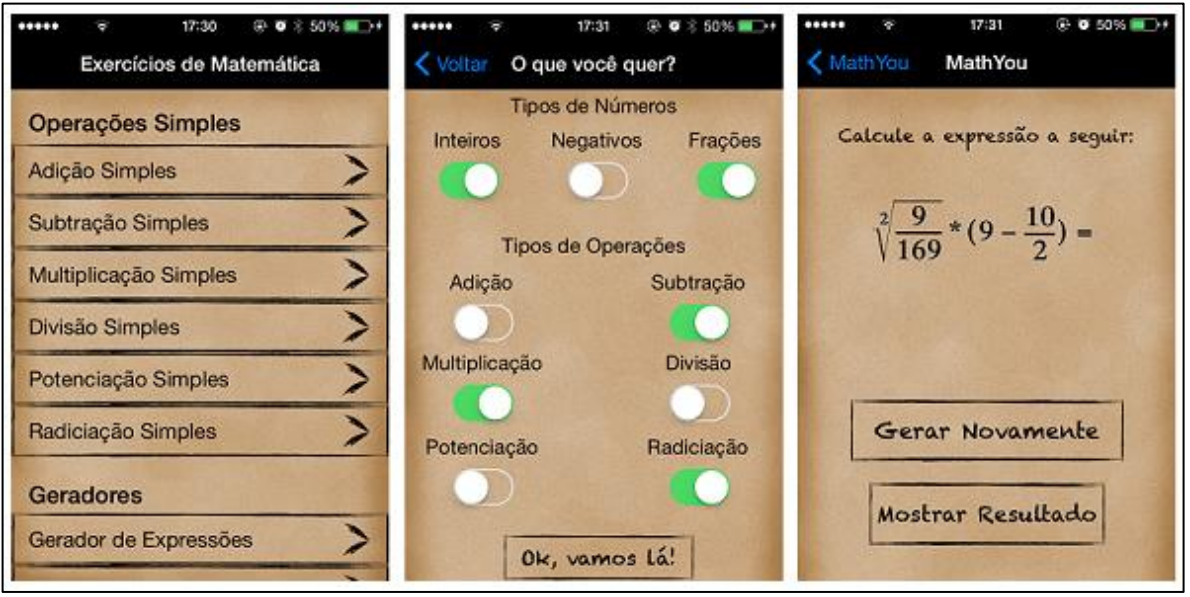

Figura 2.24 – Aplicativo *MathYou*

Fonte:<https://guiadoestudante.abril.com.br/estudo/6-aplicativos-para-estudar-matematica/>

O aplicativo *MathYou* é um gerador de contas aleatórias, gera desde operações simples (adição, subtração, multiplicação, divisão, potenciação), quanto para expressões mais complexas, com frações, raízes e potências.

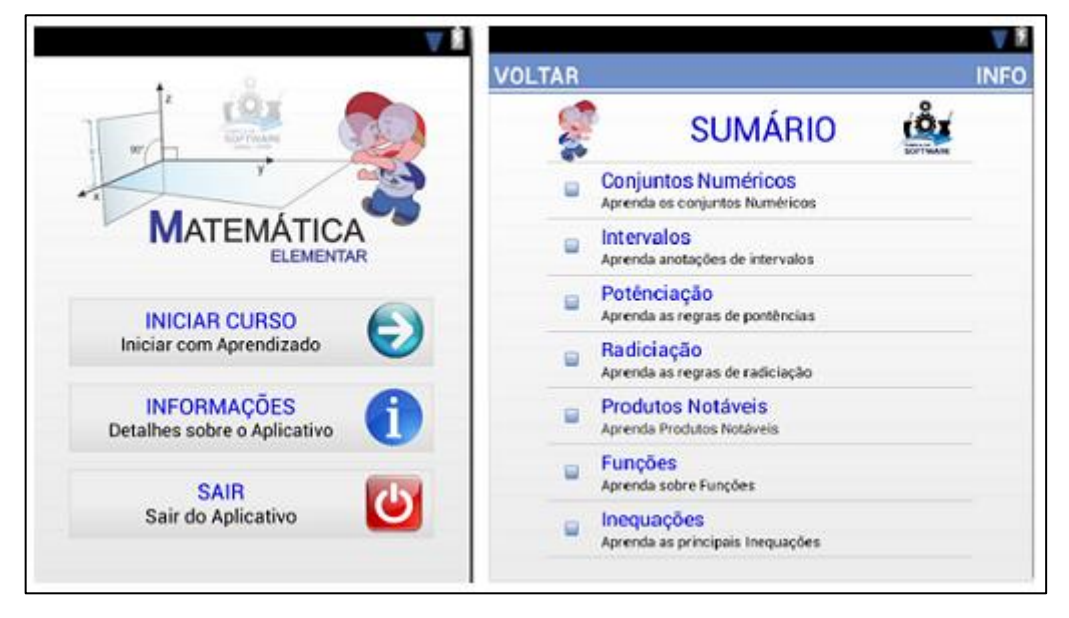

Figura 2.25 – Aplicativo Matemática Elementar

Fonte:<https://guiadoestudante.abril.com.br/estudo/6-aplicativos-para-estudar-matematica/>

O aplicativo Matemática Elementar (figura 2.25), tem como uma das grandes vantagens ser totalmente em Português, tem pequenas aulas com lista de exercícios com fundamentos básicos de Matemática.

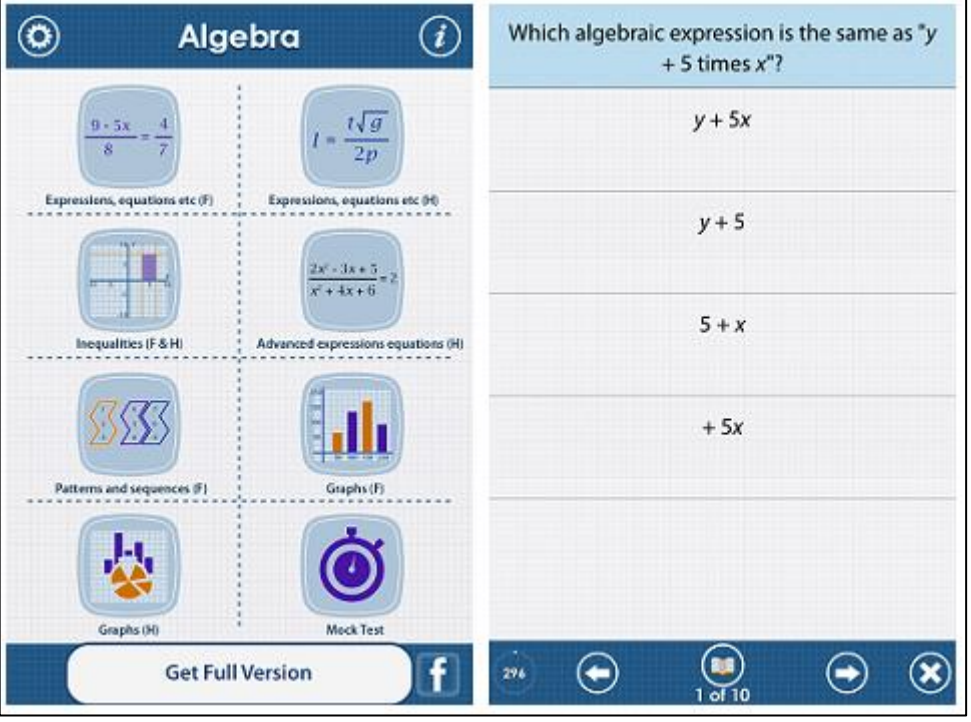

Figura 2.26 – *App GCSE Maths:* Algebra

Fonte:<https://guiadoestudante.abril.com.br/estudo/6-aplicativos-para-estudar-matematica/>

O *App GCSE Maths* de Algebra da figura 2.26, é totalmente em Inglês e, serve para revisar conteúdos de Álgebra e resolver questões, com comentários ao final de cada resolução. O único inconveniente é que a versão gratuita é muito limitada, para adquirir mais funções, é necessário comprar a versão paga.

### **3. METODOLOGIA DE PESQUISA**

Com a finalidade de analisar os dados, partindo de uma revisão bibliográfica composta pelos principais autores e da área. A pesquisa foi baseada em estudos de autores, como Tatiane Engel Gerhardt, Denise Tolfo Silveira, Antônio Carlos Gil, Cleber Cristiano Prodanov e Ernani César de Freitas.

Este capítulo apresenta os métodos de pesquisa que foram utilizados nesse trabalho, classificados quanto à abordagem (Qualitativo e Quantitativo), quanto à natureza (aplicada) e quanto aos objetivos (caráter exploratório).

### **3.1. Tipos de Pesquisa Utilizada**

3.1.1. Quanto à abordagem

Está apresentada de uma forma mista, ou seja, tem um enfoque tanto qualitativo, como quantitativo.

## *3.1.1.1.Pesquisa Qualitativa*

 $\overline{a}$ 

De acordo com Silveira e Gerhardt (2009):

Os pesquisadores que utilizam os métodos qualitativos buscam explicar o porquê das coisas, exprimindo o que convém ser feito, mas não quantificam os valores e as trocas simbólicas nem se submetem à prova de fatos, pois os dados analisados são não métricos (suscitados e de interação) e se valem de diferentes abordagens.

Ainda segundo Silveira e Gerhardt<sup>24</sup> (apud, Deslauriers, 1991, p.58), na pesquisa qualitativa, o cientista é ao mesmo tempo o sujeito e o objetivo de suas pesquisas.

<sup>&</sup>lt;sup>24</sup> SILVEIRA, Denise Tolfo; GERHARDT, Tatiane Engel (Org.). Métodos de Pesquisa. Porto Alegre/RS: UFRGS, 2009. 120 p.

Para Prodanov e Freitas (2013):

A pesquisa qualitativa não requer o uso de métodos e técnicas estatísticas. O ambiente natural é a fonte direta para coleta de dados e o pesquisador é o instrumento-chave. Tal pesquisa é descritiva. Os pesquisadores tendem a analisar seus dados indutivamente. O processo e seu significado são os focos principais da abordagem.

*3.1.1.2. Pesquisa Quantitativa*

Na pesquisa quantitativa, considera-se que tudo pode ser quantificável, o que significa traduzir em números, opiniões e informações para classifica-las e analisá-las (PRODANOV, FREITAS, 2013).

Ainda para Prodanov e Freitas (2013):

É comum autores não diferenciarem abordagem quantitativa de qualitativa, pois consideram que a pesquisa quantitativa é também qualitativa. Assim, o tipo de abordagem utilizada na pesquisa dependerá dos interesses do autor (pesquisador) e do tipo de estudo que ele desenvolverá. É importante acrescentar que essas duas abordagens estão interligadas e complementam-se.

3.1.2. Quanto a Natureza

Já quanto à natureza, se classifica como uma pesquisa mais aplicada. Objetiva gerar conhecimento para aplicação prática, dirigidos à solução de problemas específicos. Envolve verdades e interesses locais (SILVEIRA, GERHARDT, 2009).

3.1.3. Quanto aos objetivos

Em relação aos objetivos a pesquisa teve um caráter exploratório. A grande maioria dessas pesquisas envolve:

- Levantamento Bibliográfico.

- Entrevistas com pessoas que tiveram experiências práticas com o problema pesquisado.

- Análise de exemplos que estimulem a compreensão (GIL, 2007).

## **3.2. Público Alvo**

As pesquisas de campo foram feitas com 109 alunos do 1º, 2º e 3º ano do Ensino Médio e do 2º semestre do Curso Técnico em Contabilidade da Escola Técnica Estadual José Feijó localizada em Porto Alegre/RS.

# **3.3. Laboratório de Pesquisa**

O laboratório de pesquisa virtual para coleta de dados foram o Blog do Professor Viégas<sup>25</sup> e o Canal do Professor Viégas no *YouTube*<sup>26</sup>.

## **3.4. Instrumento de Pesquisa**

Foram elaborados questionários com média cinco a dez perguntas fechadas com alternativas utilizando o método de múltipla escolha e uma aberta.

 $\overline{a}$ 

<sup>&</sup>lt;sup>25</sup> Disponível em:<http://professorviegas.blogspot.com/>

<sup>26</sup> Disponível em:<https://www.youtube.com/c/ProfessorViégas>

# **4. ANÁLISE E RESULTADOS**

 $\overline{a}$ 

Apresenta-se agora a análise dos instrumentos de pesquisa, ou seja, os questionários disponibilizados no *Google Docs*, com *links* de acesso hospedados no *Blog* do Professor Viégas, com os respectivos resultados para cada pesquisa.

# **4.1. Pesquisa feita com alunos do primeiro ano do Ensino Médio**

Com a turma 101, primeiro ano do Ensino Médio, a pesquisa *online* foi feita com base na atividade sobre Equações Exponenciais dos Tipos 2 e  $3^{27}$  no período de 30 de Setembro a 06 de Dezembro de 2018.

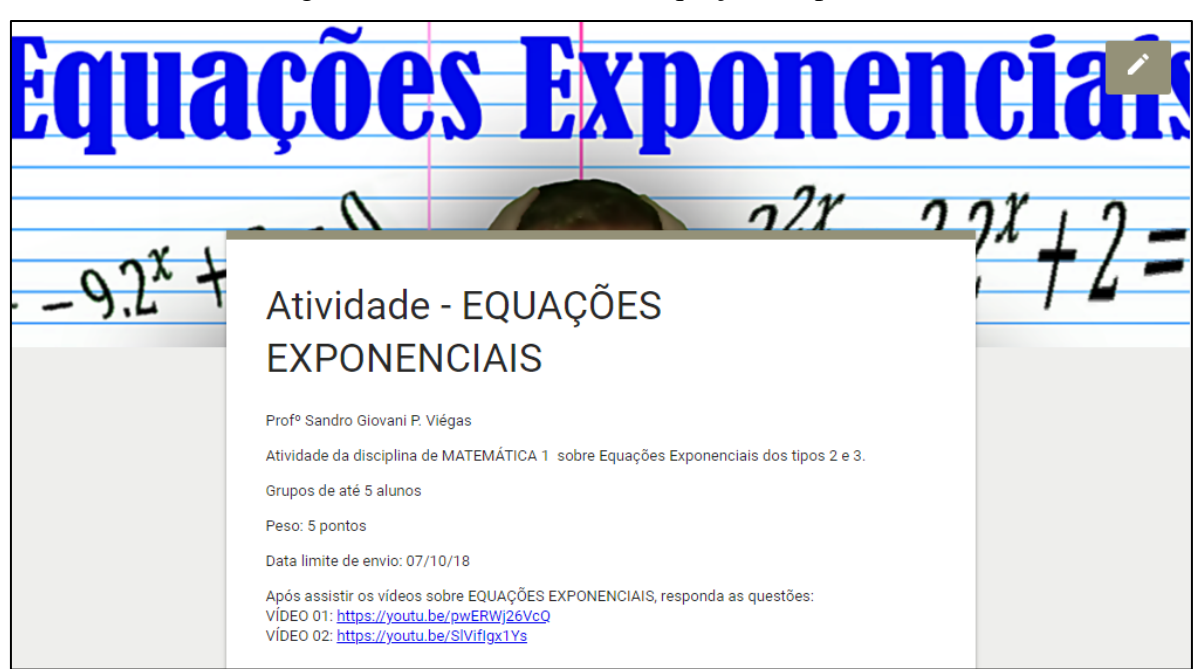

Figura 4.1 – Atividade sobre Equações Exponenciais

# Fonte: do próprio autor

Na figura 4.1, observam-se como as informações foram passadas para os alunos, com os *links* dos vídeos que deveriam assistir antes de começar a responder as questões sobre as Equações Exponenciais. Ambos os vídeos pertencem ao Canal do Professor Viégas. Os alunos responderam cinco questões sobre o conteúdo e cinco questões de opiniões, com

<sup>27</sup> Link da Atividade: [https://docs.google.com/forms/d/e/1FAIpQLScwsBA6qS9MPoPLL\\_wgpnECiUCnwsD2AKVky\\_GbTuGWH04](https://docs.google.com/forms/d/e/1FAIpQLScwsBA6qS9MPoPLL_wgpnECiUCnwsD2AKVky_GbTuGWH04W-A/viewform) [W-A/viewform](https://docs.google.com/forms/d/e/1FAIpQLScwsBA6qS9MPoPLL_wgpnECiUCnwsD2AKVky_GbTuGWH04W-A/viewform)

alternativas objetivas e uma questão descritiva. Como a atividade era para grupos de cinco alunos, houve dezesseis respostas com cadastro efetuado por *e-mail*.

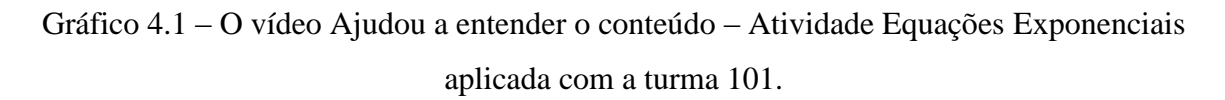

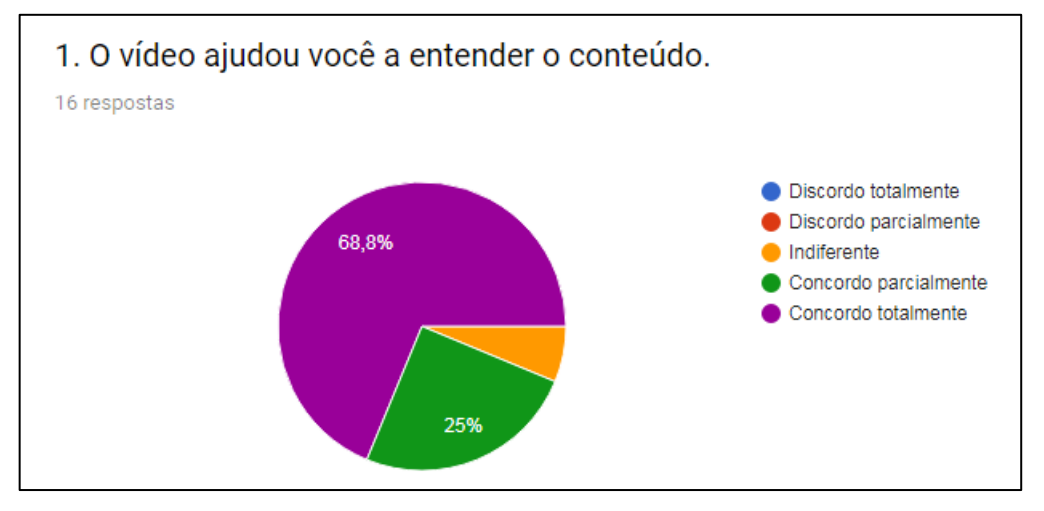

Fonte: do próprio autor

No gráfico 4.1, observa-se que a maioria dos alunos (68,8%) concordaram totalmente que o vídeo contribuiu para a compreensão do conteúdo abordado nos vídeos, 25% concorda parcialmente e apenas 6,3% foi indiferente a pergunta proposta.

Gráfico 4.2 – As videoaulas do Canal do Professor Viégas auxiliam no aprendizado dos conteúdos abordados em sala de aula - Atividade Equações Exponenciais aplicada com a turma 101.

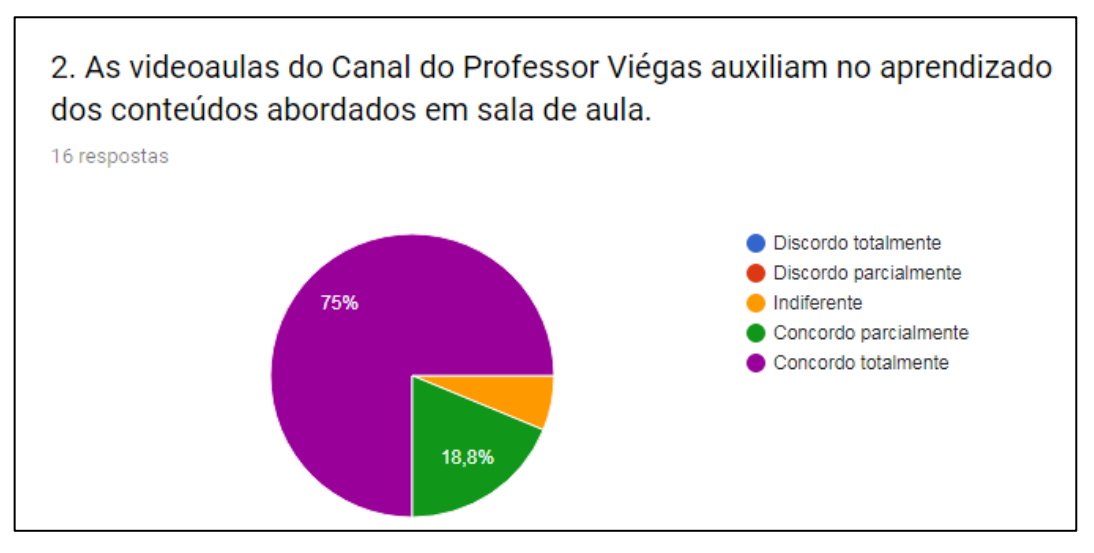

Fonte: do próprio autor

No gráfico 4.2, num total de dezesseis respostas, observa-se que de acordo com opinião dos alunos, 75% concordam totalmente que as videoaulas do Canal do Professor Viégas auxiliam no aprendizado dos conteúdos abordados em sala de aula, 18,8% concordam parcialmente e os restantes 6,2% são indiferentes sobre esta questão.

Gráfico 4.3 - Assistir videoaulas de Matemática no YouTube, ajuda a tirar dúvidas sobre conteúdos abordados em sala de aula - Atividade Equações Exponenciais aplicada com a turma 101.

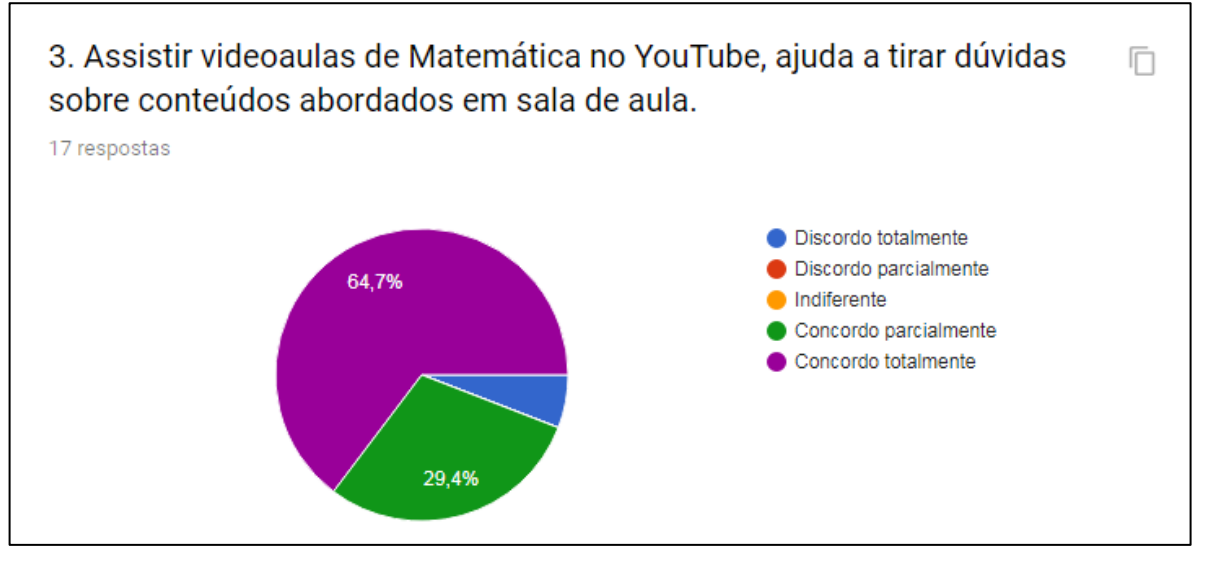

Fonte: do próprio autor

No gráfico 4.3, constatou-se que 64,7% dos alunos concordam totalmente que assistir videoaulas de Matemática no *YouTube*, ajuda a tirar dúvidas sobre conteúdos abordados em sala de aula, 29,4% concordam parcialmente e apenas 5,9% discordam totalmente.

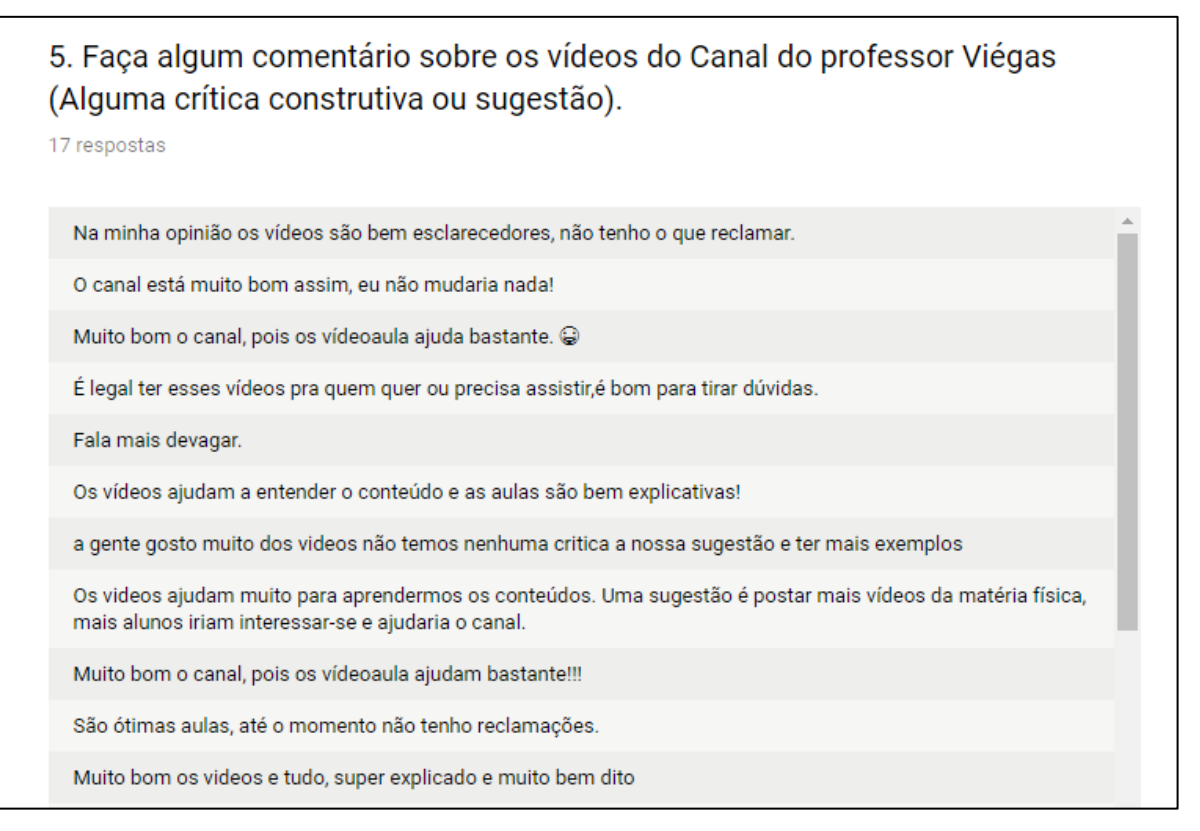

Figura 27 – Alguns Comentários sobre os vídeos do Canal do Professor

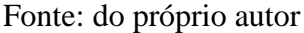

Na figura 4.2, a questão que solicita um comentário, crítica ou sugestão sobre os Vídeos do Canal do Professor Viégas para a turma 101, mostra que a maioria dos alunos aprova esse recurso no auxílio ao processo de ensino e aprendizagem extraclasse. A maioria descreve o canal como uma boa alternativa para entender os conteúdos através dos vídeos.

### **4.2. Pesquisa feita com alunos do segundo ano do Ensino Médio**

A pesquisa com os segundos anos do Ensino Médio foi realizada na atividade *online* desenvolvida no *Google Docs* sobre Sistemas Lineares com duas Equações e foi realizada no período de 16 de Outubro de 2017 a 06 de Dezembro de 2018, no ano de 2017 com as turmas 201, 202, 203 e 204 e no ano de 2018 com as turmas 201, 202 e 203.

Foram trinta e oito pesquisados que responderam as cinco questões sobre a atividade, o vídeo e o Canal do Professor Viégas.

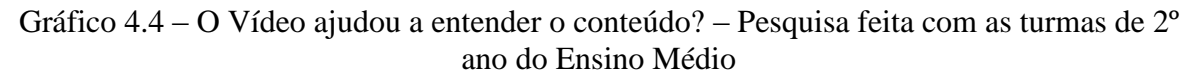

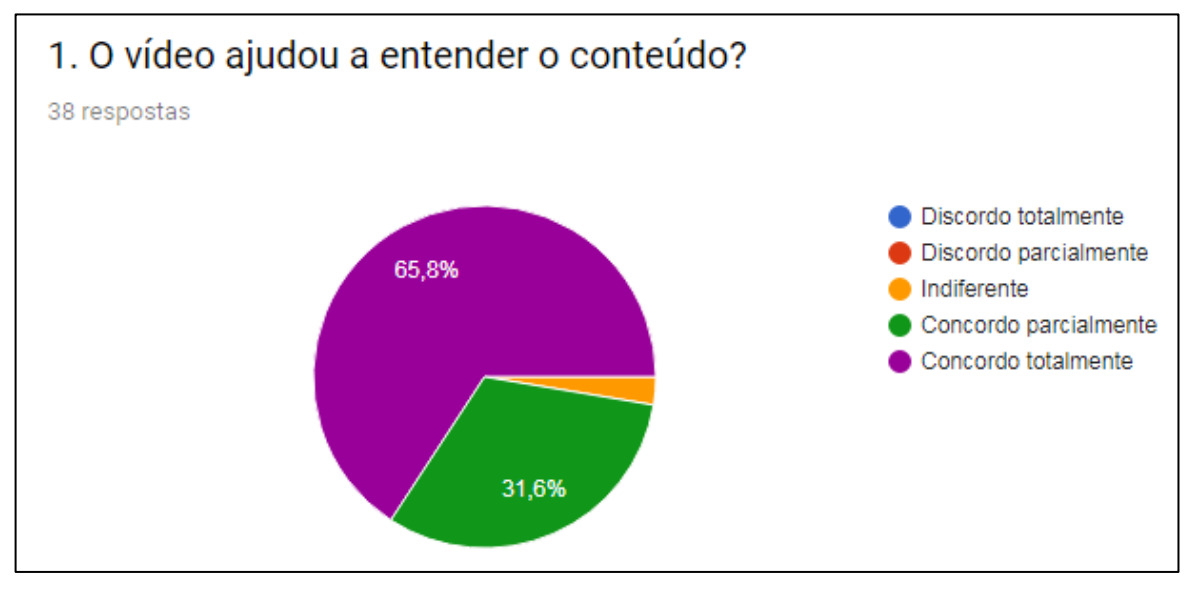

Fonte: do próprio autor

No gráfico 4.4, pesquisa realizada com as turmas 201, 202 e 203, 65,8% concordaram totalmente que o vídeo ajudou a entender o conteúdo abordado no vídeo, 31,6% concordaram parcialmente e apenas 2,6% responderam que são indiferentes a esta questão.

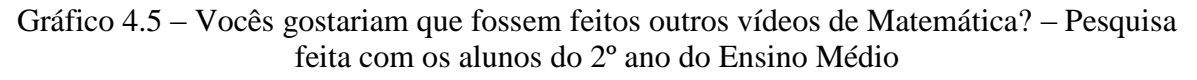

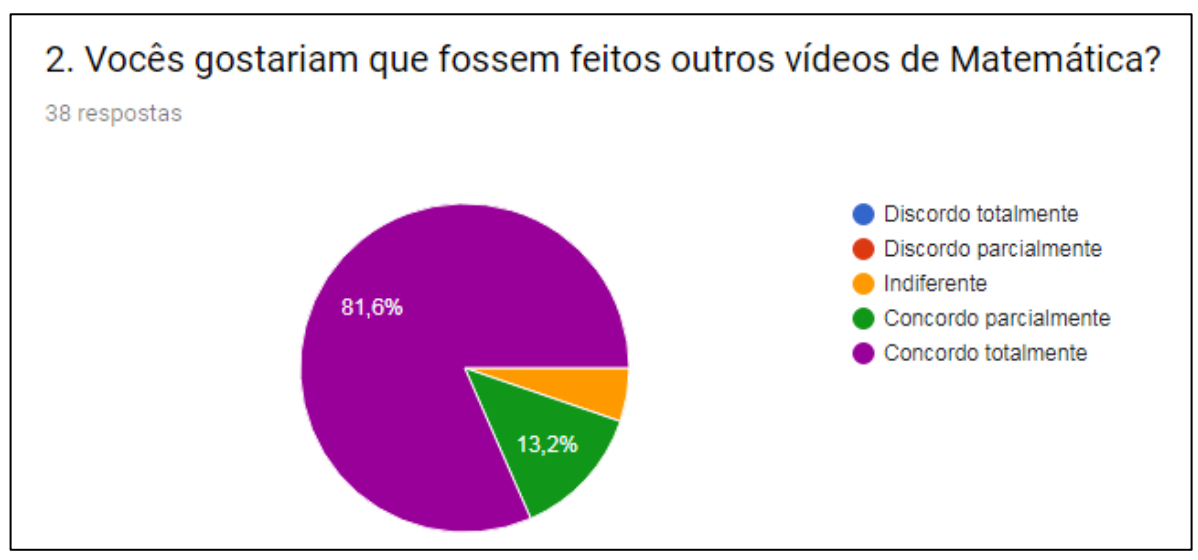

Fonte: do próprio autor

De acordo com o gráfico 4.5, 81,6% concordaram totalmente que gostariam que fossem feitos outros vídeos de Matemática, 13,2% concordaram parcialmente e apenas 5,3% responderam que são indiferentes.

Gráfico 4.6 – Vocês gostam das atividades *online*? – Pesquisa feita com os alunos do 2º ano do Ensino Médio

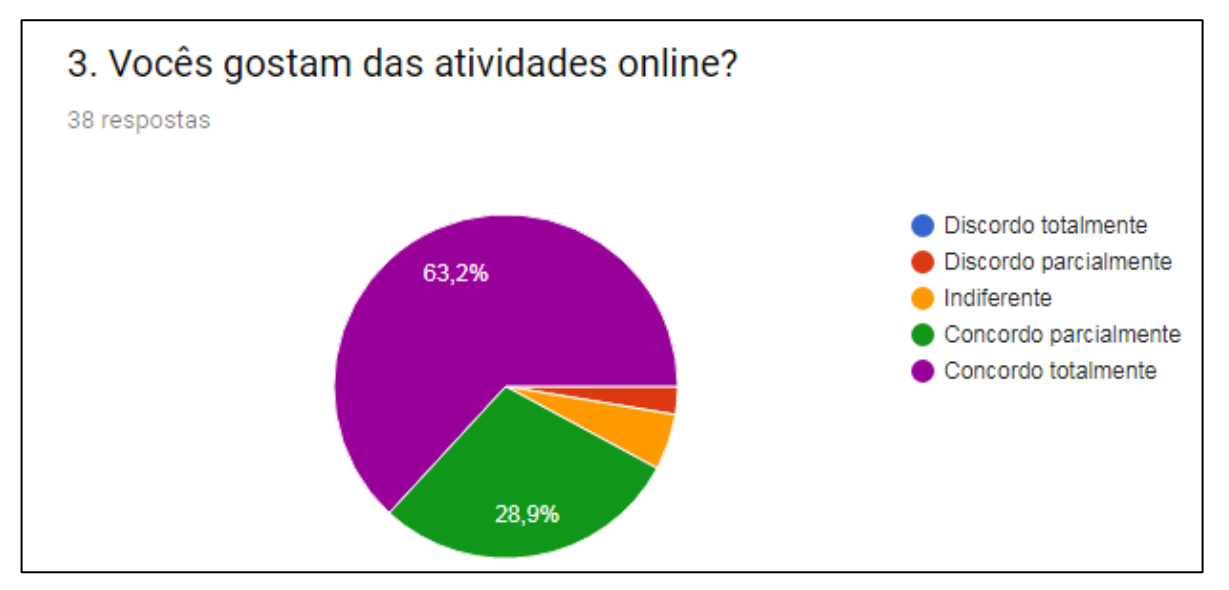

Fonte: do próprio autor

No gráfico 4.6, observa-se que 63,2% dos pesquisados concordam totalmente que gostam das atividades online, 28,9% concordam parcialmente, 5,3% são indiferentes e apenas 2,6% discordam parcialmente. Esse resultado demonstra que uma pequena parcela, ainda tem certa resistência a atividades de ensino á distância, talvez por estarem muito acostumados ao sistema tradicional.

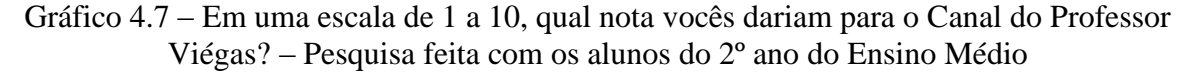

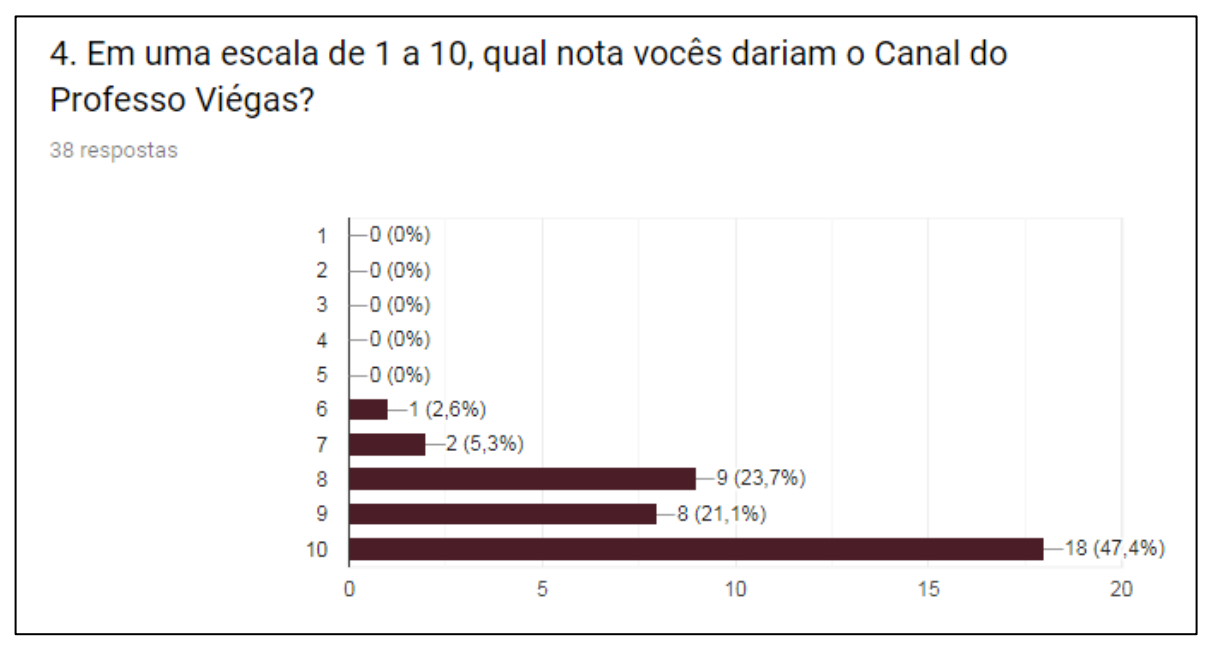

Fonte: do próprio autor

O gráfico 4.7, representado na forma de barras, mostra uma escala de avaliação do Canal do Professor Viégas com valor mínimo de 1 e máximo de 10. Dos trinto e oito pesquisados, 47,4% deram nota 10 para o canal, 21,1% nota 9, 23,7% nota 8, 5,3% nota 7 e 2,6% nota 6. Esse resultado mostra que o Canal teve uma boa aceitação por parte dos educandos, mas que pode melhorar ainda mais, agregado por fatores como melhorias nas edições e investimentos e equipamentos de áudio e vídeo de qualidade.

|                                                                          |                         | fi | хi | fi.xi |  |  |
|--------------------------------------------------------------------------|-------------------------|----|----|-------|--|--|
|                                                                          | 1                       | 1  | 6  | 6     |  |  |
|                                                                          | 2                       | 2  | 7  | 14    |  |  |
|                                                                          | 3                       | 9  | 8  | 72    |  |  |
|                                                                          | 4                       | 8  | 9  | 72    |  |  |
|                                                                          | 5                       | 18 | 10 | 180   |  |  |
|                                                                          |                         | 38 |    | 344   |  |  |
|                                                                          | Fonte: do próprio autor |    |    |       |  |  |
| Na tabela 4.1, temos a Distribuição de Frequências (D.F.) do r           |                         |    |    |       |  |  |
| cada nota (xi) e a coluna fi.xi que é o produto das frequências pelas va |                         |    |    |       |  |  |
| no cálculo da Média Aritmética que é determinada da seguinte forma:      |                         |    |    |       |  |  |

Tabela 4.1 – D.F. das notas dadas para o Canal – E.M.

Na tabela 4.1, temos a Distribuição de Frequências (D.F.) do número de votos (fi) para cada nota (xi) e a coluna fi.xi que é o produto das frequências pelas variáveis (notas), utilizada

Fonte: do próprio autor

$$
\bar{x} = \frac{\Sigma f i. xi}{\Sigma f i} \to \bar{x} = \frac{344}{38} \to \bar{x} = 9.05
$$

De acordo com o voto dos alunos, a nota média do Canal do Professor Viégas é 9,05, o que representa uma ótima aprovação.

Figura 28 – O que vocês acham das minhas aulas, Blog e Canal no YouTube?

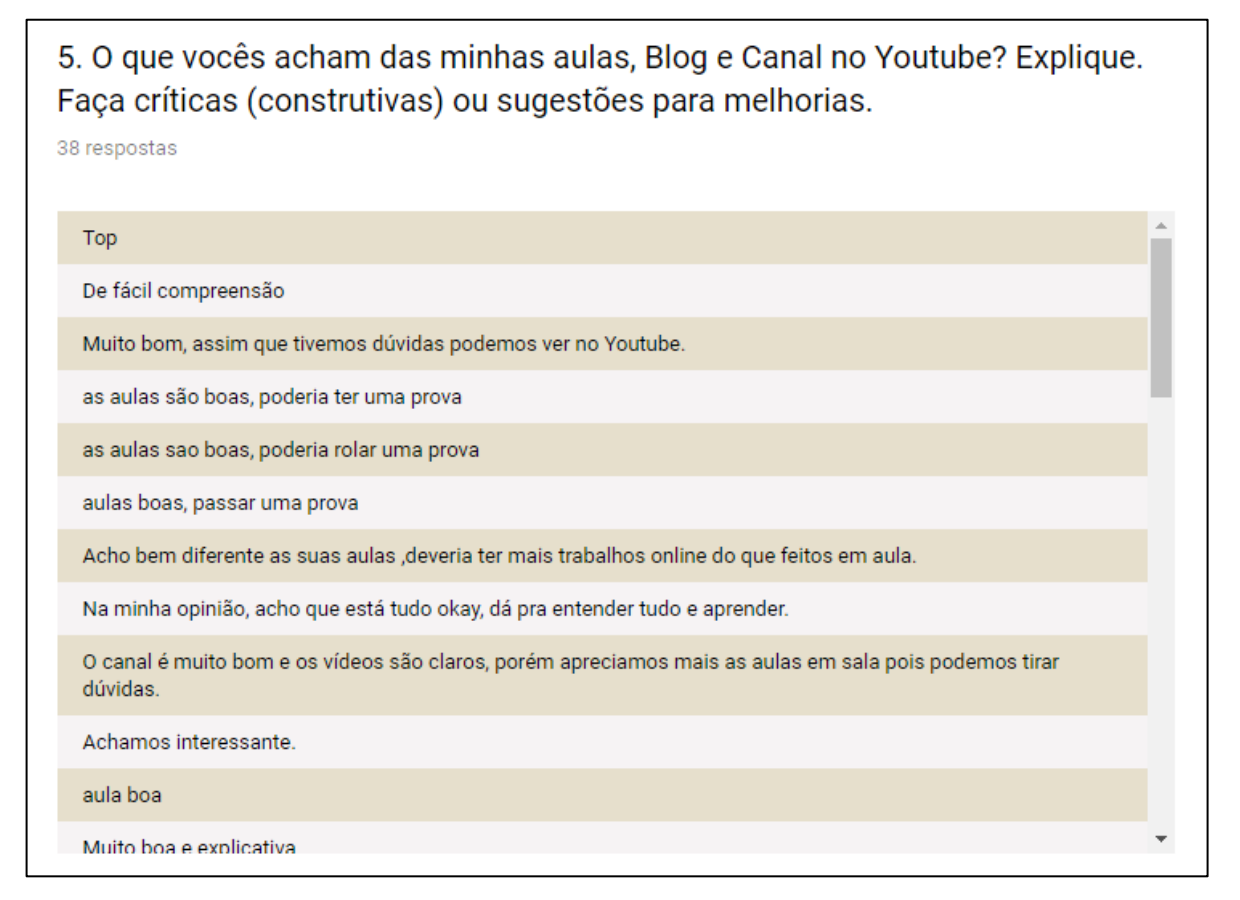

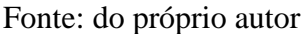

A figura 4.3 mostra a questão cinco do questionário *online* sobre Sistemas Lineares, que pergunta sobre as aulas presenciais, o Blog e o Canal do Professor Viégas, fato de grande relevância, já que estes três ambientes estão interligados, já que um depende do outro. Observa-se que a maioria aprova esse intercâmbio entre os recursos utilizados pelo professor.

### **4.3. Pesquisa feita com alunos do terceiro ano do Ensino Médio**

Com os terceiros anos do Ensino Médio foram apresentadas duas propostas, a primeira foi uma atividade online sobre Tetraedro<sup>28</sup>, os alunos assistiram o vídeo do Canal do Professor Viégas e após responderem as questões sobre a atividade e participaram da pesquisa de opinião composta por cinco questões.

A segunda proposta de atividade online foi feita a partir de jogo online disponibilizado na Fábrica Virtual da Universidade de Unijuí<sup>29</sup>. O jogo chama-se "Geometria no meu Quarto", o aluno escolhe móveis com formatos geométricos conhecidos e calcula a área superficial de cada um, conforme vai acertando, vai passando de fase.

Ambas as atividade tiveram seus links hospedados no Blog do Professor Viégas.

4.3.1. Pesquisa sobre a atividade Tetraedro

Gráfico 4.8 – O vídeo ajudou a compreender o conteúdo – Pesquisa feita com os alunos do 3º ano do Ensino Médio

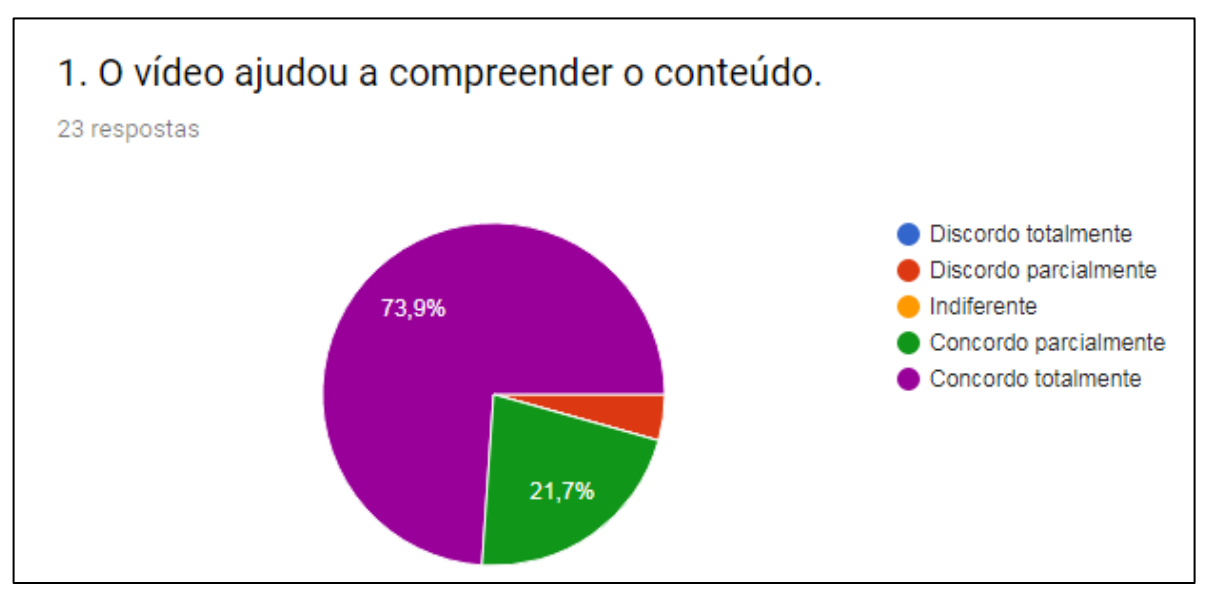

Fonte: do próprio autor

O gráfico 4.8, mostra que 73,9% dos pesquisados concordam totalmente que o vídeo ajudou a compreender o conteúdo, 21,7% concordaram parcialmente e apenas 4,3% discordam parcialmente.

 $\overline{a}$ 

<sup>28</sup> Disponível em: [https://docs.google.com/forms/d/e/1FAIpQLSdeKfKfGWB5wIkJUA0\\_Pw919k8qMPcedjLk1](https://docs.google.com/forms/d/e/1FAIpQLSdeKfKfGWB5wIkJUA0_Pw919k8qMPcedjLk1TWt1IUp43fsgg/viewform) [TWt1IUp43fsgg/viewform](https://docs.google.com/forms/d/e/1FAIpQLSdeKfKfGWB5wIkJUA0_Pw919k8qMPcedjLk1TWt1IUp43fsgg/viewform)

<sup>&</sup>lt;sup>29</sup> Disponível em: [http://www.projetos.unijui.edu.br/matematica/fabrica\\_virtual/](http://www.projetos.unijui.edu.br/matematica/fabrica_virtual/)

Gráfico 4.9 – As videoaulas do Canal do Professor Viégas auxiliam no aprendizado dos conteúdos abordados em sala de aula – Pesquisa feita com os alunos do 3º ano do Ensino Médio.

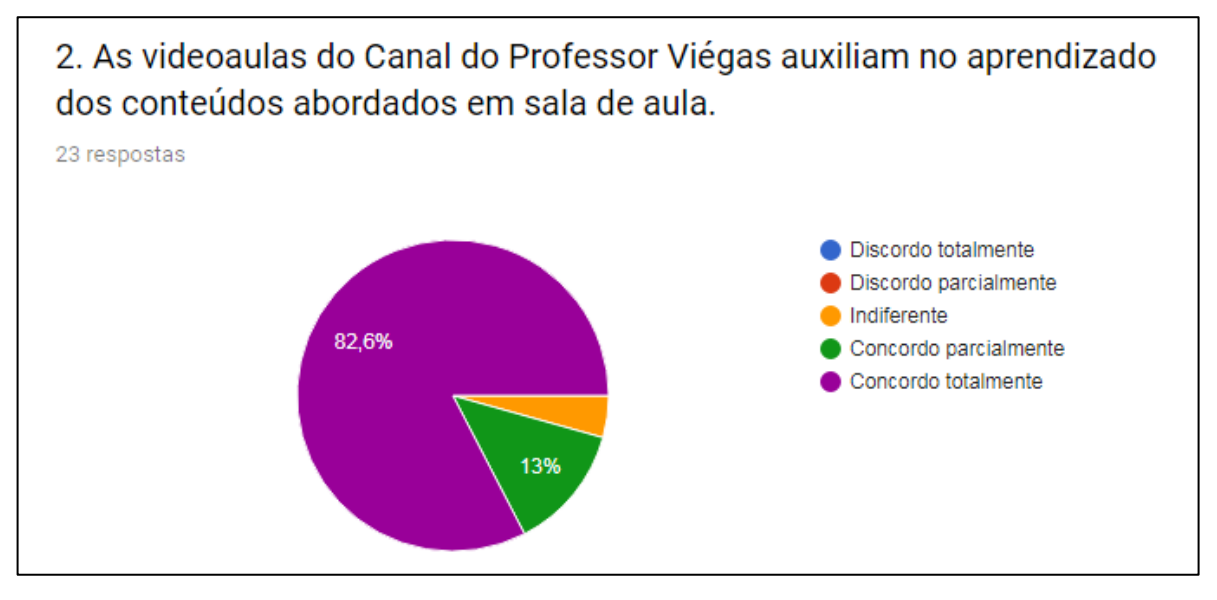

Fonte: do próprio autor

No gráfico 4.9, observa-se que 82,6% concordam totalmente que as videoaulas do Canal do Professor Viégas auxiliam nos aprendizados dos conteúdos abordados em sala de aula, 13% concordam parcialmente e apenas 4,3% são indiferentes.

Gráfico 4.10 – Assistir videoaulas de Matemática no *YouTube*, ajuda a tirar dúvidas sobre conteúdos abordados em sala de aula – Pesquisa feitas com os alunos do 3º ano do Ensino Médio

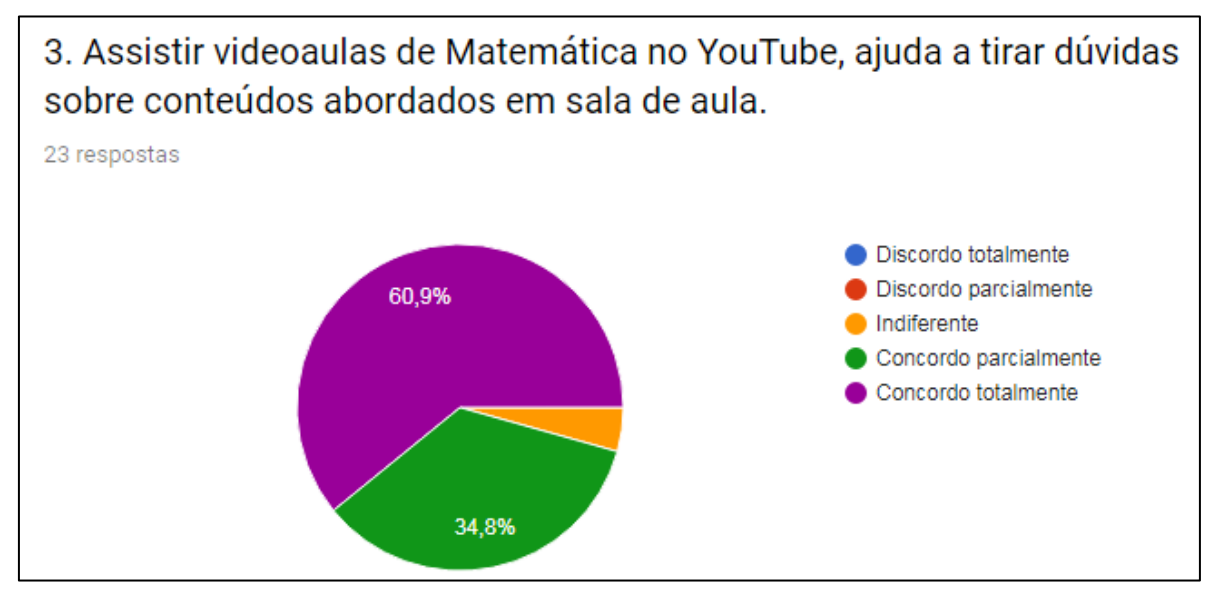

Fonte: do próprio autor

No gráfico 4.10, pode-se observar que 60,9% concorda totalmente que assistir videoaulas do *YouTube* ajuda a entender os conteúdos de Matemática estudados em sala de aula, 34,8% concorda parcialmente e apenas 4,3% é indiferente sobre esta questão.

Gráfico 4.11 – O canal do Professor Viégas tem conteúdos interessante para quem está no Ensino Médio e também se preparando para o Enem ou Vestibular – Pesquisa feita com os alunos do 3º ano do Ensino Médio

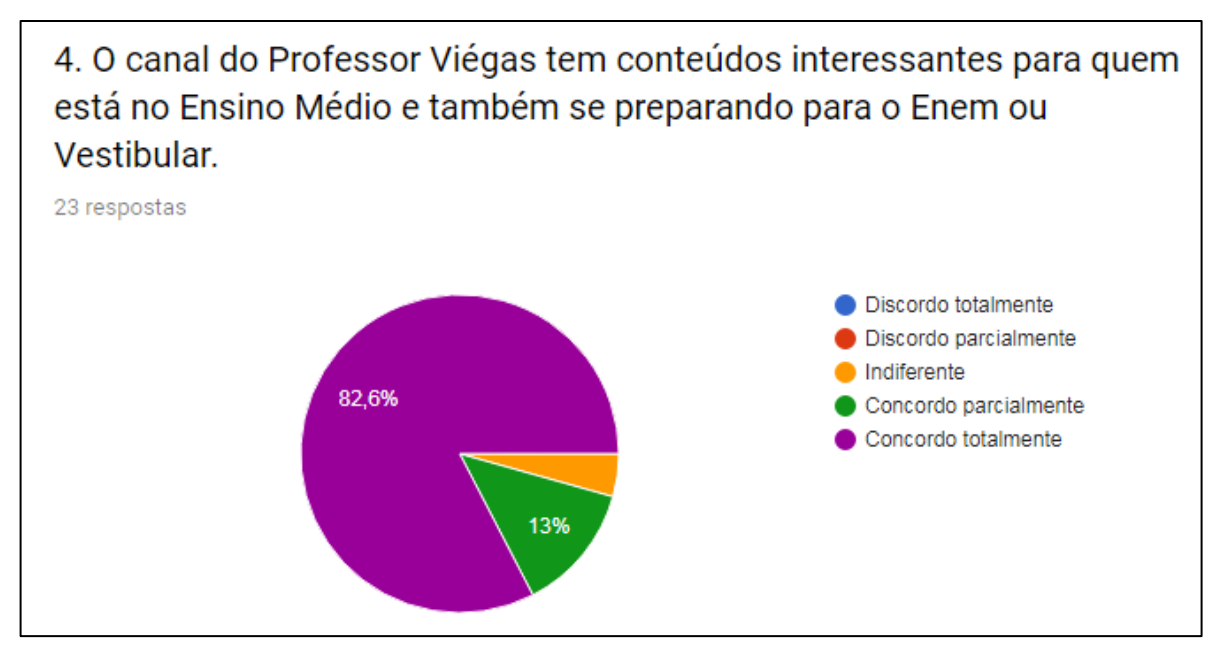

Fonte: do próprio autor

A questão do gráfico 4.11 tem o intuito de analisar se além das questões de Matemática especificamente sobre os conteúdos estudados em sala de aula, o aluno do 3º ano, utiliza o canal para estudar outras matérias, como Química, Física, Estatística e questões do Enem no Canal do Professor Viégas. Nesse contexto, o resultado foi positivo, já que 82,6% dos formandos responderem que utilizam o Canal para estudar conteúdos e disciplinas além do que é dado em sala de aula, 13% responderam que concordam parcialmente e apenas 4,3% responderam que são indiferentes a esta questão.

Figura 29 – Faça algum comentário sobre os vídeos do Canal do Professor Viégas – Pesquisa feita com os alunos do 3º ano do Ensino Médio

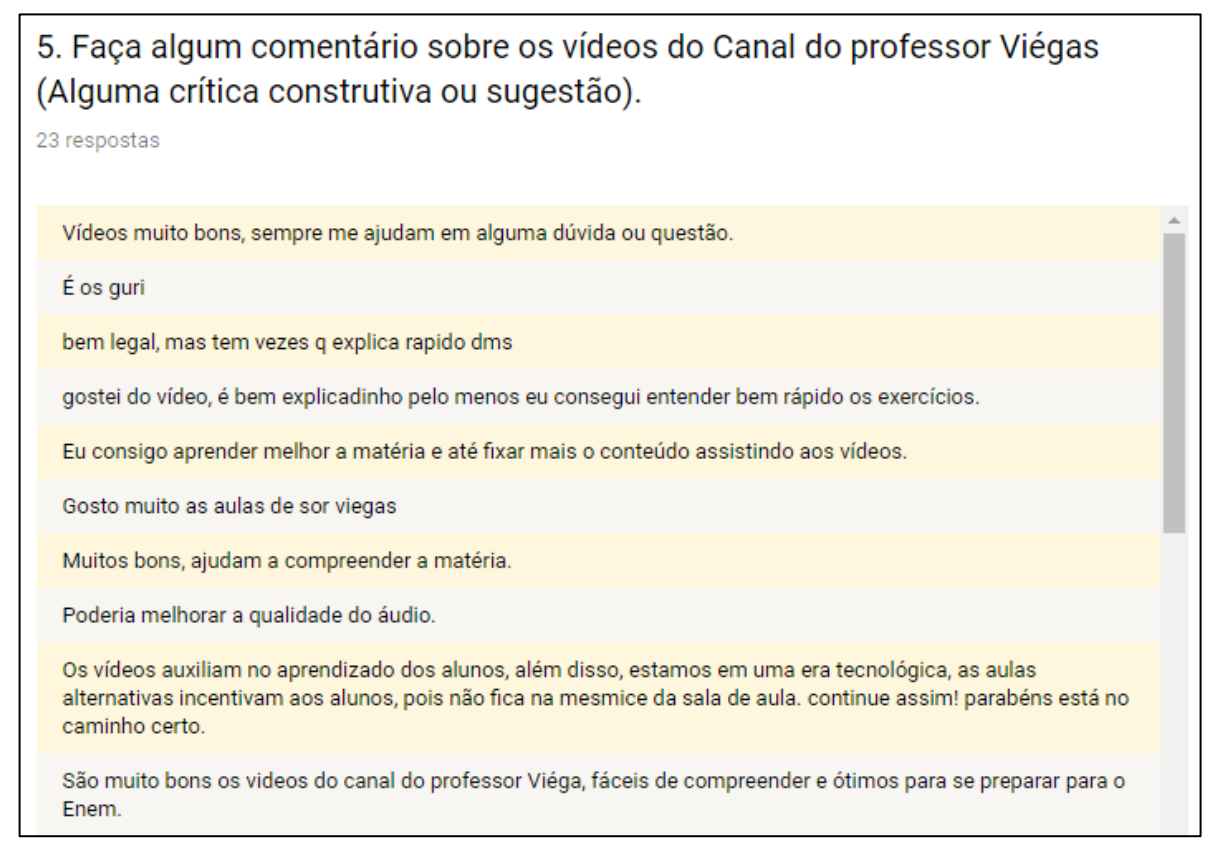

Fonte: do próprio autor

A figura 4.4 mostra algumas opiniões dos alunos do 3º ano sobre os vídeos do Canal do Professor Viégas.

4.3.2. Pesquisa sobre a atividade Geometria no meu Quarto

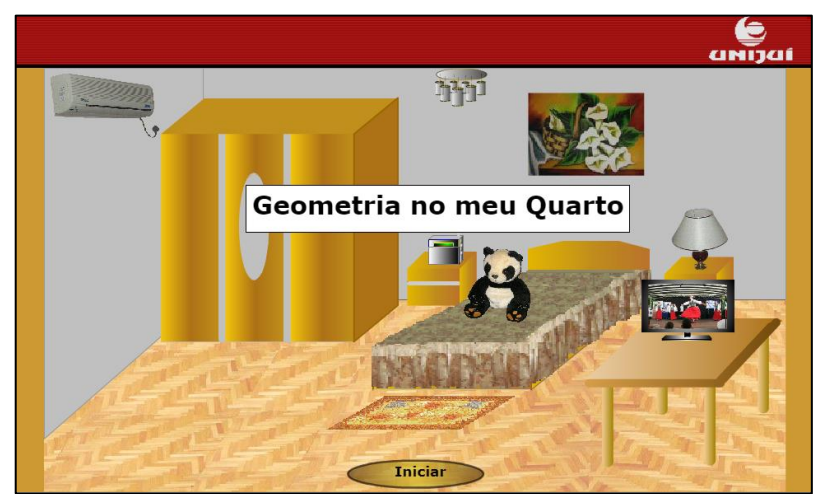

Figura 30 – Geometria no meu Quarto

Fonte:

[http://www.projetos.unijui.edu.br/matematica/fabrica\\_virtual/geometria\\_no\\_meu\\_quarto/geo](http://www.projetos.unijui.edu.br/matematica/fabrica_virtual/geometria_no_meu_quarto/geometria_no_meu_quarto/Objeto/index.html) [metria\\_no\\_meu\\_quarto/Objeto/index.html](http://www.projetos.unijui.edu.br/matematica/fabrica_virtual/geometria_no_meu_quarto/geometria_no_meu_quarto/Objeto/index.html)

A figura 4.5 mostra a página inicial do jogo Geometria no meu Quarto.

As regras do jogo estão detalhados no tutorial disponível para download em: [http://www.projetos.unijui.edu.br/matematica/manuais\\_fabrica/geometria\\_quarto.pdf](http://www.projetos.unijui.edu.br/matematica/manuais_fabrica/geometria_quarto.pdf)

O jogo é constituído de várias fases, na primeira delas o aluno tecla em iniciar e escolhe a cor do quarto.

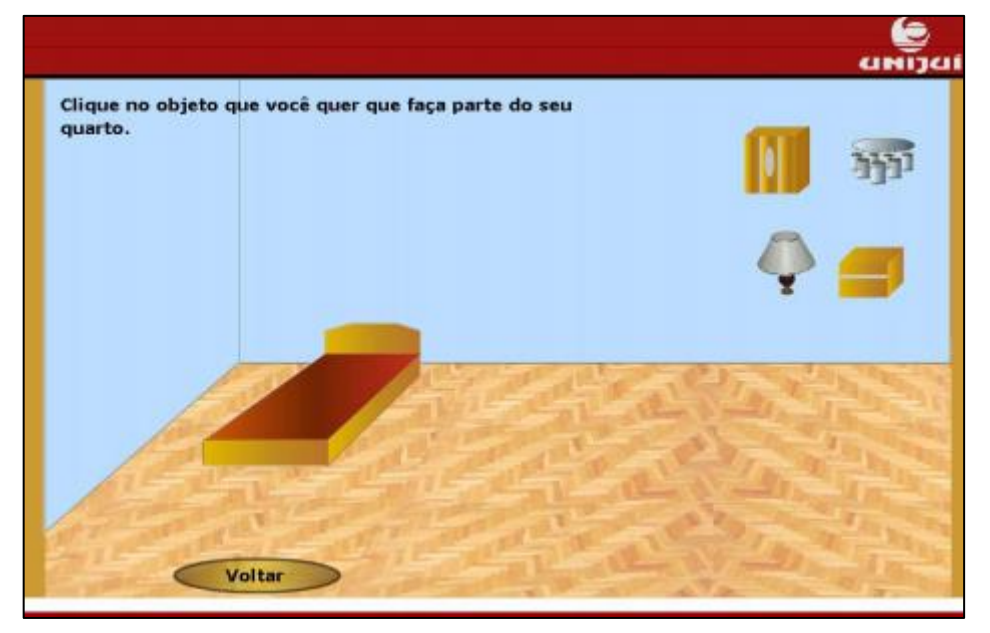

Figura 31 – Móveis do quarto – Figuras Geométricas

Fonte:

[http://www.projetos.unijui.edu.br/matematica/fabrica\\_virtual/geometria\\_no\\_meu\\_quarto/geo](http://www.projetos.unijui.edu.br/matematica/fabrica_virtual/geometria_no_meu_quarto/geometria_no_meu_quarto/Objeto/index.html) [metria\\_no\\_meu\\_quarto/Objeto/index.html](http://www.projetos.unijui.edu.br/matematica/fabrica_virtual/geometria_no_meu_quarto/geometria_no_meu_quarto/Objeto/index.html)

Na figura 4.6, o aluno escolhe um dos móveis, o mesmo será planificado e o aluno poderá calcular sua área superficial, se a resposta estiver correta, poderá passar de fase. O nível de dificuldade vai sendo aumentado conforme o aluno vai mudando de fase, até conseguir organizar todos os móveis da casa.

As turmas 301, 302 e 303 responderam a seis questões sobre atividade no período de 29 de Agosto a 15 de Setembro de 2018. Como as turmas não eram muito numerosas e a atividade eram em grupos de até cinco alunos, foram apenas dezessete respostas nesse período.

Ressalta-se que embora sugere-se que as pesquisas sejam feitas na escala *Likert*, para essa atividade, como a pesquisa já havia sido feita com alternativas "sim", "não" e "mais ou menos", optou-se por manter para não descaracterizar a pesquisa de campo.

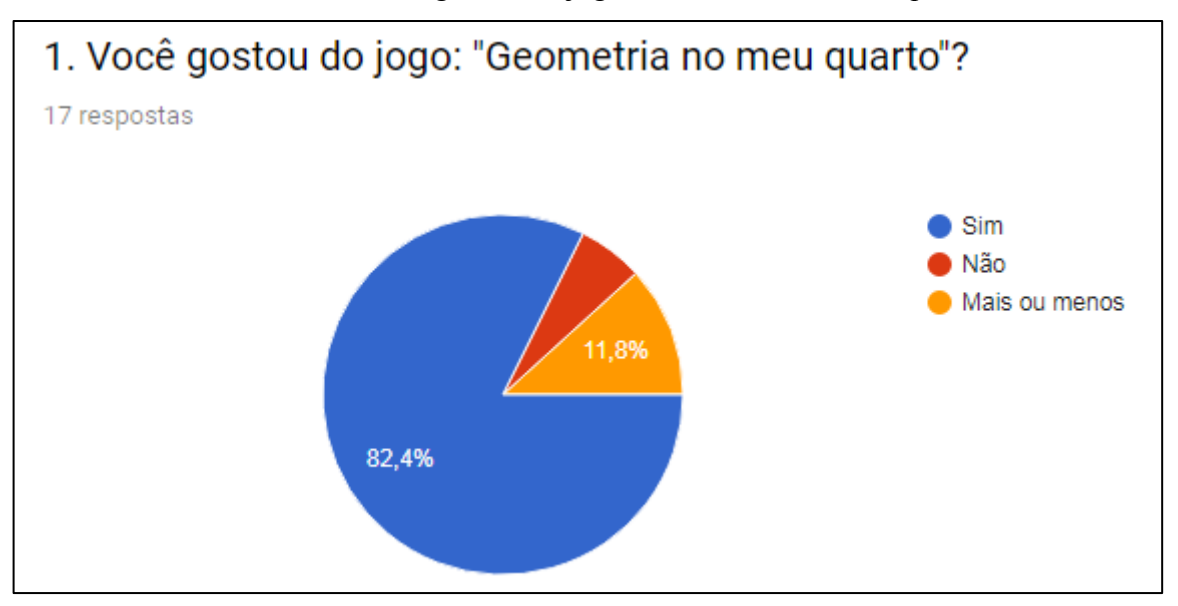

Gráfico 4.12 – Você gostou do jogo: "Geometria no meu quarto"?

Fonte: do próprio autor

O gráfico 4.12 mostra que 82,4% dos entrevistados gostaram do jogo Geometria no meu Quarto, 11,8% acharam mais ou menos e 5,9% não gostaram.

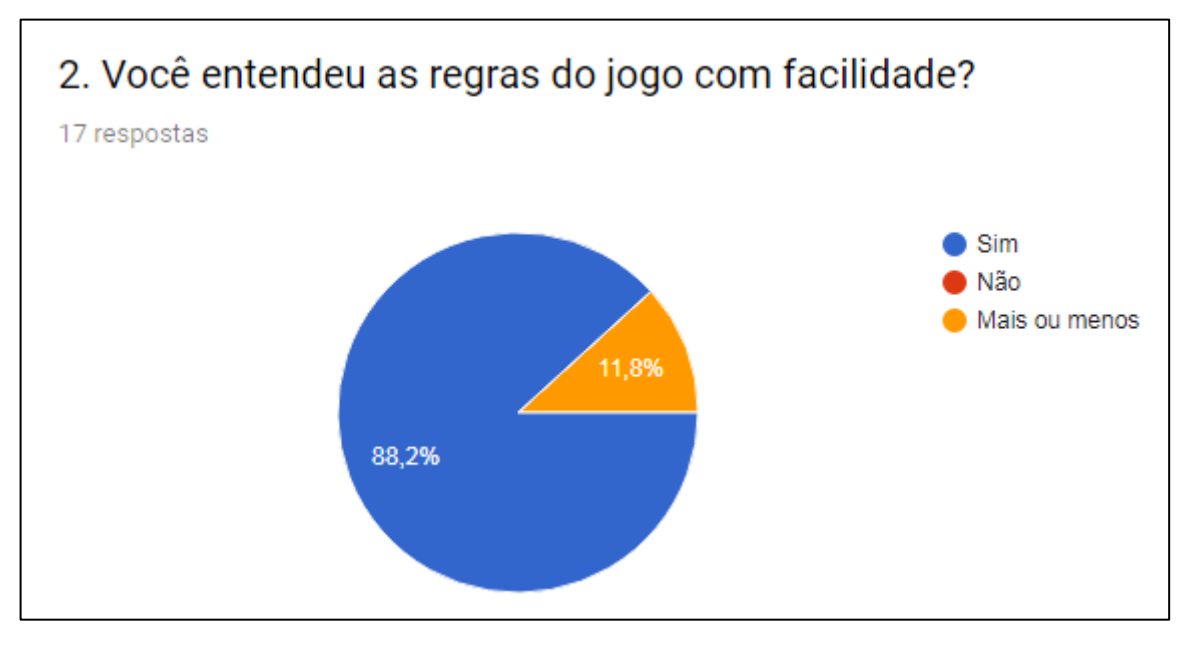

Gráfico 4.13 – Você entendeu as regras do jogo com facilidade?

Fonte: do próprio autor

No gráfico 4.13, observa-se que a maioria entendeu as regras do jogo com facilidade (88,2%) e apenas 11,8% entenderam mais ou menos, o que nos mostra que é um jogo bem didático.

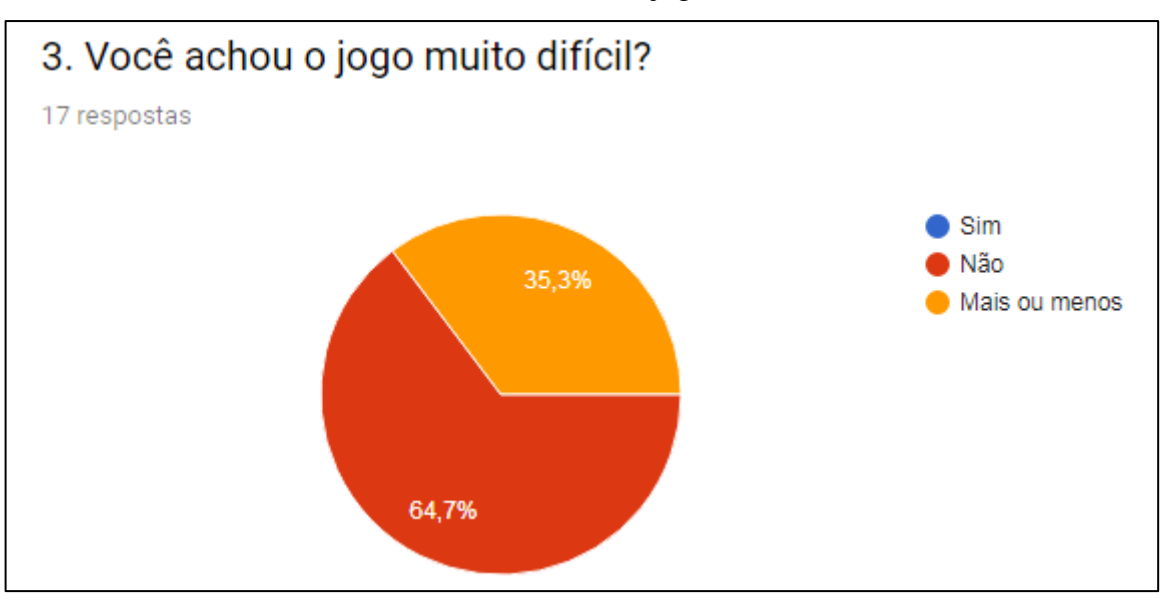

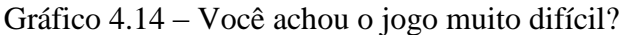

O gráfico 4.14 trata sobre o nível de dificuldade do jogo e, nesse caso, 64,7% responderam que não acharam jogo difícil e 35,3% achara mais ou menos difícil.

Fonte: do próprio autor

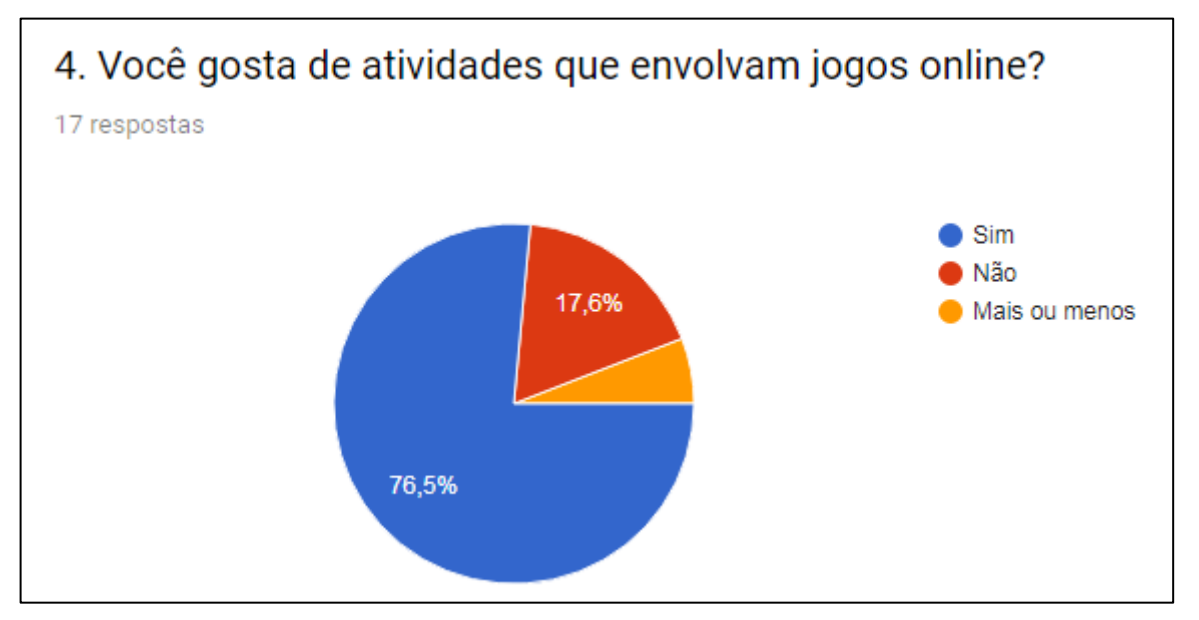

Gráfico 4.15 – Você gosta de atividades que envolvam jogos *online*?

Fonte: do próprio autor

O gráfico 4.15 mostra que 76,5% gostam de jogos online, 17,6% não gostam e apenas 5,9% gostam mais ou menos.

Gráfico 4.16 – Você acha que esse tipo de atividade ajuda na compreensão dos conteúdos abordados em sala de aula?

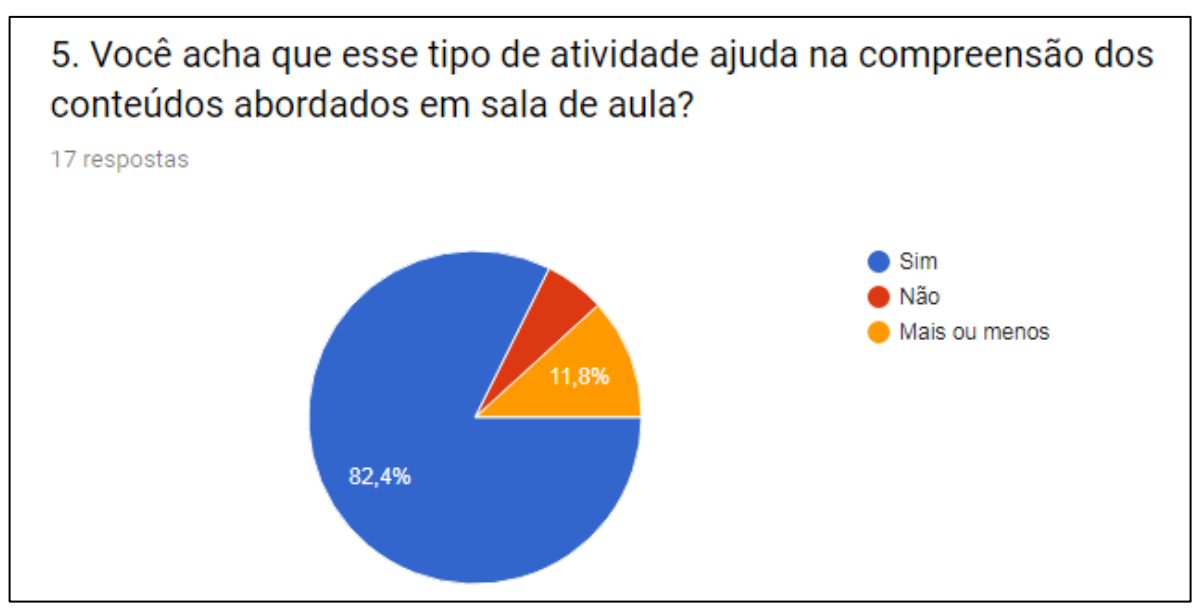

Fonte: do próprio autor

Segundo o gráfico 4.16, constatou-se que 82,4% dos pesquisados acha que esse tipo de atividade ajuda nos conteúdos estudados em sala de aula, 11,8% acham mais ou menos e apenas 5,9%, acham que não.

# **4.4. Pesquisa feita com alunos do 2º semestre do Curso Técnico em Contabilidade**

Com a turma CA2 do Curso Técnico em Contabilidade foram feitas duas pesquisas, uma sobre a atividade *online* Assimetria e outra sobre a "*Live do YouTube*" realizada para a correção da prova Simulada de Estatística 2.

## 4.4.1. Pesquisa sobre atividade *online* Assimetria

Essa atividade foi um questionário online desenvolvido no *Google Docs* com cinco questões relativas ao conteúdo Assimetria e quinze questões de opinião sobre a atividade, o Blog e o Canal do Professor Viégas no *YouTube*. A pesquisa foi feita com sete grupos com média de cinco alunos cada um.

Gráfico 4.17 – O vídeo ajudou você a entender o conteúdo – Pesquisa feita com os alunos da turma CA2 do Curso Técnico em Contabilidade

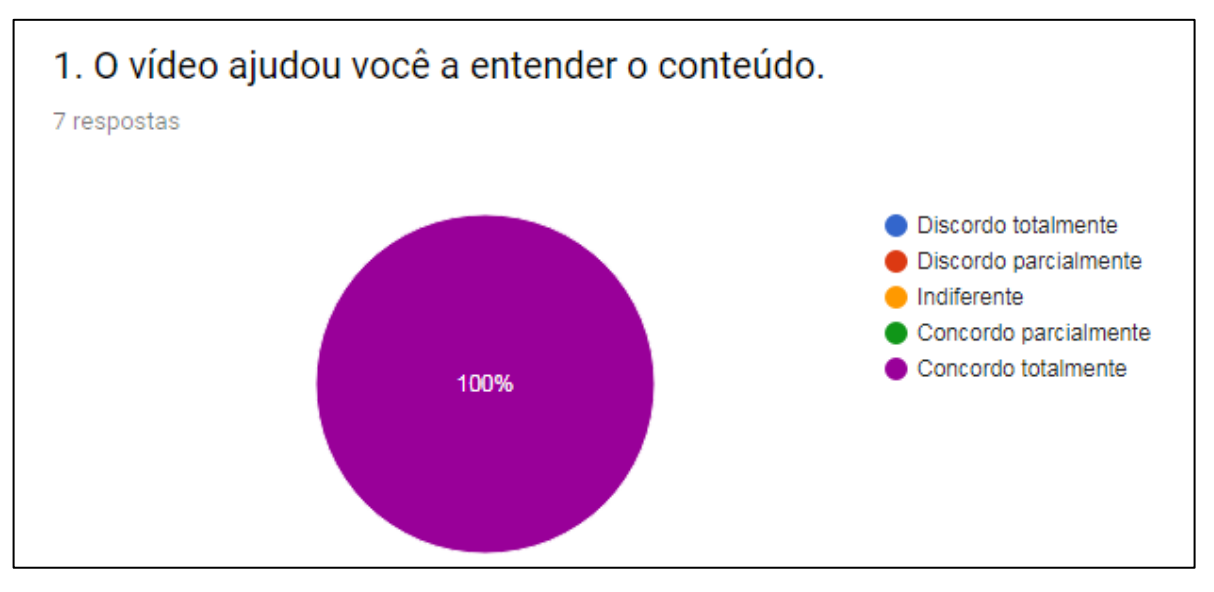

Fonte: do próprio autor

De acordo com o gráfico 4.17, 100% dos sete grupos de alunos pesquisados concordam totalmente que o vídeo ajudou a entender o conteúdo.

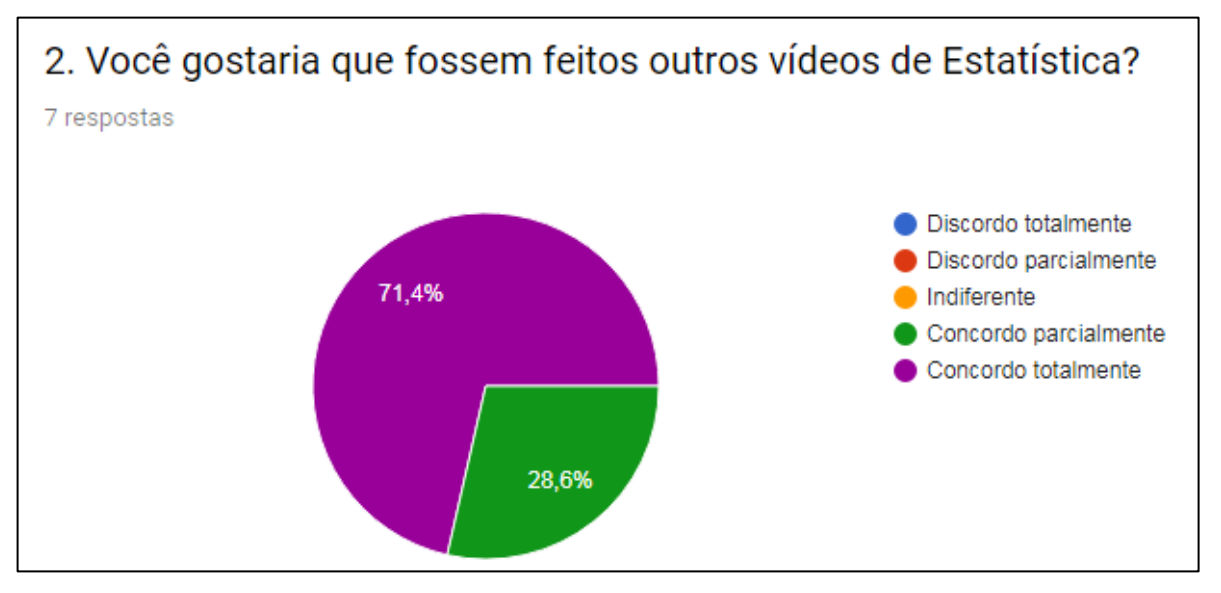

Gráfico 4.18 – Você gostaria que fossem feitos outros vídeos de Estatística?

Fonte: do próprio autor

No gráfico 4.18, observa-se que 71,4% concorda totalmente que fossem feitos outros vídeos de Estatística e 28,6% concorda parcialmente.

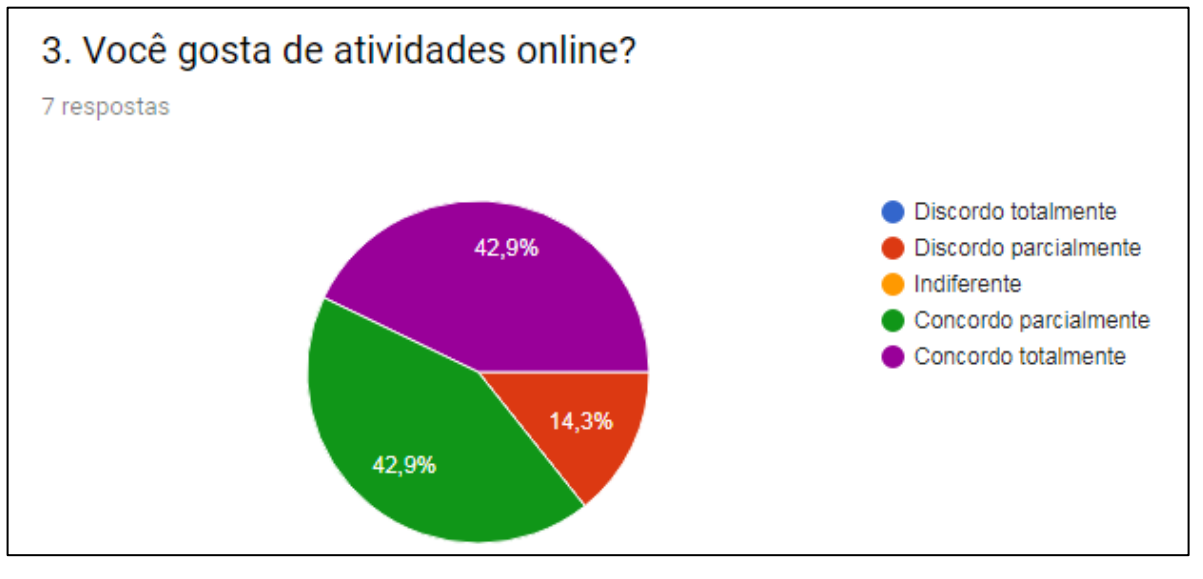

Gráfico 4.19 – Você gosta de atividades online? – Pesquisa feita com a turma CA2

Fonte: do próprio autor

O gráfico 4.19 mostra que 42,9% concorda totalmente que gosta de atividades *online*, 42,9% concorda parcialmente e 14,3% discorda parcialmente, ou seja, percebe-se uma certa rejeição para esse tipo de atividade.

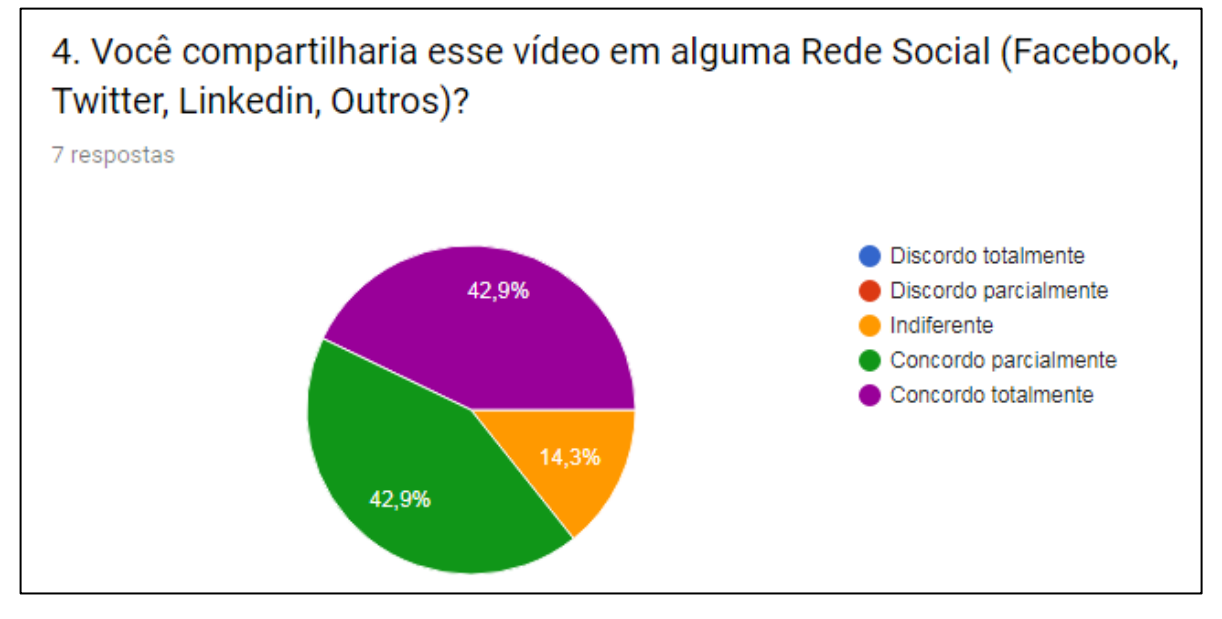

Gráfico 4.20 – Você compartilharia esse vídeo em alguma Rede Social – Turma CA2

Fonte: do próprio autor

No gráfico 4.20, 42,9% concorda totalmente que compartilharia o vídeo em alguma Rede Social, 42,9% concorda parcialmente e 14,3% são indiferentes.

Gráfico 4.21 – Você já havia assistido há algum vídeo do Canal do Professor Viégas antes dessa atividade? Turma CA2

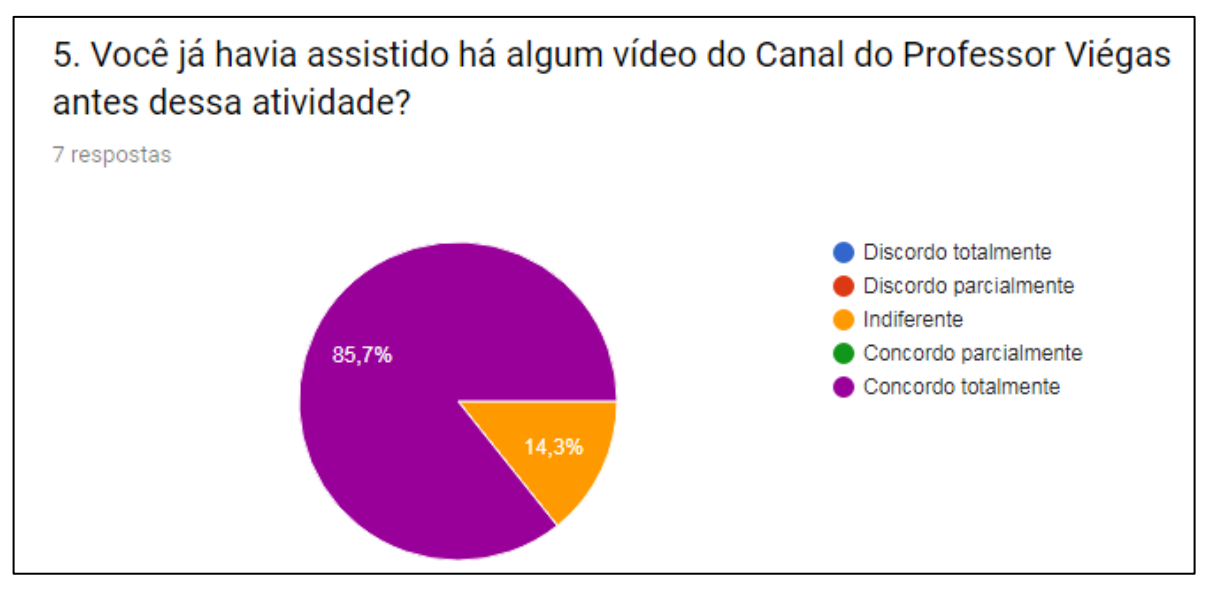

Fonte: do próprio autor

De acordo com o gráfico 4.21, percebe-se que 85,7% concorda totalmente que já havia assistido há algum vídeo do Canal do Professor Viégas, com apenas 14,3% indiferente. Isso demonstra que após a apresentação do Canal para os alunos nas aulas presenciais, alguns assistiram a vídeos para complementar os conhecimentos transmitidos durante as aulas.

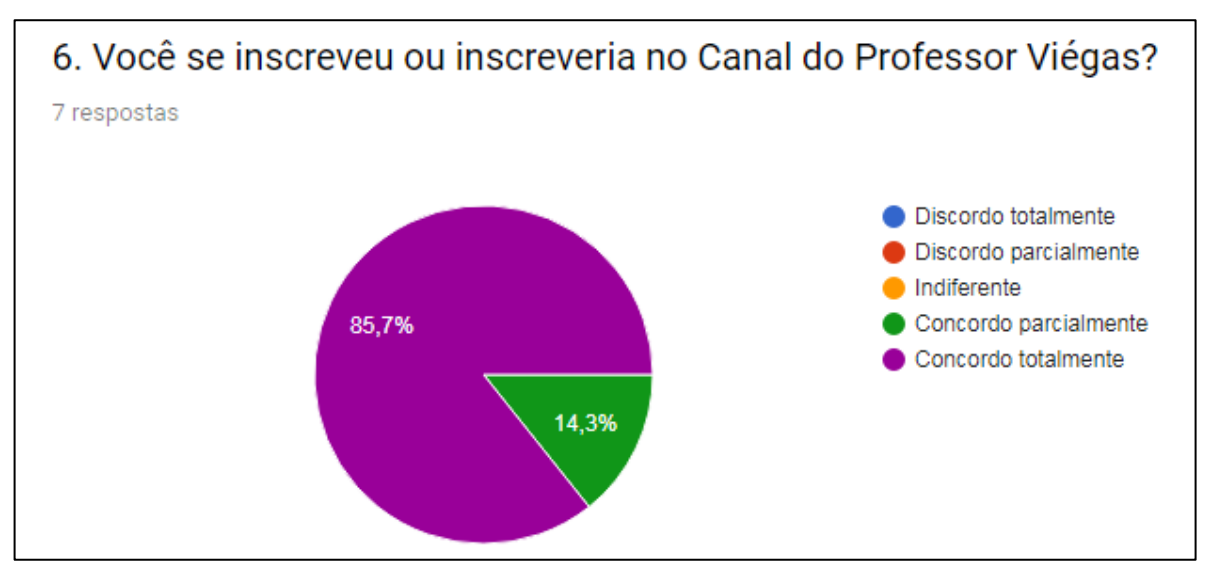

Gráfico 4.22 – Você se inscreveu ou inscreveria no Canal do Professor Viégas? Turma CA2

Fonte: do próprio autor

O gráfico 4.22 mostra que 85,7% concordam totalmente que se inscreveria ou inscreveu no Canal do Professor Viégas e os outros 14,3% concordaram parcialmente.

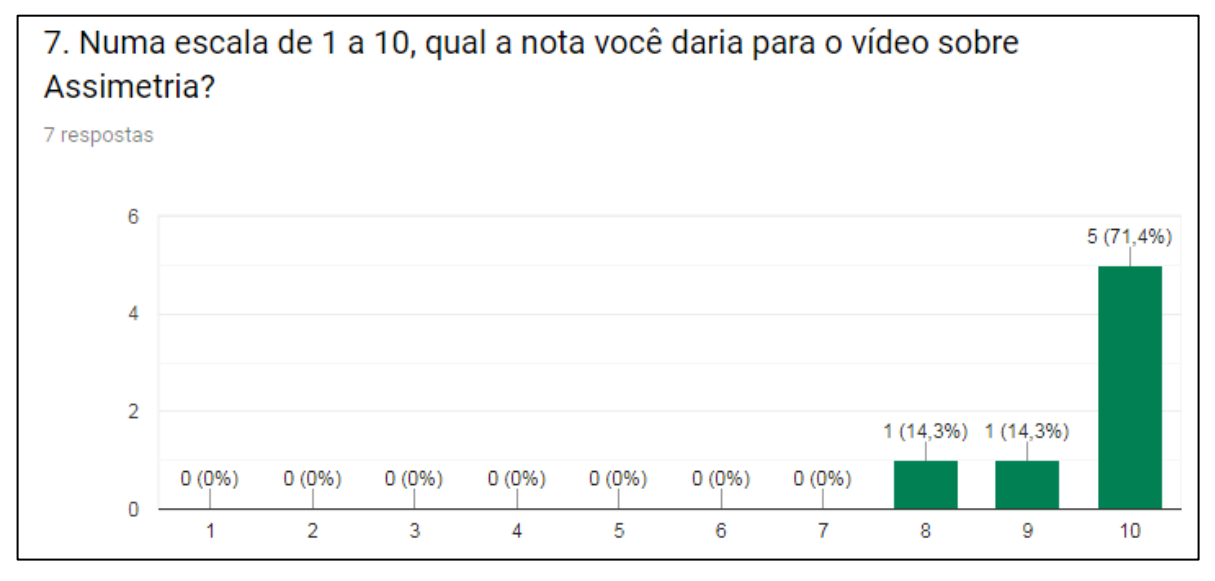

Gráfico 4.23 – Numa escala de 1 a 10, qual nota você daria para o vídeo sobre Assimetria?

Fonte: do próprio autor

De acordo com o gráfico 4.23, 71,4% do total daria uma nota 10 para o vídeo, 14,3% nota 9 e 14,3% nota 8.

| fi | хi | fi.xi |
|----|----|-------|
|    | Ջ  |       |
|    | q  | a     |
|    | 10 | 50    |
|    |    | 67    |

Tabela 4.2 - D.F. das notas dadas para o vídeo sobre Assimetria

Fonte: do próprio autor

As notas votadas para o vídeo foram oito, nove e dez. Um aluno deu nota oito, outro aluno nota nove e cinco alunos deram nota dez. Dessa forma, de acordo com a tabela 4.2 que representa a Distribuição de Frequência (D.F.) dessa votação, determina-se a média aritmética da seguinte forma:

$$
\bar{x} = \frac{\Sigma f i \cdot x i}{\Sigma f i} \to \bar{x} = \frac{67}{7} \to \bar{x} = 9.57
$$

Logo, conclui-se que a média de notas dadas pelos alunos para o vídeo sobre Assimetria foi de 9,57, que representa uma ótima aprovação.

Gráfico 4.24 – Numa escala de 1 a 10, qual nota você daria para o Canal do Professor Viégas no YouTube?

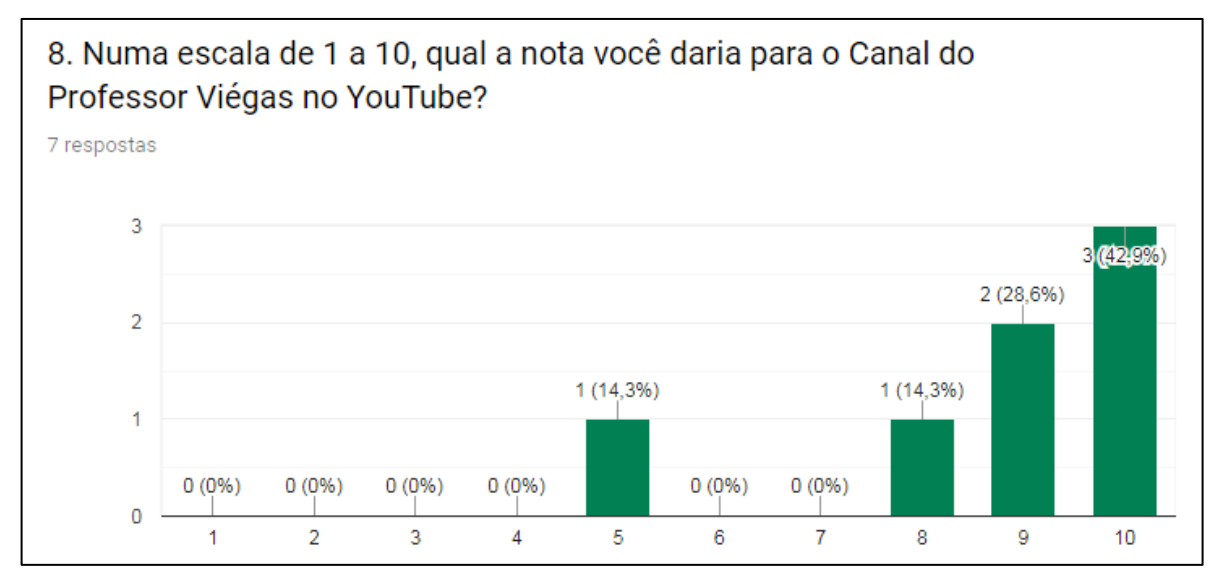

Fonte: do próprio autor

No gráfico 4.24, observa-se que 42,9% dos pesquisados deram nota 10 para o Canal do Professor Viégas, 28,6% nota 9, 14,3% nota 8 e 14,3% nota 5.

| fi | хi | fi.xi |
|----|----|-------|
|    | 5  |       |
|    | 8  | 8     |
|    | q  | 18    |
|    | 10 | 30    |
|    |    | 61    |

Tabela 4.3 – D.F. das notas dadas para o Canal do Professor Viégas

Fonte: do próprio autor

De acordo com a tabela 4.3 podemos observar que um aluno deu nota cinco para o Canal do Professor Viégas, um aluno deu nota oito, dois alunos deram nota nove e três alunos deram nota dez. Para esses dados, a média aritmética é:

$$
\bar{x} = \frac{\Sigma f i \cdot x i}{\Sigma f i} \to \bar{x} = \frac{61}{7} \to \bar{x} = 8.71
$$

A média de notas dada pelos alunos da turma CA2 para o Canal do Professor Viégas foi de 8,71, que um valor alto, concluindo-se que o Canal teve uma boa aceitação por parte dos alunos.

Gráfico 4.25 – Você costuma assistir outros vídeos do YouTube quando quer estudar sobre algum conteúdo? Turma CA2

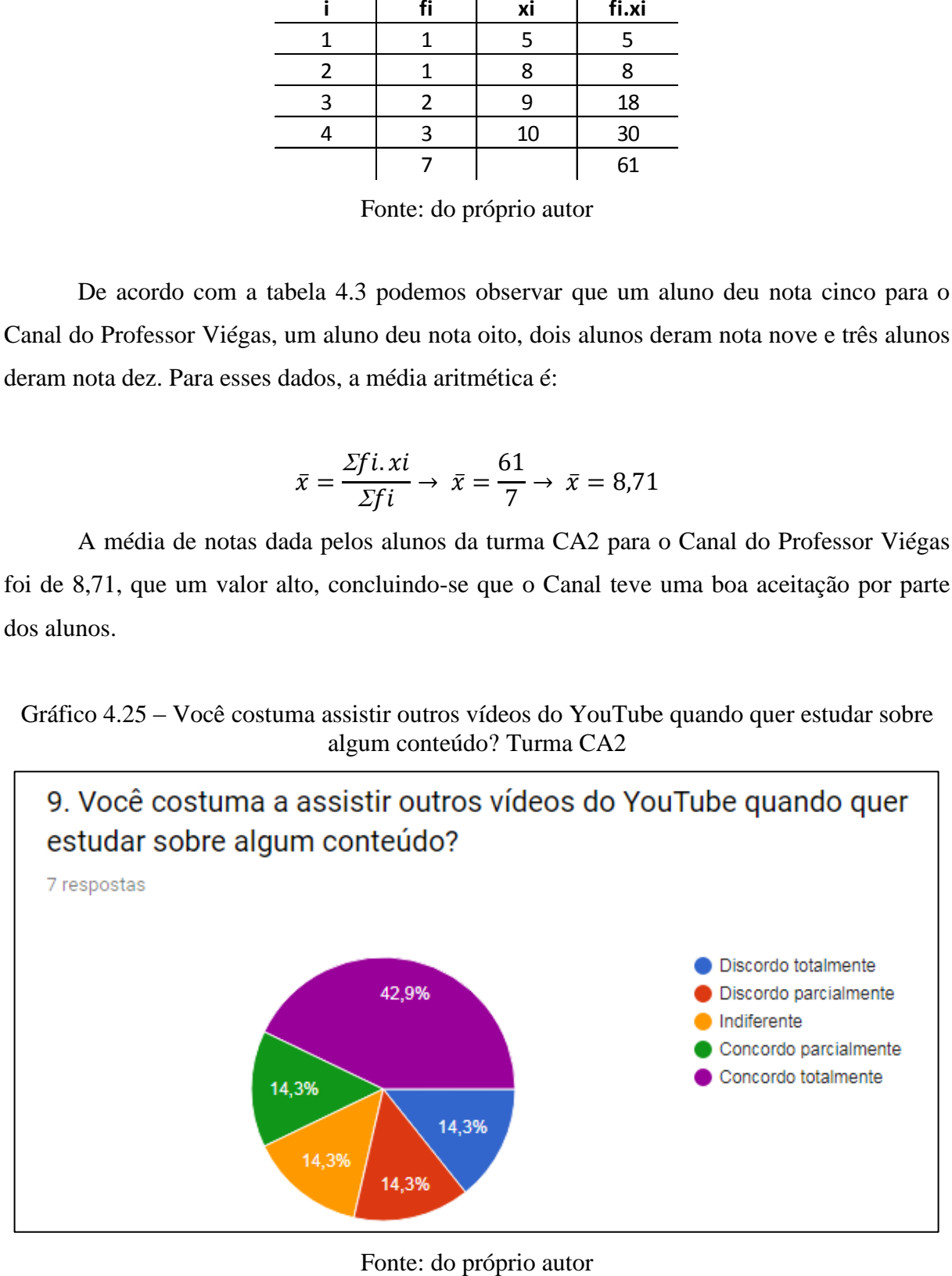

Pelo gráfico 4.25, percebe-se uma grande variabilidade de opiniões com relação ao hábito de assistir vídeos do *YouTube* quando se quer estudar para algum conteúdo. Sendo que 42,9% concordam totalmente, 14,3% concordam parcialmente, 14,3% são indiferentes, 14,3% discordam parcialmente e 14,3% discordam totalmente.

Gráfico 4.26 – Você aprova o uso de Tecnologias disponíveis na Web para o auxílio na Educação?

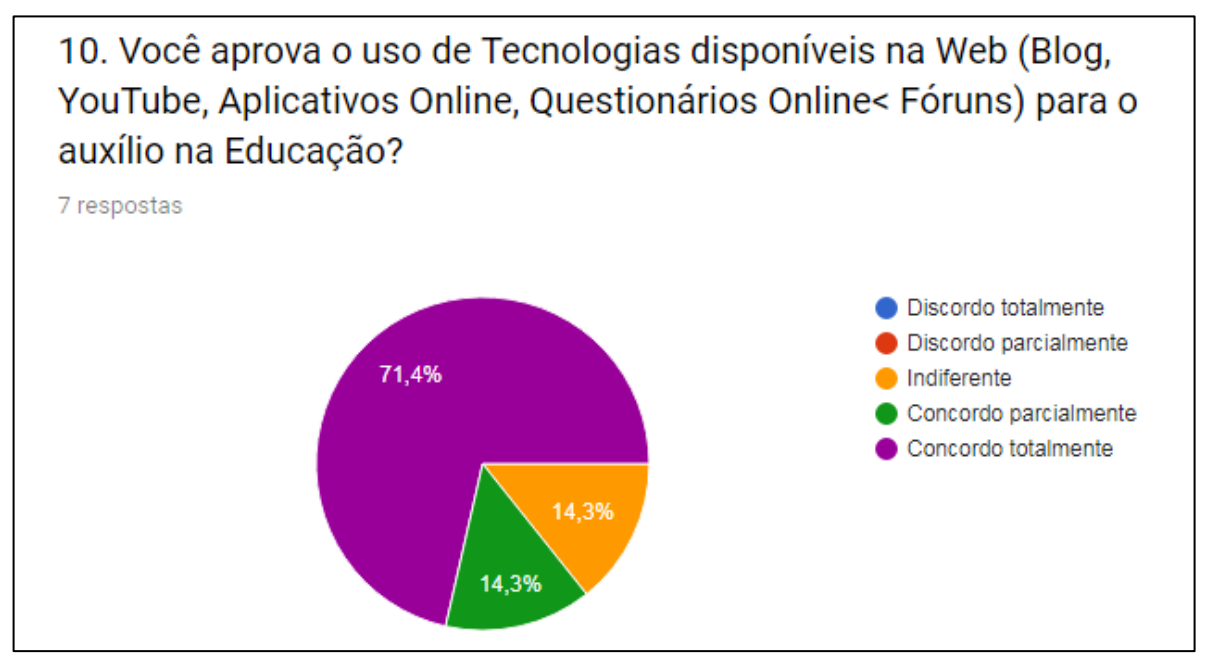

Fonte: do próprio autor

Pelo gráfico 4.26, observa-se que 71,4% concordam totalmente com a utilização de Tecnologias disponíveis na Web, 14,3% concordam parcialmente e 14,3% são indiferentes.

Gráfico 4.27 – Você acessa o Blog do Professor Viégas quando tem dúvidas sobre o conteúdo abordado em sala de aula? Turma CA2

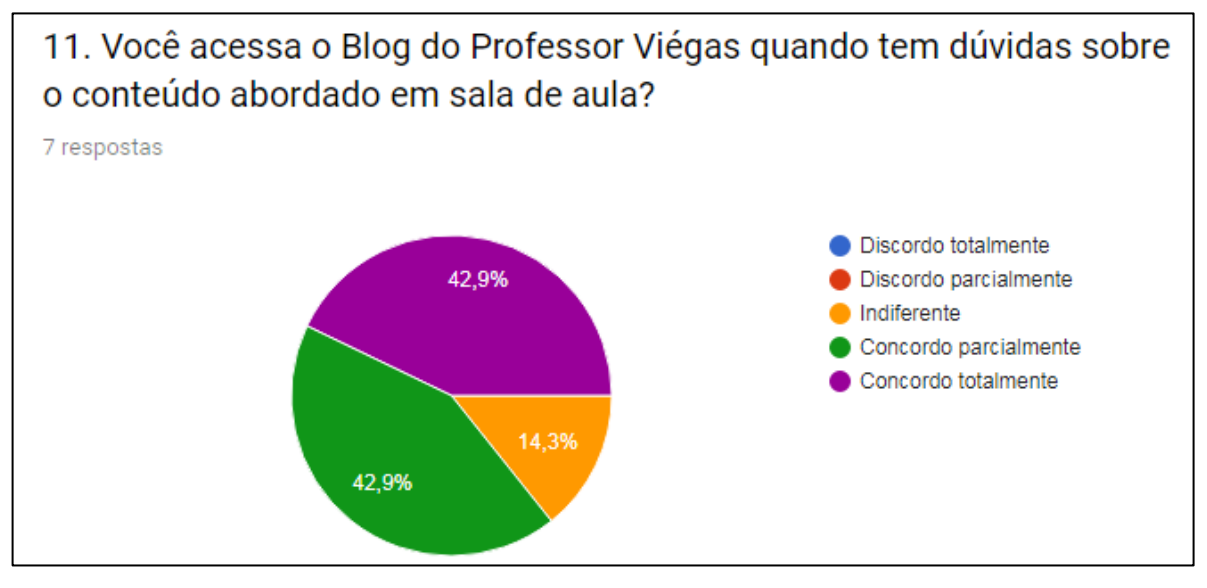

Fonte: do próprio autor

Pelo gráfico 4.27, observa-se que 42,9% concorda totalmente que acessa o Blog do Professor Viégas quando tem dúvidas sobre o conteúdo abordado em sala de aula, 42,9% concorda parcialmente e apenas 14,3% são indiferentes.

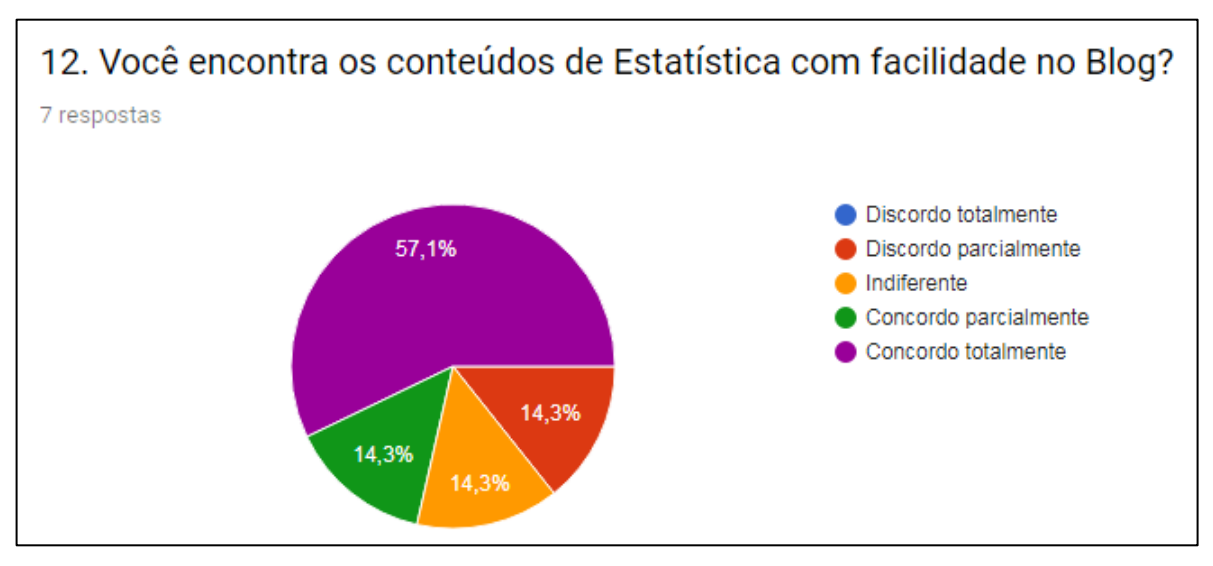

Gráfico 4.28 – Você encontra os conteúdos de Estatística com facilidade no Blog?

Fonte: do próprio autor

No gráfico 4.28 percebe-se uma grande variabilidade de opiniões, isso pode ter ocorrido, pelo fato da turma ser bem heterogênea em termos de faixa etária, que vai desde aqueles alunos oriundos recentemente do Ensino Médio, até aqueles que voltaram a estudar
depois de muitos anos. Do total, 57,1% concordam totalmente, 14,3% concordam parcialmente, 14,3% são indiferentes e 14,3% discordam parcialmente.

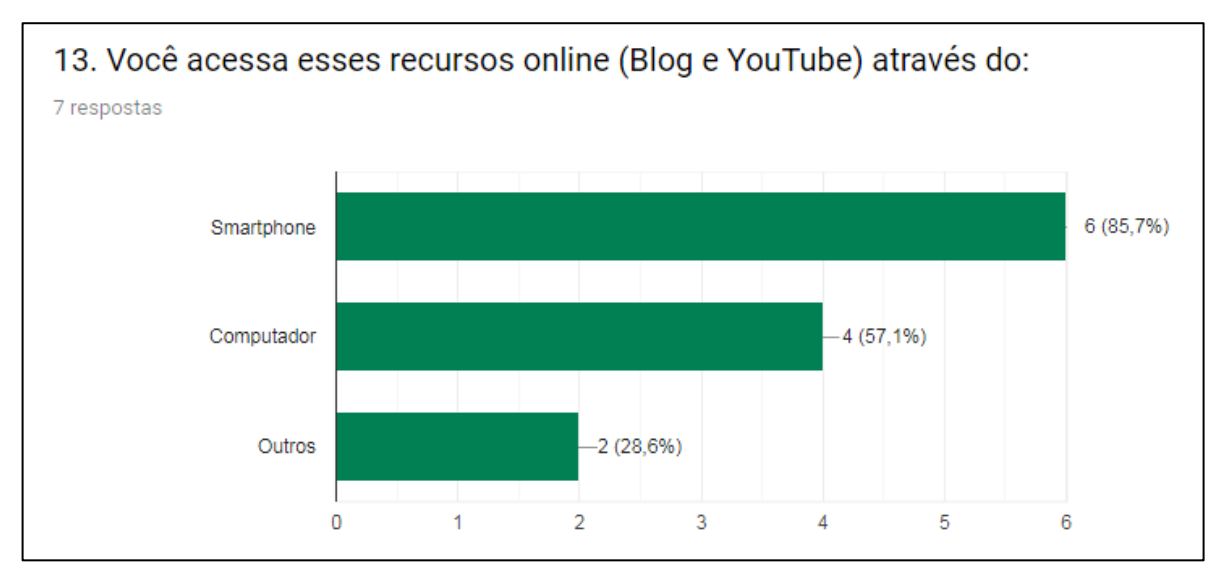

Gráfico 4.29 – De onde você acessa os recursos online?

No gráfico 4.29, observa-se que a maioria dos estudantes acessa o Blog e o Canal através do Smartphone, isso demonstra que deve-se ter uma atenção especial no que se refere a acessibilidade do Blog (modo para Smartphones) e tamanho da fonte nos vídeos. Dos pesquisados, 85,7% acessam pelo Smartphone, 57,1% pelo computador e 28,6% outros.

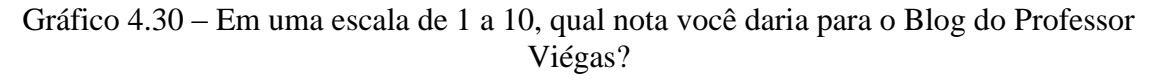

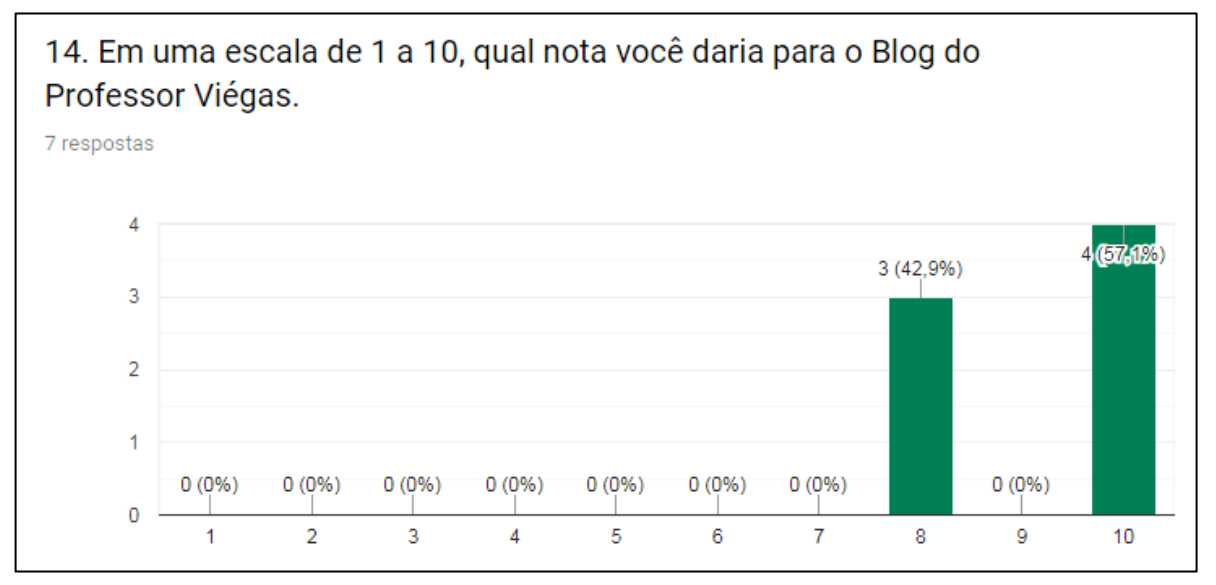

Fonte: do próprio autor

Fonte: do próprio autor

Pelo gráfico 4.30, 57,1% deram nota 10 e 42,9% deram nota 8 para o Blog do Professor Viégas.

Pela tabela 4.3 que representa a D.F. das notas dadas pelos alunos da turma CA3 para o Blog do Professor Viégas.

Tabela 4.4 – D.F. das notas dadas pela turma CA3 para o Blog do Professor Viégas

| fi | xi              | fi.xi |
|----|-----------------|-------|
|    |                 | 24    |
|    | 10 <sup>1</sup> | 40    |
|    |                 | 64    |

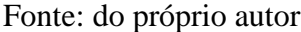

De acordo com os dados da D.F. da tabela 4.4, calcula-se a média aritmética da seguinte forma:

$$
\bar{x} = \frac{\Sigma f i \cdot x i}{\Sigma f i} \rightarrow \ \bar{x} = \frac{64}{7} \rightarrow \ \bar{x} = 9,14
$$

Logo, a média de notas dada pelos alunos da turma CA3 para o Blog do Professor Viégas foi de 9,14, concluindo-se que há uma ótima aprovação desse recurso.

Figura 4.7 – Comentários, sugestões ou críticas sobre as aulas, o uso das Tecnologias no Ensino, o Blog, as Videoaulas e as atividades online. Turma CA2

15. Faça algum comentário, sugestão ou crítica (construtiva) sobre as minhas aulas, o uso das Tecnologias no Ensino, o Blog, as Videoaulas e as atividades online. Obs.: Sua opinião é muito importante.

7 respostas

Prefiro assistir as aulas por vídeos pois se tenho alguma dúvida posso apenas voltar o vídeo e ver com mais aatenção.. sendo que em sala de aula são muitas pessoas e se torna cansativo o professor ensinando e respondendo todas perquntas.. além de ser chato perquntar a mesma coisa mais de uma vez!

Continue assim Prof, ta maravilhoso <3

Em relação aos videos, o conteúdo e explicação estão excelente, porém a música de fundo incomoda e atrapalha ao entender sua explicação.

sua aula é muito boa, achava que questionário on line era ruim, mas me enganei pq consegui pegar bem a matéria , que em sala de aula as vezes não consigo por barulho muita conversa dos alunos, então gostei muito de assistir o vídeo e responder as perguntas é melhor de focar, inclusive prefiro agora atividades que nem essa do que trabalho em sala de aula

Suas aulas presenciais e online são muito boas. O uso do microfone e data show em sala de aula é excelente.

Poderia dar Aula fantasiado de papai noel mês que vem, gravar videos da aula e postar no youtube, eu daria like...

acredito que exista varias técnicas para melhorar o áudio e o video utilizando os recursos mais simples possíveis, no entanto o material apresentado é de excelente qualidade e deve seguir o padrão, a turma agradece a dedicação.

Fonte: do próprio autor

Na figura 4.7, algumas opiniões dos alunos da turma CA2 sobre as aulas presenciais, vídeos, canal e o blog do Professor Viégas.

4.4.2. Pesquisa sobre a *Live* no *YouTube* da Prova Simulada de Estatística 2

No dia 17 de Novembro de 2018 foi realizada uma "*Live*" ou transmissão ao vivo de correção da Prova Simulada com os alunos da turma CA2.

A Prova Simulada é uma prévia de como será a prova, uma semana antes da *Live* esta foi disponibilizada em um arquivo em com extensão em pdf no grupo da turma criado no *Facebook*, nesse período os alunos tentaram resolver as questões que posteriormente foram corrigidas na transmissão ao vivo.

A *Live* é um recurso disponibilizado pelo *YouTube* para que os *YouTubers* possam fazer transmissões ao vivo, os seguidores podem interagir com o apresentador através do *chat*.

A *Live* de correção da prova teve duração de 51 minutos e treze alunos da turma CA2 participaram interagindo com o professor e fazendo perguntas sobre as questões da prova.

O *link* da *Live*<sup>30</sup> foi programado uma semana antes e disponibilizado no grupo da turma no *Facebook* no horário das 19 h, previamente acordado com a turma.

Para aqueles alunos que quisessem rever ou para aquele que não conseguiu participar em tempo real, o vídeo ficou arquivado no canal do Professor Viégas para que fosse assistido posteriormente.

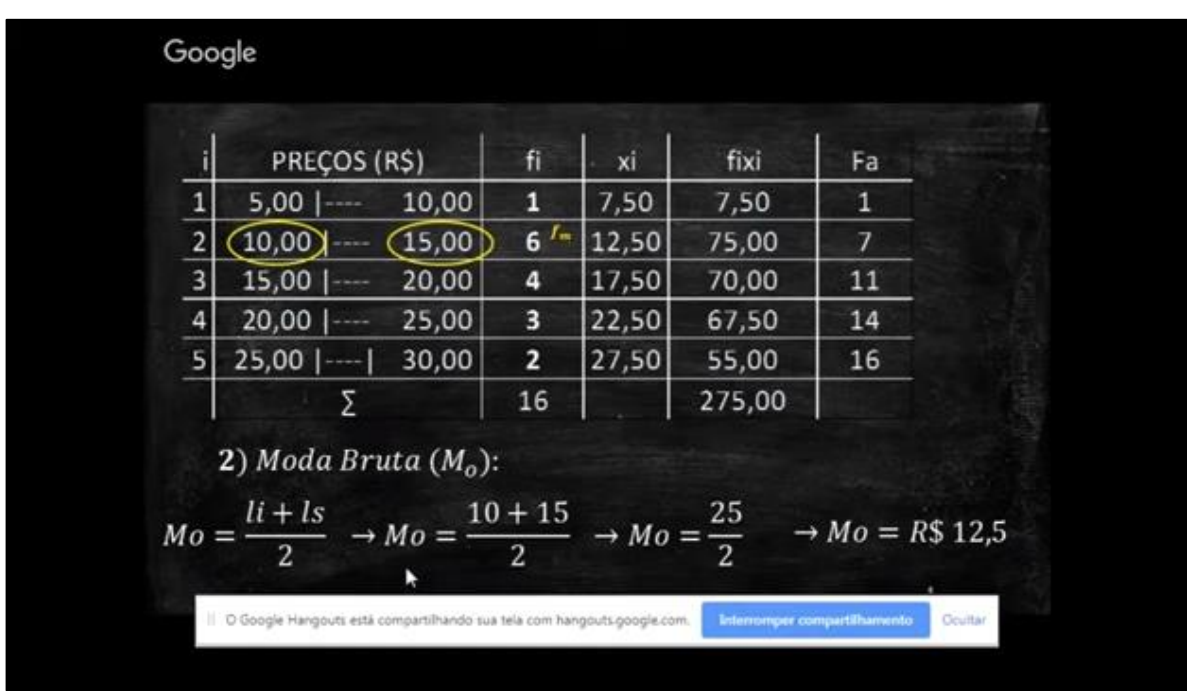

Figura 4.8 – Imagem da *Live* sobre a Prova Simulada

Fonte:<https://www.youtube.com/watch?v=DKZF4t3rHLs>

Na figura 4.8, temos uma imagem da *Live* da Prova Simulada.

 $\overline{a}$ 

<sup>&</sup>lt;sup>30</sup> Disponível em:<https://www.youtube.com/watch?v=DKZF4t3rHLs>

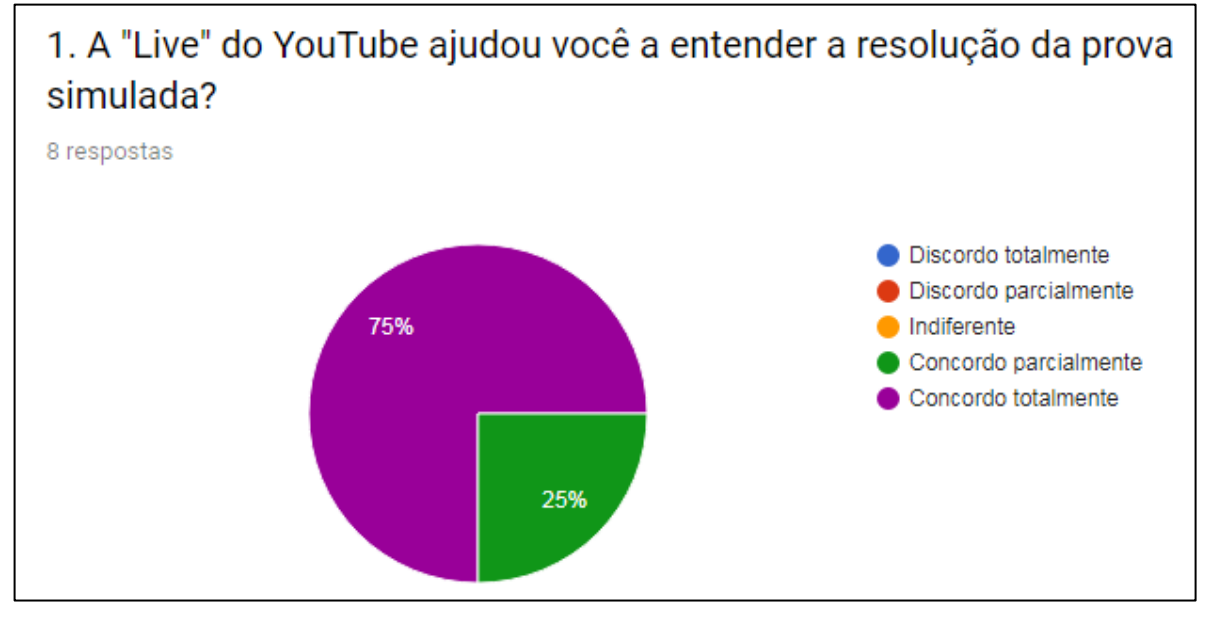

Gráfico 4.31 – A "*Live*" do *YouTube* ajudou você a entender a resolução da Prova Simulada?

Fonte: do próprio autor

O gráfico 4.31 mostra que 75% dos pesquisados concordaram totalmente que a Live ajudou a entender a resolução da prova e 25% concordaram parcialmente.

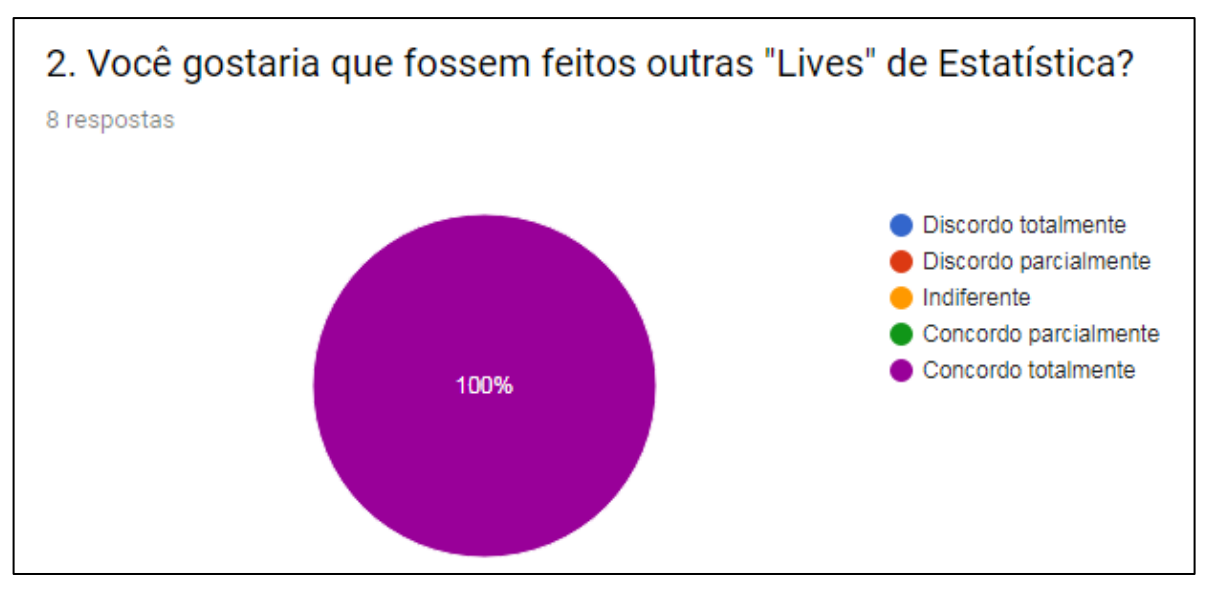

Gráfico 4.32 – Você gostaria que fossem feitas outras "Lives" de Estatística?

Fonte: do próprio autor

Pelo gráfico 4.32, verificou-se que 100% gostariam que fossem feitas outras "*Lives*" sobre Estatística.

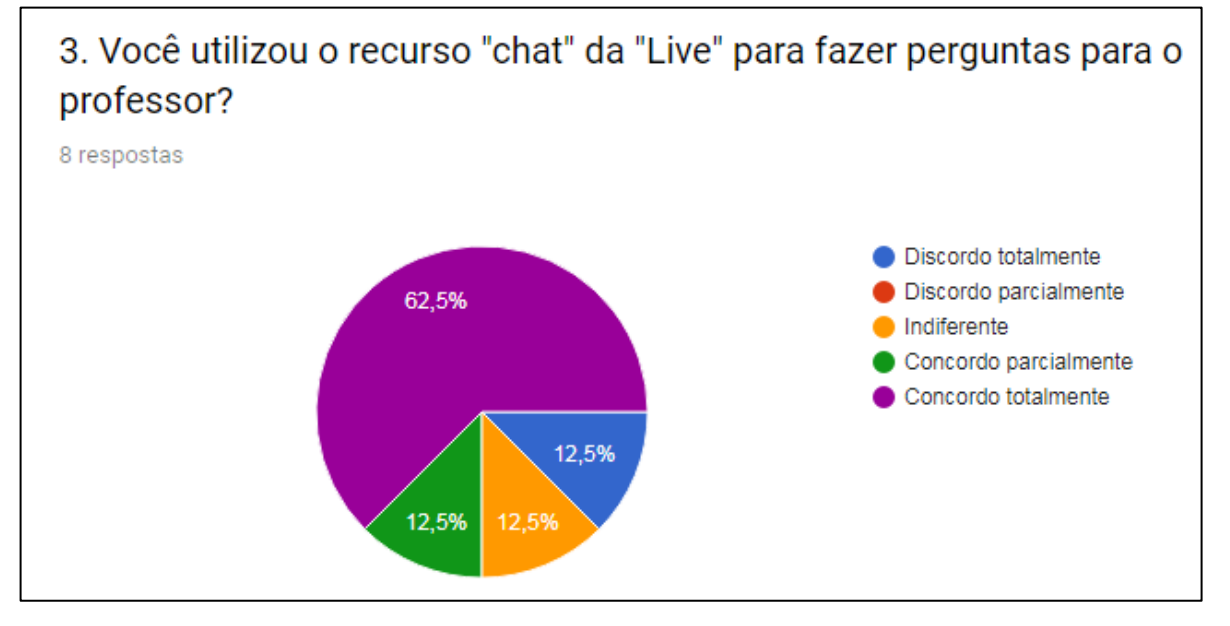

Gráfico 4.33 – Você utilizou o "chat" da "Live" para fazer perguntas para o professor?

Fonte: do próprio autor

De acordo com o gráfico 4.33, 62,5% dos pesquisados concordam totalmente que utilizaram o chat para fazer perguntas, 12,5% concordam parcialmente, 12,5% são indiferentes, e 12,5% discordam totalmente.

Gráfico 4.34 – Você assistiu novamente a gravação da "Live" após o término da transmissão ao vivo?

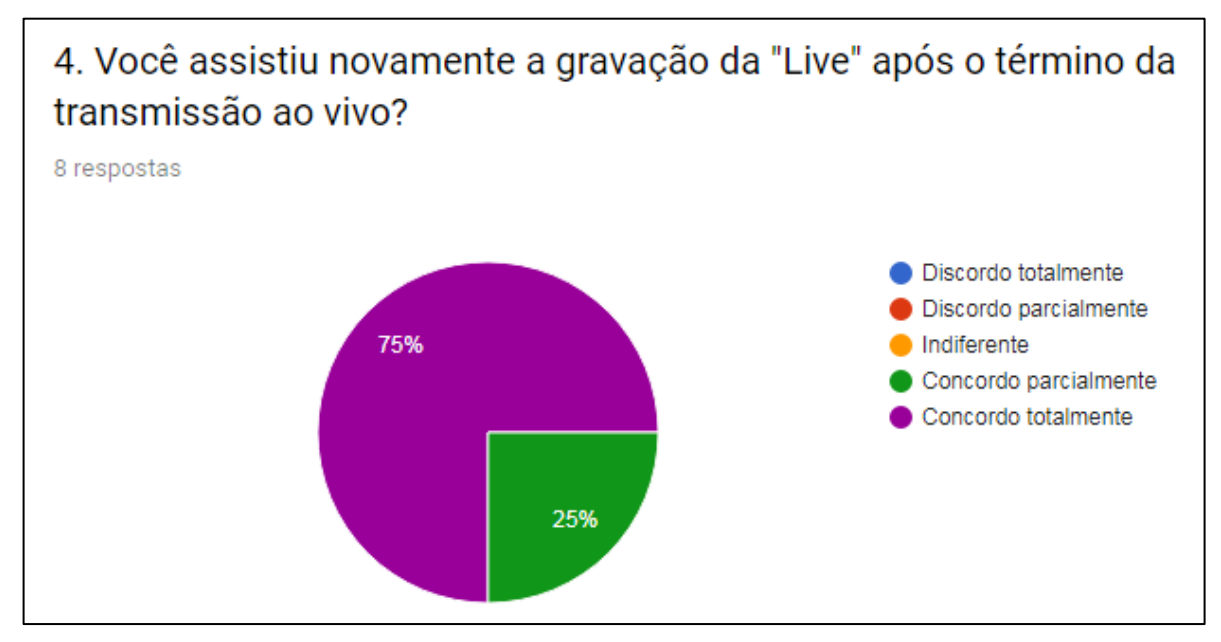

Fonte: do próprio autor

Gráfico 4.35 – Você acha que esse recurso (*Live*) poderia ser mais utilizado no auxílio ao processo de ensino e aprendizagem?

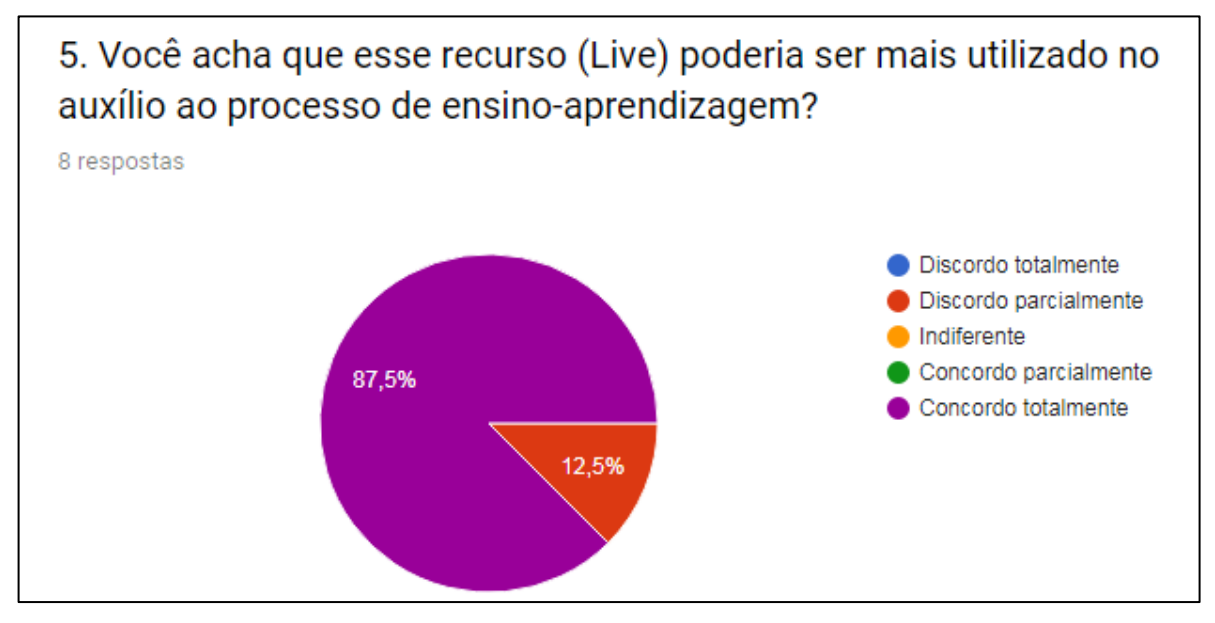

Fonte: do próprio autor

Pelo gráfico 4.35, percebe-se que a maioria (87,5%) concordam totalmente que esse recurso poderia ser mais utilizado e apenas 12,5% discorda parcialmente.

Figura 32 – Você teria alguma crítica ou sugestão para "Lives" futuras?

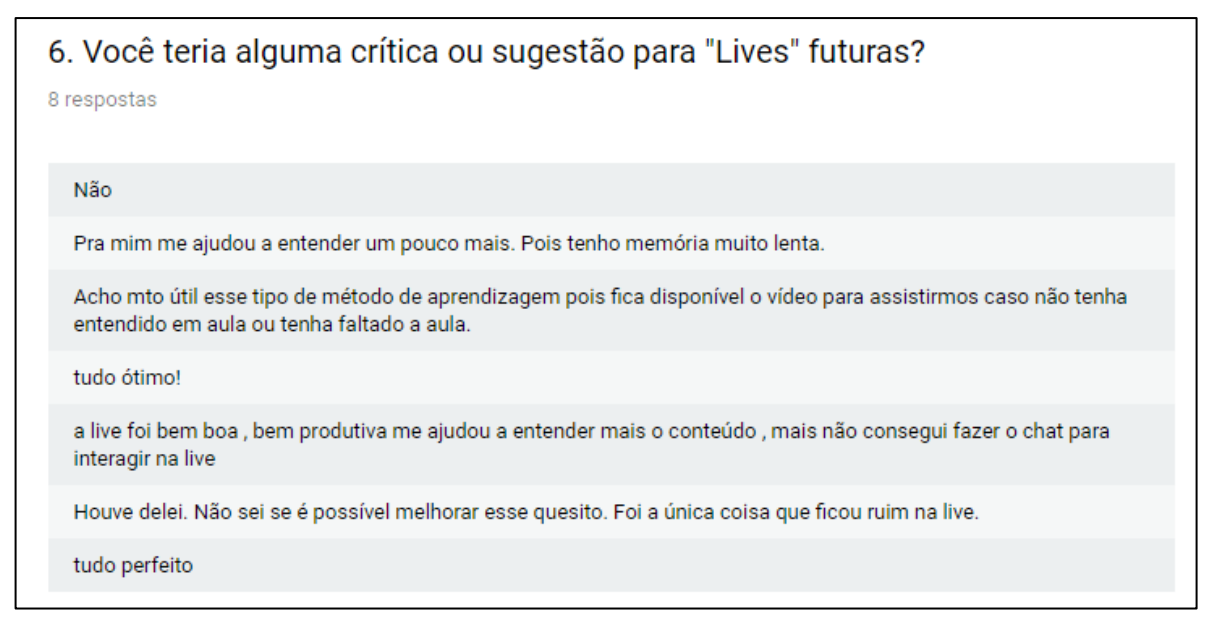

Fonte: do próprio autor

Na figura 4.9 observa-se alguns comentários dos alunos sobre a Live.

Gráfico 4.36 – Numa escala de 1 a 10, qual a nota você daria para a "*Live*" sobre a resolução da prova simulada de Estatística 2

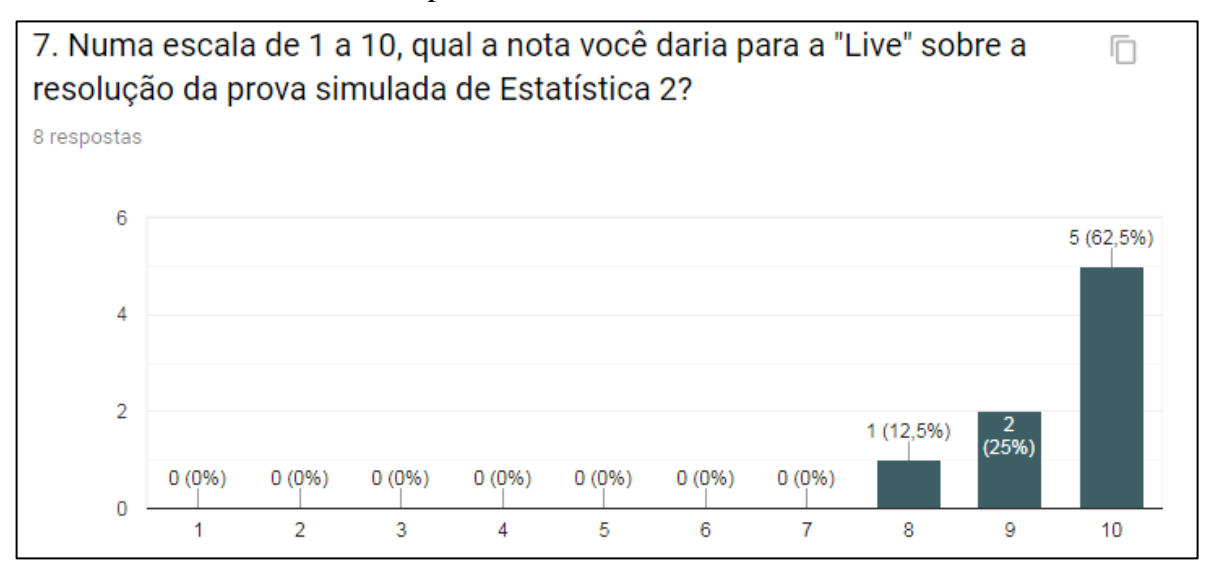

Fonte: do próprio autor

No gráfico 4.36, temos as notas dos alunos numa escala de 1 a 10, 62,5% deram nota 10, 25% nota 9 e 12,5% nota 8 para a *Live*.

De acordo com os dados do gráfico 4.36, construiu-se a D.F. das notas dadas pelos alunos para a Live de correção da Prova Simulada de Estatística 2 (tabela 4.5) . Um aluno deu nota oito para a Live, dois alunos deram nota nove e cinco alunos deram nota dez.

Tabela 4.5 – Notas dadas pelos alunos da turma CA2 para a Live de correção da Prova Simulada de Estatística 2

| fi | хi | fi.xi |
|----|----|-------|
|    | Я  | 8     |
|    |    | 18    |
|    | 10 | 50    |
| 8  |    | 76    |

Fonte: do próprio autor

Logo, a média aritmética das notas é calculada da seguinte forma:

$$
\bar{x} = \frac{\Sigma f i \cdot x i}{\Sigma f i} \to \bar{x} = \frac{36}{8} \to \bar{x} = 4.5
$$

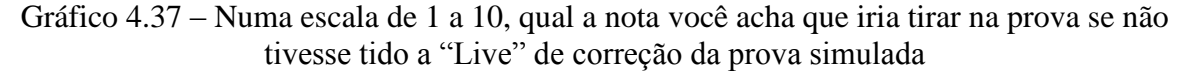

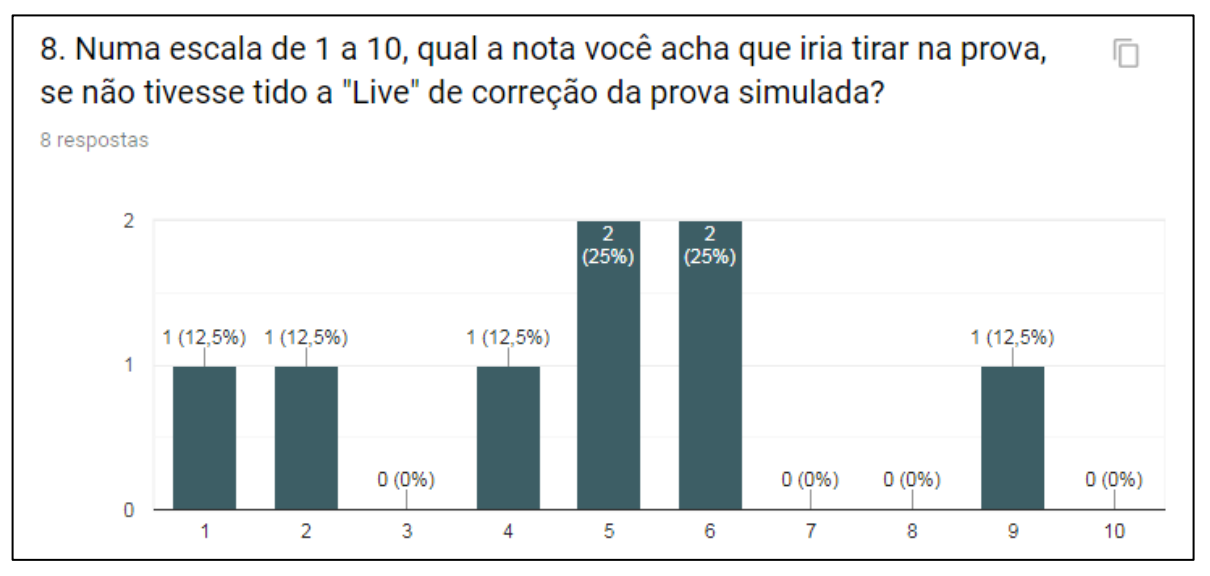

Fonte: do próprio autor

De acordo com o gráfico 4.37 a variabilidade de opiniões sobre a nota que atingiria na prova caso não tivesse tido a Live, foi elevada, 12,1% deram nota 1, 12,5% nota 2, 12,5% nota 4, 25% nota 5, 25% nota 6 e 12,5% nota 9.

A tabela 4.6 representa a D.F. dos dados apresentados no gráfico 4.37, onde um aluno votou que tiraria nota um se não tivesse tido a Live, um aluno votou nota dois, dois alunos votaram nota quatro, dois alunos votaram nota cinco e um aluno votou nota nove.

Tabela 4.6 – D.F. das notas que estimaram caso não tivesse ocorrido a Live da Prova Simulada

|                | fi             | хi             | fi.xi          |
|----------------|----------------|----------------|----------------|
| 1              | 1              | 1              | 1              |
| $\overline{2}$ | 1              | $\overline{2}$ | $\overline{2}$ |
| 3              | 1              |                |                |
| Δ              | $\overline{2}$ | 5              | 10             |
| 5              | $\overline{2}$ | 6              | 12             |
| 6              | 1              |                |                |
|                | 8              |                | 36             |

Fonte: do próprio autor

Com base nos dados da tabela 4.6, calcula-se a média aritmética da seguinte forma:

$$
\bar{x} = \frac{\Sigma f i \cdot x i}{\Sigma f i} \rightarrow \bar{x} = \frac{36}{8} \rightarrow \bar{x} = 4.5
$$

Dessa forma, como a média de notas que os alunos opinaram que obteriam uma nota inferior caso não tivesse acesso ao recurso da Live, conclui-se que havia um baixo otimismo com relação aos resultados, mostrando a utilidade desse recurso no processo de aprendizagem.

Gráfico 4.38 – Numa escala de 1 a 10, qual a nota você acha que tirou na prova com o auxílio da "*Live*" de correção da prova simulada?

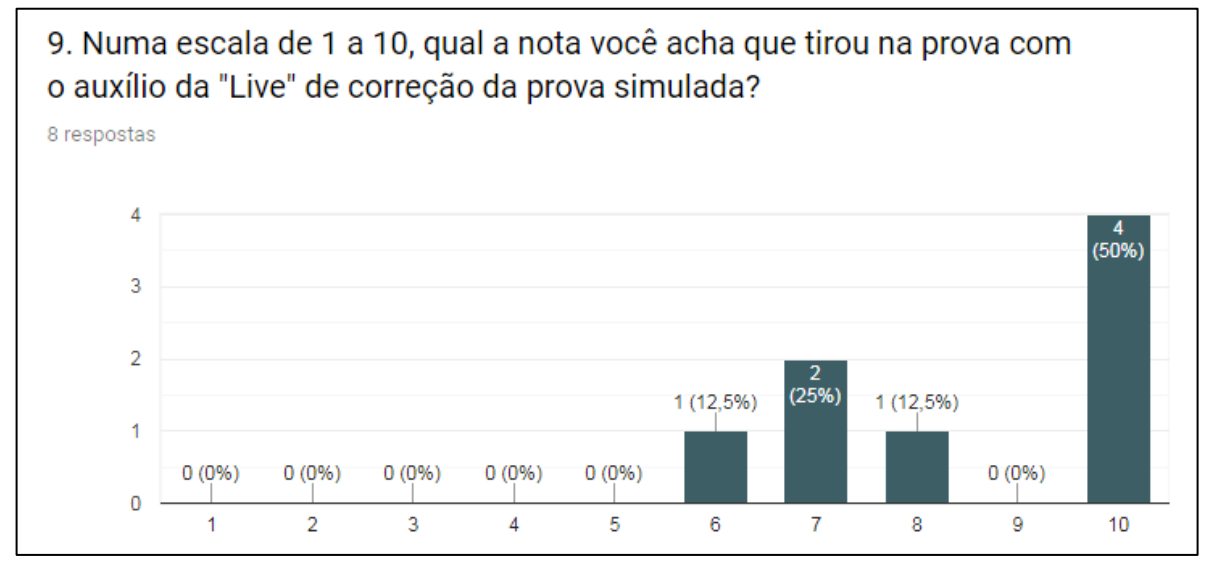

Fonte: do próprio autor

De acordo com o gráfico 4.38, otimismo em relação ao resultado da prova presencial após a ocorrência aumentou em relação ao que foi apresentado no gráfico 37, com 50% achando que irá tirar 10 na prova, 12,5% nota 8, 25% nota 7 e apenas 12,5% nota 6.

De acordo com os dados do gráfico 4.38, temos a D.F. da tabela 4.7 que relaciona as notas e o número de votos para cada nota. Um aluno votou que iria tirar nota seis com o auxílio da Live, dois alunos votaram sete, um aluno votou oito e quatro alunos votaram nota dez.

|          | fi | хi | fi.xi |
|----------|----|----|-------|
|          |    | 6  | 6     |
|          |    |    | 14    |
| <b>ว</b> |    | ጸ  | ጸ     |
|          |    | 10 | 40    |
|          | Ջ  |    | 68    |

Tabela 4.7 – D.F. das notas estimadas após a Live

Fonte: do próprio autor

Logo a média aritmética das notas após a Live foi calculada da seguinte forma:

$$
\bar{x} = \frac{\Sigma f i \cdot x i}{\Sigma f i} \to \bar{x} = \frac{68}{8} \to \bar{x} = 8.5
$$

O otimismo com relação a nota após a correção da Prova Simulada aumento de 4,5 para 8,5, o que mostra a eficiência na utilização da *Live* para auxílio no ensino.

Gráfico 4.39 – Numa escala de 1 a 10, qual a nota você daria para o professor no que se refere a utilização desse recurso tecnológico (*Live*)?

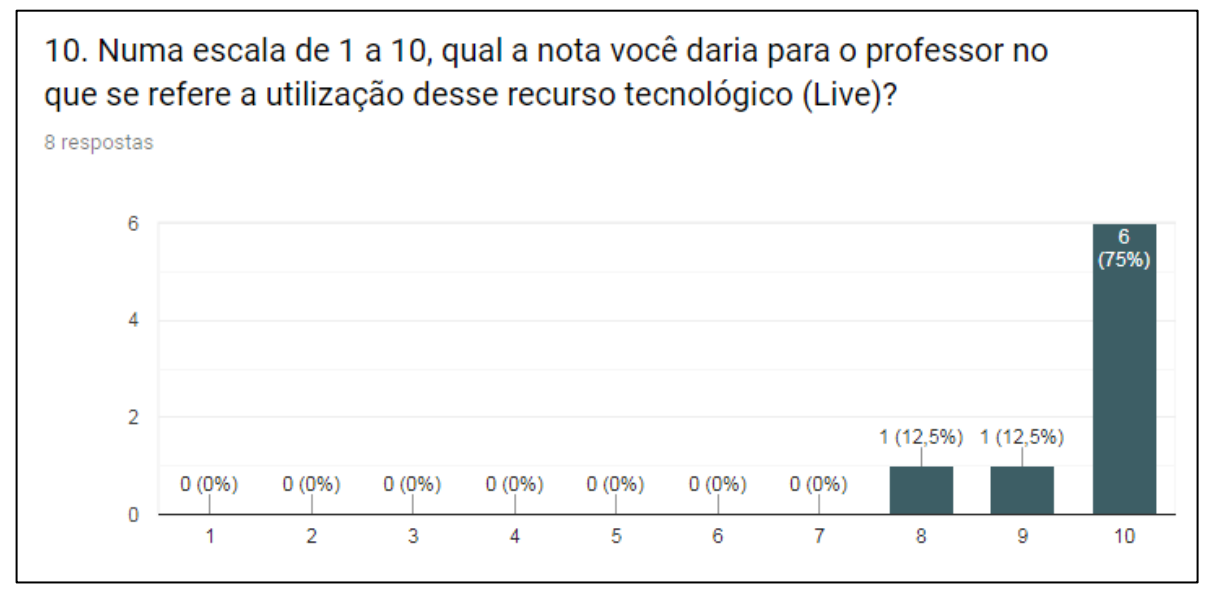

Fonte: do próprio autor

Com relação ao domínio do recurso *Live* (gráfico 4.39), 75% deram nota 10 para o professor, 12,5% nota 9 e 12,5% nota 8.

Através dos dados apresentados no gráfico 4.39, construiu-se a D.F. da tabela 4.8. Um aluno avaliou nota oito para o professor no que se refere à utilização da Live do *YouTube*, um aluno atribuiu nota nove e seis alunos deram nota dez.

Tabela 4.8 – D.F. das notas dadas pela turma CA2 para o professor no que se refere a utilização da Live

| fi | хi | fi.xi |
|----|----|-------|
|    |    |       |
|    |    |       |
| հ  | 10 | 60    |
| Ջ  |    | 77    |

Fonte: do próprio autor

Com base nos dados da tabela 4.6, determinou-se a média aritmética:

$$
\bar{x} = \frac{\Sigma f i \cdot x i}{\Sigma f i} \to \bar{x} = \frac{77}{8} \to \bar{x} = 9.62
$$

A média dada para o professor no que se refere à utilização da Live do *YouTube* foi de 9,62, que foi um valor bem alto, concluindo-se que no entendimento dos alunos, o professor possui um bom domínio desse recurso.

#### **5. CONCLUSÃO**

A utilização de recursos de materiais e recursos disponíveis na *Web* está cada vez mais sendo utilizados pelos professores. Há uma diversidade muito grande ao alcance dos educadores tanto pagas, quanto gratuitas, mas cabe ao professor saber escolher e adaptar para suas aulas.

Mesmo com a grande quantidade de recursos que são disponibilizados na rede Mundial de computadores, ainda há muitos professores que se recusam a utilizar as tecnologias no auxílio à educação, talvez por medo do desconhecido, muitos não tem o preparo necessário e se sentem inseguros em propor atividades que utilizem as TICs (Tecnologias de Informação e Comunicação).

A questão central desse trabalho foi mostrar os recursos e materiais que podem ser desenvolvidos por professores para o apoio na *Web* e, dentre as várias opções apresentadas no referencial teórico, testou-se o *Blog*, o *Google Docs*, o *YouTube* e o jogo *online* (Geometria no meu quarto).

Demonstrou-se através dos materiais disponíveis no Blog do Professor Viégas o que O`Relly (2004) citou sobre o educador deixar de ser um mero consumidor do que existe *online*, mas também, produtor e participante ativo na construção das informações e conteúdos na Internet.

No que diz respeito aos objetivos específicos, foram apresentados diversos recursos e materiais disponíveis na *Web*, como o uso do *Edublog*, as videoaulas, aplicativos *online* (*Google Docs*, ETC da UFRGS, Geogebra *Online*, Calculadoras *Online*), Fóruns, Repositórios de Aprendizagem, Ambientes Virtuais de Aprendizagem (AVA) e *Apps* de Matemática para *Smartphones*. Além dos conceitos apresentados, analisou-se e proporem-se as alternativas para que os educadores possam utilizar com seus alunos no processo de ensino e aprendizagem, como é o caso das atividades *online*, o canal do *Youtube* e o *Blog*.

As pesquisas de campo foram focadas apenas nos alunos, pois até mesmo para conseguir uma colaboração sobre esse tema com os professores da Escola Técnica Estadual José Feijó, seria algo bem complicado, pois já se sabia de antemão que eles não utilizam esses recursos em suas aulas.

O desenvolvimento do presente estudo possibilitou uma análise dos recursos e se deteve a atividades extraclasse utilizando o Canal do Professor Viégas no *YouTube* e o *Blog* do Professor Viégas, já que a Internet da Escola não funciona adequadamente, mas felizmente, a maioria dos alunos possui acesso a Internet fora da Escola e, também por esse

motivo, todas as atividades propostas foram em grupos de até cinco alunos, o que não impede a realização dos trabalhos *online*.

A ferramenta formulários do *Google Docs* proporcionou a aplicação de atividade com questões de múltipla escolha e as próprias pesquisas de opinião para a análise estatística, conforme o que cita Gonçalves (2012) sobre a vantagem da gratuidade desse recurso.

Os vídeos do Canal do Professor Viégas no *YouTube* cujos *links* eram disponibilizados nas atividades *online*, foram bastante explorados, já que era necessário que o aluno assistisse antes de responder as questões, evidenciando o que Kamers (2013) comenta sobre o *YouTube*, que segundo ele é uma ferramenta que pode contribuir no processo educativo.

Ao longo das pesquisas que foram feitas com alunos do Ensino Médio (1º, 2º e 3º ano) e alunos do curso Técnico em Contabilidade (2º e 3º semestre). O questionário com perguntas abertas e fechadas conseguiu mostrar que os resultados foram satisfatórios no que diz respeito à utilização dos recursos tecnológicos disponíveis na *Web*.

Percebeu-se certa dificuldade dos alunos encontrarem as atividades no *Blog*, mesmo após o professor mostrar em sala de aula onde encontrá-las. Os jovens estão muito acostumados com Redes Sociais, mas não acessam muito *blogs* de educação (*Edublogs*).

A maioria dos alunos relata que gostam de atividades que utilizem as tecnologias e não veem dificuldades em realizá-las, isso pode ser observado nas questões dissertativas feitas nos questionários *online* do *Google Docs*.

Nesse trabalho foram testados os questionários *online* elaborados no *Google Docs*, o jogo Matemático sobre a Geometria no meu Quarto, os vídeos do *YouTube* e a *Live* juntamente com o *Chat online*.

Foram apresentados outros recursos ao longo deste estudo, como o *Google Groups*, que apesar de não ter sido feito uma pesquisa, foi testado com os alunos da disciplina de Matemática. A atividade consistiu em passar um filme sobre Matemática em sala de aula e depois os alunos fariam uma pequena resenha em um grupo de discussão sobre o filme. O filme proposto foi "Estrelas Além do Tempo" e na figura 5.1, temos uma visão geral do fórum criado pelo professor.

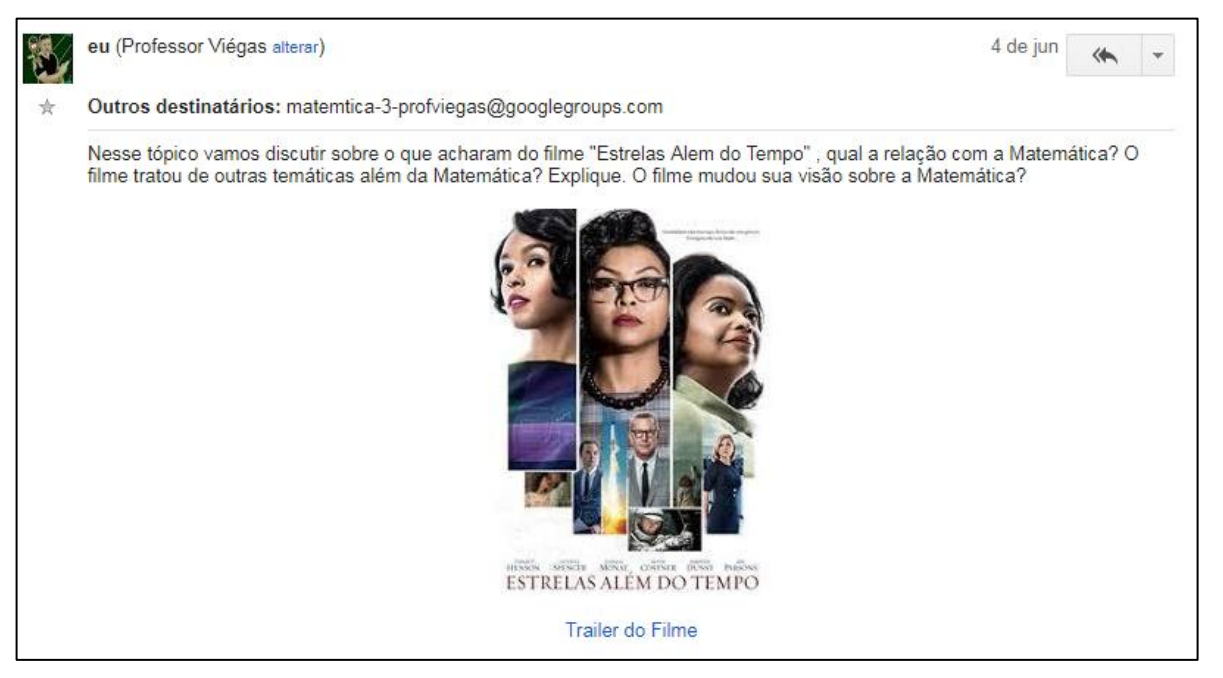

#### Figura 33 – Fórum sobre o filme "Estrelas Além do Tempo"

Fonte:<https://groups.google.com/forum/#!topic/matemtica-profviegas>

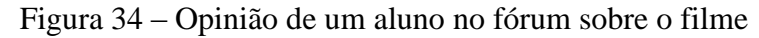

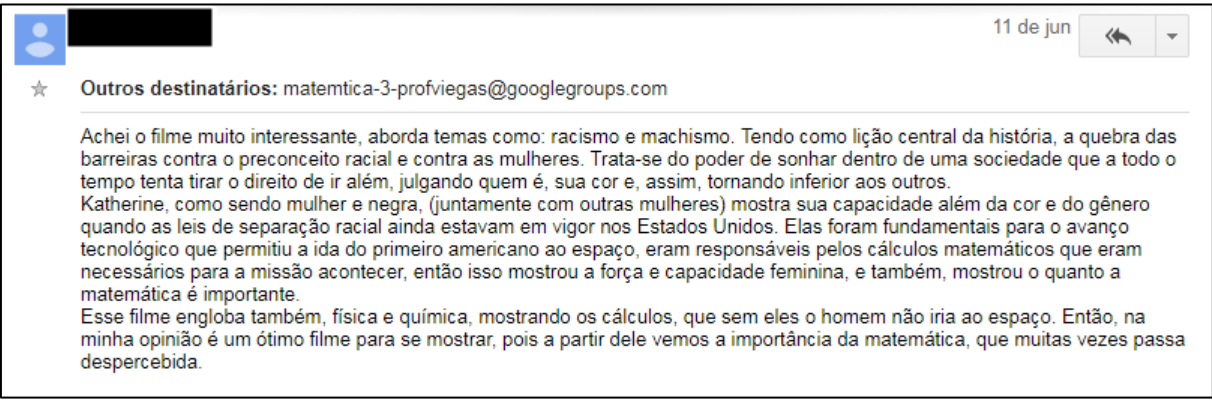

Fonte:<https://groups.google.com/forum/#!topic/matemtica-profviegas>

Na figura 5.2 tem o registro da opinião de um aluno no fórum sobre o filme.

No fórum observou-se certa dificuldade por parte de alguns alunos na hora de se registrar, já que o fórum era fechado e o aluno teria que ter a autorização do professor para participar, esse processo ocorria de forma *online* através do *e-mail*.

A falta de Internet dificulta um pouco a explicação por parte do professor de como a atividade pode ser encontrada ou desenvolvida no *Blog*.

A maneira utilizada pelo professor para explicar as atividades extraclasses disponíveis virtualmente é utilizar a tecla "*printscreen*" do teclado para fazer imagens na forma

sequencial, essa sequência de imagens é colocada em *slides* que são passados durante as aulas presenciais.

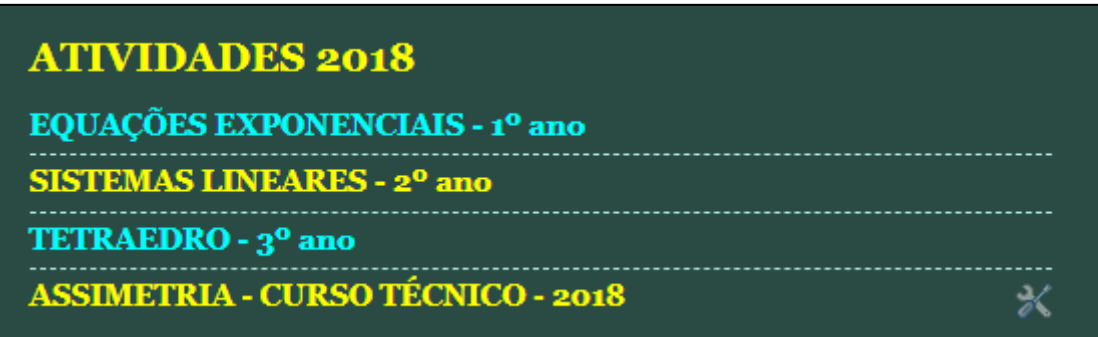

Figura 35 – "*Print*" da imagem de onde encontrar os links das atividades *online* no Blog

Fonte:<http://professorviegas.blogspot.com/>

Alguns alunos pedem para o professor mostrar aonde encontrar a atividade no *Smartphone*, já que a maioria, na Escola Técnica Estadual José Feijó possui acesso a *Internet* pessoal 3G<sup>31</sup> ou 4G<sup>32</sup>. Essa é um a tendência que está cada vez mais presente em sala de aula e o professor pode propor que os alunos façam algumas atividades utilizando o seu próprio *Smartphone*. Nesse caso, é importante o professor fazer uma pesquisa antes de propor a utilização da Internet pessoal, para saber qual a porcentagem de acesso, fato que se pretende testar em trabalhos futuros e que infelizmente não pode ser testado por falta de tempo.

Outra situação que se percebe em sala de aula é o compartilhamento da Internet pessoal entre os alunos o que pode proporcionar um aumento em atividades que utilizem os recursos disponíveis na *Web* dentro da sala de aula. A tecnologia se desenvolve com grande rapidez e com isso, os custos diminuem e se tornam mais acessíveis para as pessoas, logo o que talvez não seja possível em um ano, mas no seguinte seja mais aplicável e o professor precisa estar preparado para essas mudanças.

As atividades *online* que propõem ao aluno em assistir a um vídeo do Canal do Professor antes de responder as questões, proporciona que os educandos conheçam de fato o trabalho do professor, a maioria dos adolescentes não tem o costume de assistir a vídeos sobre Educação, a não ser que precisem, quando estão preocupados com uma prova, vestibular ou Enem.

 $\overline{a}$ 

<sup>31</sup> 3G é apenas um uma sigla que representa a terceira geração (daí o nome 3G) de padrões e tecnologias da telefonia móvel, substituindo o 2G.

 $32$  Tecnologias 4G (quarta geração), aumenta consideravelmente a velocidade de download.

Mesmo o professor tendo apresentado o *Blog* e o Canal nas primeiras aulas presenciais, não há uma visitação, as atividades *online* acabam despertando um interesse pessoal pelos recursos proporcionados pelo professor extraclasse.

Os alunos do curso Técnico por terem em média uma faixa etária maior, visitam mais o *Blog* e o Canal e visualizam mais os vídeos, isso é confirmado nas pesquisas de opinião sobre a acessibilidade a esses recursos.

A atividade "*Geometria no meu Quarto*" da Universidade Unijuí foi a única atividade em que não se utilizou um recurso desenvolvido pelo professor, isso trás certa dificuldade, pois quando se elabora uma atividade, sempre se leva em consideração a realidade do que foi abordado em sala, embasamento e certa afinidade com recursos tecnológicos por parte dos alunos.

Quando o professor utiliza um recurso disponibilizado e desenvolvido por outra pessoa, deve ter o cuidado de fazer vários testes e imaginar todas as situações possíveis, por isso, é importante buscar esses materiais em locais conceituados e de entidades fidedignas como a UFRGS e o MEC por exemplo.

O recurso *Live* do *YouTube* deu um retorno muito positivo, pois proporcionou um *feedback* em tempo real com os alunos, conforme a prova Simulada era explicada pelo professor, os alunos faziam suas perguntas no *chat*. Além, de ser uma situação muito próxima ao que o aluno tem com o professor em sala de aula, facilita a aproximação daqueles alunos que ficam envergonhados de perguntar em aula, mas ficam mais a vontade de questionar sentado na frente do seu computador.

O resultado da *Live* foi muito positivo, o que é demonstrado nos gráficos da pesquisa feita com a turma CA2 do curso Técnico em Contabilidade.

Não importa qual ou como o professor vai utilizar os materiais e recursos disponíveis na *Web*, mas é imprescindível que saiba se apropriar dessas tecnologias no ensino, pois o educador que não estiver preparado para essas mudanças, não terá espaço na educação do futuro.

Fazendo uma correlação ao que foi proposto nos objetivos específicos desse trabalho, foram encontradas alternativas de recursos e materiais disponíveis na *Web*, como o jogo "Geometria no meu Quarto", as videoaulas de Matemática e o recurso *Live* do *YouTube*.

Os recursos tecnológicos pesquisados e testados com os alunos para as disciplinas e Matemática e Estatística foram efetivos de acordo com os resultados estatísticos observados nos gráficos do *Google Docs*.

Através das pesquisas para a fundamentação teórica foi possível conceituar os recursos e materiais disponíveis na *Web*, possibilitando fazer uma análise das pesquisas de campo e, com isso, foi possível propor alternativas para que outros professores possam utilizar esses recursos e materiais com seus alunos.

A utilização de recursos digitais permite que o educador possa tornar o ensino mais atrativo e dinâmico, proporcionando que o aluno tenha acesso aos materiais disponibilizados pelo professor não apenas em sala de aula, mas também na *Web*.

Para o futuro pretendo explorar mais os *Apps* de Matemática para *Smartphones*, a cada ano os alunos estão tendo mais acesso a esses equipamentos e como foi apresentado na Fundamentação Teórica, existem diversas opções disponíveis na *Web* que podem aprofundar a pesquisa sobre esse assunto.

#### **REFERÊNCIAS**

ABNT – Associação Brasileira de Normas Técnicas. **NBR 14724: Informação e documentação. Trabalhos Acadêmicos - Apresentação.** Rio de Janeiro: ABNT, 2002.

ALBUQUERQUE, Leonardo et al. Ferramenta Online no Ensino de Ciências: Uma proposta com o Google Docs. **Física na escola**, São Paulo, v. 11, n. 2, p. 30-33, out. 2010. Disponível em:<https://www.lume.ufrgs.br/handle/10183/116446> . Acesso em: 25 jul. 2018.

AMARAL, R.B. **Vídeo na Sala de Aula de Matemática: Que Possibilidades?** Educação Matemática em Revista, n.40, p. 38-47, nov-2013.

ANGELO, C.B. **Utilização de vídeos didáticos nas aulas de Matemática**. XIII Conferência Interamericana de Educação Matemática (CIAEM). Recife, 2011.

BACKES, Luciana; BRUN MENEGOTTO, Daniela; SCHLEMMER, Eliane. **Ambiente virtual de aprendizagem: formação de comunidades virtuais?** 11. ed. [S.l.]: Revista Digital da CVA-RICESU, 2011. 1 p. v. 3. Disponível em: <http://www.pead.ucpel.tche.br/revistas/index.php/colabora/article/view/72/0> . Acesso em: 04 nov. 2018.

BEHAR, Patricia A. et al. **Avaliação de Ambientes Virtuais de Aprendizagem: O Caso do ROODA na UFRGS**. 2007. 14 p. Núcleo de Tecnologias Digitais Aplicadas à Educação (NUTED), Universidade Federal do Rio Grande do Sul (UFRGS), Porto Alegre/RS, 2007. Disponível em: <http://www.intercom.org.br/papers/nacionais/2006/resumos/R0274-1.pdf> . Acesso em: 04 nov. 2018.

BIDIN, Mônica. **TEOREMA DE PITÁGORAS COM GEOGEBRA**. 2015. 15 p. Dissertação (Curso de Especialização em Matemática, Mídias Digitais e Didática) - Instituto de Matemática, UFRGS, Porto Alegre/RS, 2015. Disponível em: <https://www.lume.ufrgs.br/handle/10183/134145> . Acesso em: 25 jul. 2018.

CABRAL, Ana Lúcia Tinocco & CAVALCANTE, Alessandra Fabiana (2010). Linguagem escrita. Em Alda Carlini & Rita Maria Tarcia (Coords). **20% a distância: e agora?: orientações práticas para o uso da tecnologia de educação a distância.** São Paulo: Pearson Education do Brasil.

CALETTI, Daniela. **O FÓRUM COMO INSTRUMENTO DE AVALIAÇÃO**. 2010. 18 p. Dissertação (CURSO DE ESPECIALIZAÇÃO – TUTORIA EM EAD)- Faculdade de

Educação, UFRGS, Porto Alegre/RS, 2010. Disponível em: [https://www.lume.ufrgs.br/handle/10183/140088.](https://www.lume.ufrgs.br/handle/10183/140088) Acesso em: 25 jul. 2018.

CARBONARA, Vanderlei. Avaliação de desempenho a partir de intervenções de estudantes em fóruns de discussões.

FONTANELLA, Alexsandra Cristina. **Uso de Objeto de Aprendizagem na Motivação e Aprendizagem Matemática**. 2015. 73 p. Dissertação (Curso de Especialização em Mídias na Educação)- CINTED, UFRGS, Porto Alegre/RS, 2015. Disponível em: <https://www.lume.ufrgs.br/handle/10183/133974> . Acesso em: 25 jul. 2018.

GIL, Antônio Carlos. **Métodos e Técnicas de Pesquisa**. 4. Ed. São Paulo: Atlas, 2007.

GOMES, Maria João (2010). **Blogs: um recurso e uma estratégia pedagógica.** Recuperado em 30 de outubro de 2010, de http://stoa.usp.br/cid/files/- [1/3104/Blogs-final-nome.pdf.](http://stoa.usp.br/cid/files/-%201/3104/Blogs-final-nome.pdf)

GONÇALVES, LUCIANA BARRETO. **Seminário Integrado**: Redes Sociais Virtuais e Ferramentas Colaborativas. 2012. 50 p. Monografia (Curso de Especialização em Mídias na Educação)- Centro Interdisciplinar de Novas Tecnologias na Educação, UFRGS, Porto Alegre/RS, 2012. Disponível em: <https://www.lume.ufrgs.br/handle/10183/95663> . Acesso em: 25 jul. 2018.

KAMERS, Nelito José. **O Youtube como Ferramenta Pedagógica no Ensino de Física**. 2013. 178 p. Monografia (Mestrado em Educação, Comunicação e Tecnologia)- FAED, Florienópolis/SC, 2013. Disponível em: [http://www.faed.udesc.br/arquivos/id\\_submenu/151/nelito\\_jose\\_kamers.pdf](http://www.faed.udesc.br/arquivos/id_submenu/151/nelito_jose_kamers.pdf) . Acesso em: 25 jul. 2018.

LAWINSCKY, Fabiana Macieira; HAGUENAUER, Cristina. **Análise das ferramentas da plataforma MOODLE do LATEC/UFRJ segundo a abordagem sistêmico-relacional de interação.** 2011. 10 p. Dissertação (Especialização)- Educação Universitária - Métodos de Pesquisa em EAD e Transferência do Conhecimento, UFRJ, RJ, 2011. Disponível em: [https://wp.ufpel.edu.br/odontologia/files/2016/04/Ferramentas\\_moodle.pdf](https://wp.ufpel.edu.br/odontologia/files/2016/04/Ferramentas_moodle.pdf) . Acesso em: 04 nov. 2018.

LOSSO, Claudia Regina Castelhano; CRISTIANO, Marta Adriana da Silva. **Edublogs**: **Construção e a Disseminação do Conhecimento de forma Colaborativa e Coopertaiva**. 2011. 14 f. Artigo (Mestrado)- UNIBAVE, [S.l.], 2011. Disponível em: <http://www.ujaen.es/revista/reid/revista/n6/REID6art8.pdf> . Acesso em: 11 jul. 2018.

MACEDO, Alexandra Lorandi et al. **Programa Linux Educacional**: Objetos de Aprendizagem. 2018. Disponível em:

[http://webeduc.mec.gov.br/linuxeducacional/curso\\_le/modulo4.html.](http://webeduc.mec.gov.br/linuxeducacional/curso_le/modulo4.html) Acesso em: 04 nov. 2018.

MACHADO, Luciany Pereira. **Blogs**: **Uso pedagógico para estimular o aprendizado**. 2012. 49 f. Monografia (Especialização em Mídias na Educação)- Universidade Federal do Rio Grande do Sul, Porto Alegre, 2012. Disponível em: [http://www.lume.ufrgs.br/handle/10183/95676.](http://www.lume.ufrgs.br/handle/10183/95676) Acesso em: 11 jul. 2018.

**Metodologia da Pesquisa Científica**: Curso de Especialização em Mídias/Disciplina de Metodologia de Pesquisa Científica. [S.l.: s.n.], 2018. 1 p. Disponível em: <http://www.eproinfo.mec.gov.br/webfolio/Mod83266/05.html> . Acesso em: 24 abr. 2018.

MICHELON, Nilva. **O Software Educacional como Suporte de Produção e Autoria no Ensino Fundamental**. 2012. 84 p. Dissertação (Curso de Especialização em Mídias na Educação)- CINTED, UFRGS, Porto Alegre/RS, 2012. Disponível em: <https://www.lume.ufrgs.br/handle/10183/102847> . Acesso em: 25 jul. 2018.

MORAN, J.M. **"O Vídeo na Sala de Aula"**, 1995. Disponível em: [http:/www.eca.usp.br/prof/moran/vidsal.htm.](http://www.eca.usp.br/prof/moran/vidsal.htm) Acesso em: 25 de Julho de 2018.

O'REILLY. **A arquitetura da participação**. Junho de 2004. Disponível em: [http://www.oreillynet.com/pub/a/oreilly/tim/articles/architecture of participaton.html.](http://www.oreillynet.com/pub/a/oreilly/tim/articles/architecture%20of%20participaton.html) Acessado em: 25/07/18.

PEREIRA, Alice Theresinha Cybis; SCHMITT, Valdenise; DIAS, Maria Regina Álvares C. **Ambientes Virtuais de Aprendizagem**. 2010. 22 p. Dissertação (Ciências)- PUC, [S.l.], 2007. Disponível em:

[http://www.pucrs.br/ciencias/viali/tic\\_literatura/artigos/ava/2259532.pdf](http://www.pucrs.br/ciencias/viali/tic_literatura/artigos/ava/2259532.pdf) . Acesso em: 04 nov. 2018.

PRATA, Carmem Lúcia. **Conheça o RIVED**. 2004. Disponível em: [http://rived.mec.gov.br/site\\_objeto\\_lis.php](http://rived.mec.gov.br/site_objeto_lis.php) . Acesso em: 04 nov. 2018.

SEVERINO, Antonio Joaquim. **Metodologia do trabalho científico**. 22. ed. rev. e ampl. São Paulo: Cortez, 2002.

SILVEIRA, Denise Tolfo; GERHARDT, Tatiane Engel (Org.). Métodos de Pesquisa. Porto Alegre/RS: UFRGS, 2009. 120 p.

SOFFA, Marilice Mugnaini. ALCÂNTARA, Paulo Roberto de Carvalho. **O Uso Do Software Educativo: Reflexões Da Prática Docente Na Sala Informatizada**. Disponível em: http://www.pucpr.br/eventos/educere/educere2008/anais/pdf/335 357.pdf . Acesso em: 25 de julho de 2018.

ZANCANARO, Rejane. **O Blog como extensão da sala de aula e recurso pedagógico para o Ensino de Matemática com alunos do Ensino Fundamental**. 2015. 51 p. Monografia (Especialização em Mídias na Educação)- Universidade Federal do Rio Grande do Sul, Porto Alegre, 2015. Disponível em:<http://www.lume.ufrgs.br/handle/10183/133881> . Acesso em: 11 jul. 2018.

### ANEXO A – Questionário online sobre Equações Exponenciais

Agora vamos responder algumas questões sobre os vídeos e o canal do professor Viégas. Essa pesquisa será utilizada na Monografia do meu curso de Especialização em Informática Instrumental/Ufrgs. Agradeço à todos pela participação.

1. O vídeo ajudou você a entender o conteúdo. \*

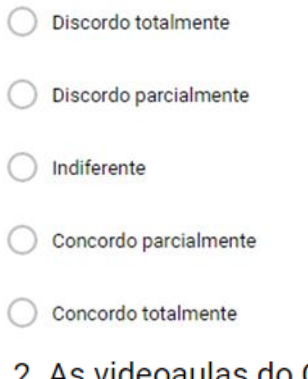

2. As videoaulas do Canal do Professor Viégas auxiliam no aprendizado dos \* conteúdos abordados em sala de aula.

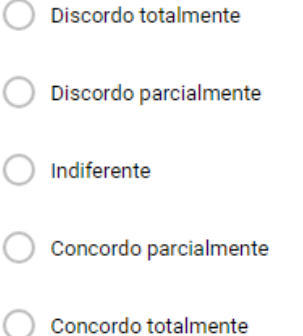

3. Assistir videoaulas de Matemática no YouTube, ajuda a tirar dúvidas sobre conteúdos abordados em sala de aula.

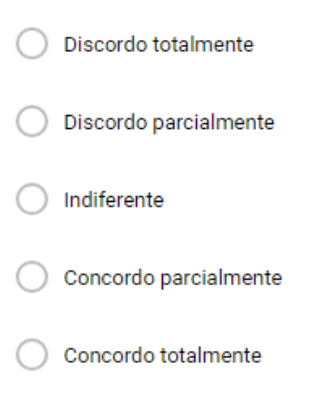

4. O canal do Professor Viégas tem conteúdos interessantes para quem está \* no Ensino Médio e também se preparando para o Enem ou Vestibular.

Discordo totalmente ◯

Discordo parcialmente

- Indiferente
- Concordo parcialmente
- Concordo totalmente

5. Faça algum comentário sobre os vídeos do Canal do professor Viégas (Alguma crítica construtiva ou sugestão).

Texto de resposta longa

 $\star$ 

### **ANEXO B – Questionário online sobre Sistemas Lineares com duas** Equações

Agora vamos responder algumas questões sobre os vídeos e o canal do professor Viégas. Essa pesquisa será utilizada na Monografia do meu curso de Especialização em Informática Instrumental/Ufrgs. Agradeço à todos pela participação.

1. O vídeo ajudou a entender o conteúdo? \*

- Discordo totalmente Discordo parcialmente Indiferente
- Concordo parcialmente
- Concordo totalmente
- 2. Vocês gostariam que fossem feitos outros vídeos de Matemática? \*
- Discordo totalmente
- Discordo parcialmente
- Indiferente
- Concordo parcialmente
- Concordo totalmente

3. Vocês gostam das atividades online? \*

Discordo totalmente

Discordo parcialmente

Indiferente

Concordo parcialmente

Concordo totalmente

4. Em uma escala de 1 a 10, qual nota vocês dariam o Canal do Professo Viégas?

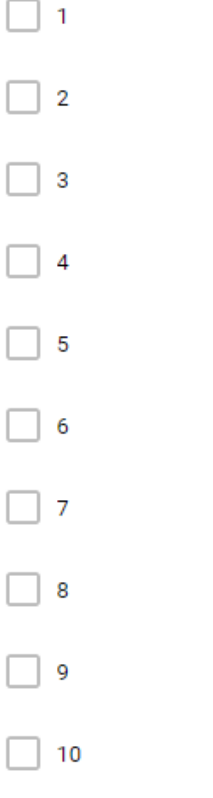

5. O que vocês acham das minhas aulas, Blog e Canal no Youtube? Explique. \* Faça críticas (construtivas) ou sugestões para melhorias.

Texto de resposta longa

### **ANEXO C – Questionário online sobre Tetraedro**

Agora vamos responder algumas questões sobre os vídeos e o canal do professor Viégas. Essa pesquisa será utilizada na Monografia do meu curso de Especialização em Informática Instrumental/Ufrgs. Agradeço a todos pela participação.

# 1. O vídeo ajudou a compreender o conteúdo. \*

Discordo totalmente Discordo parcialmente Indiferente Concordo parcialmente

- 
- Concordo totalmente

2. As videoaulas do Canal do Professor Viégas auxiliam no aprendizado dos \* conteúdos abordados em sala de aula.

Discordo totalmente

- ◯ Discordo parcialmente
- Indiferente
- Concordo parcialmente
- Concordo totalmente

3. Assistir videoaulas de Matemática no YouTube, ajuda a tirar dúvidas sobre conteúdos abordados em sala de aula.

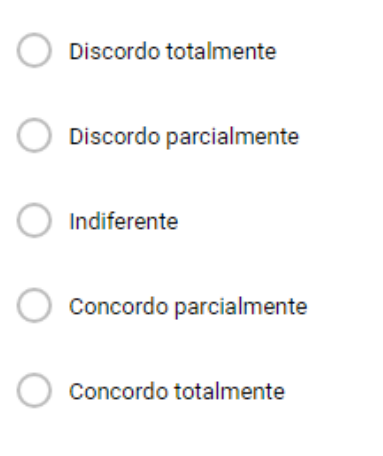

4. O canal do Professor Viégas tem conteúdos interessantes para quem está \* no Ensino Médio e também se preparando para o Enem ou Vestibular.

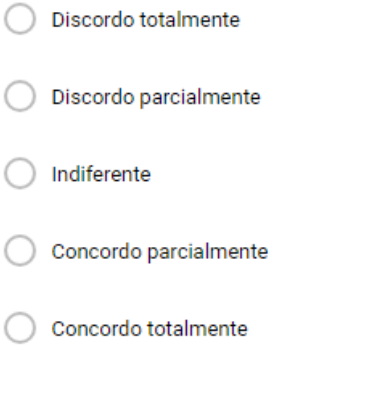

 $\frac{a}{a}$  ,  $\frac{a}{a}$  ,

5. Faça algum comentário sobre os vídeos do Canal do professor Viégas  $\star$ (Alguma crítica construtiva ou sugestão).

### **ANEXO D – Questionário online sobre Assimetria**

Agora vamos responder algumas questões sobre os vídeos e o canal do professor Viégas. Essa pesquisa será utilizada na Monografia do meu curso de Especialização em Informática Instrumental/Ufrgs. Agradeço à todos pela participação.

- 1. O vídeo ajudou você a entender o conteúdo. \*
- Discordo totalmente Discordo parcialmente
- Indiferente
- Concordo parcialmente
- Concordo totalmente

## 2. Você gostaria que fossem feitos outros vídeos de Estatística? \*

- Discordo totalmente
- Discordo parcialmente
- Indiferente
- Concordo parcialmente
- Concordo totalmente

# 3. Você gosta de atividades online?\*

◯ Discordo totalmente

Discordo parcialmente

Indiferente

(

Concordo parcialmente

Concordo totalmente

 $\begin{smallmatrix}0&&0&0\\0&&0&0\\0&&0&0\end{smallmatrix}$ 

# 4. Você compartilharia esse vídeo em alguma Rede Social (Facebook, Twitter, Linkedin, Outros)?

Discordo totalmente C

Discordo parcialmente C

Indiferente

Concordo parcialmente

Concordo totalmente

## 5. Você já havia assistido há algum vídeo do Canal do Professor Viégas antes dessa atividade?

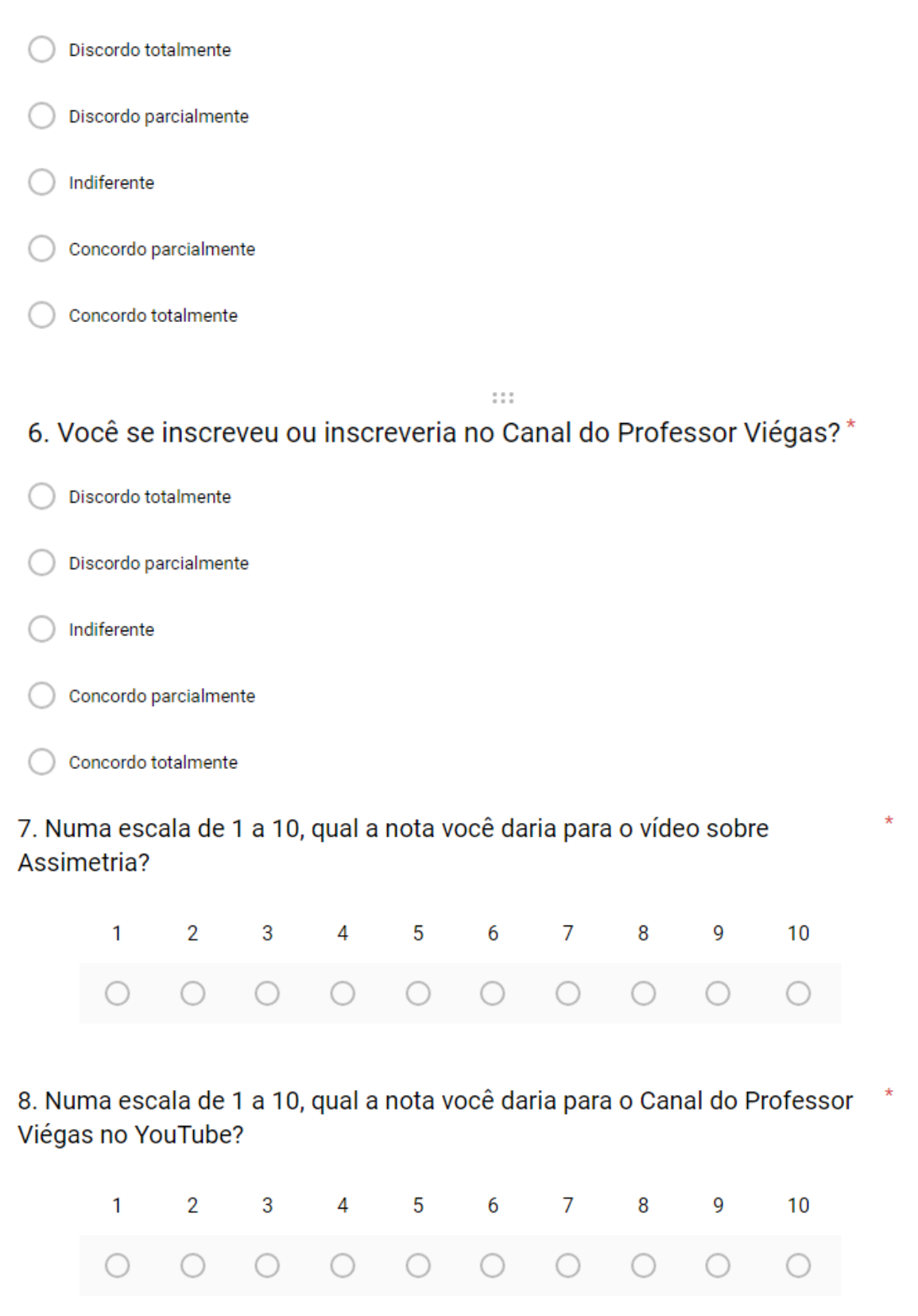

### 9. Você costuma a assistir outros vídeos do YouTube quando quer estudar sobre algum conteúdo?

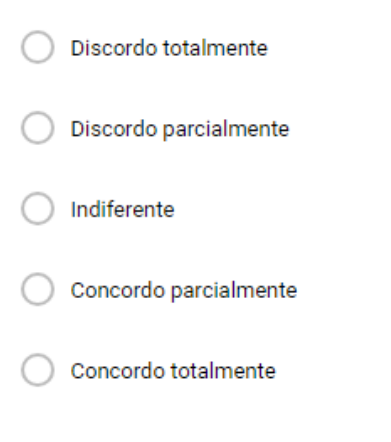

10. Você aprova o uso de Tecnologias disponíveis na Web (Blog, YouTube, Aplicativos Online, Questionários Online< Fóruns) para o auxílio na Educação?

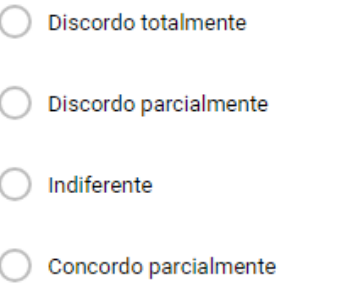

Concordo totalmente

11. Você acessa o Blog do Professor Viégas quando tem dúvidas sobre o conteúdo abordado em sala de aula?

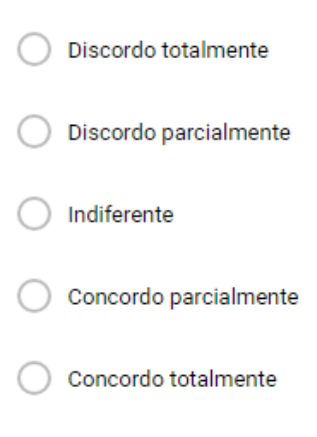

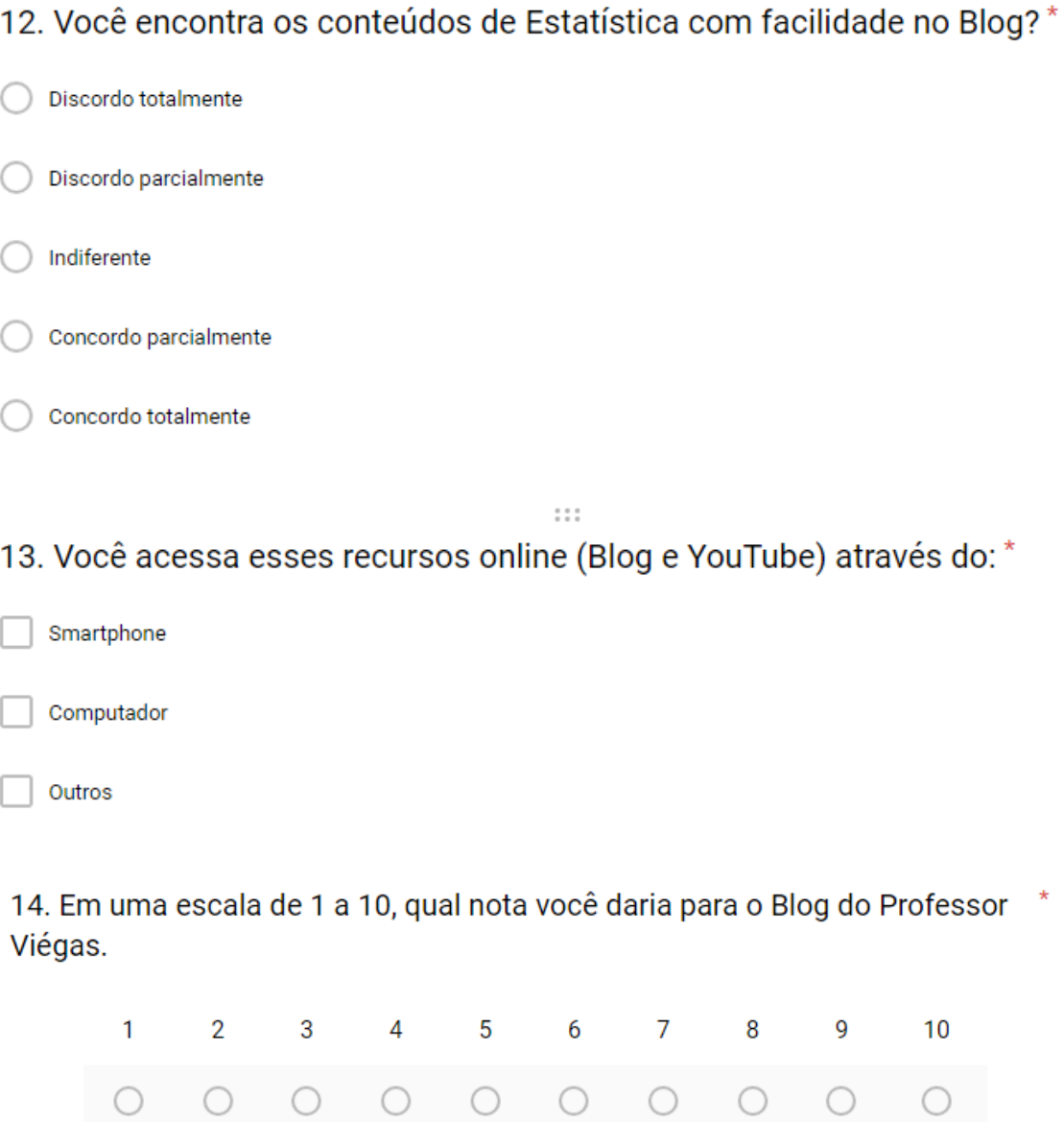

15. Faça algum comentário, sugestão ou crítica (construtiva) sobre as minhas aulas, o uso das Tecnologias no Ensino, o Blog, as Videoaulas e as atividades online. Obs.: Sua opinião é muito importante.

### **ANEXO E – Questionário online sobre o jogo "Geometria no meu quarto"**

Esse questionário será utilizado em meu Trabalho de Conclusão de Curso (TCC) da Especialização em Informática Instrumental e os nomes só servirão para que eu possa avaliar, não irão constar na Monografia, somente as respostas.

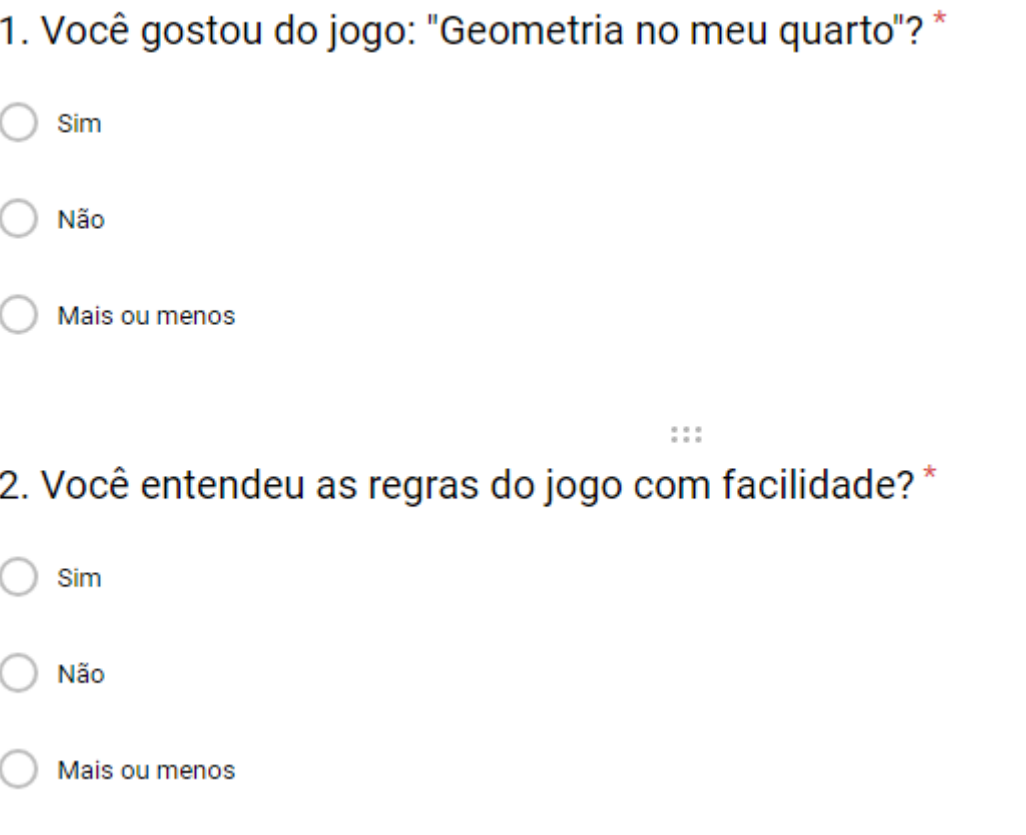

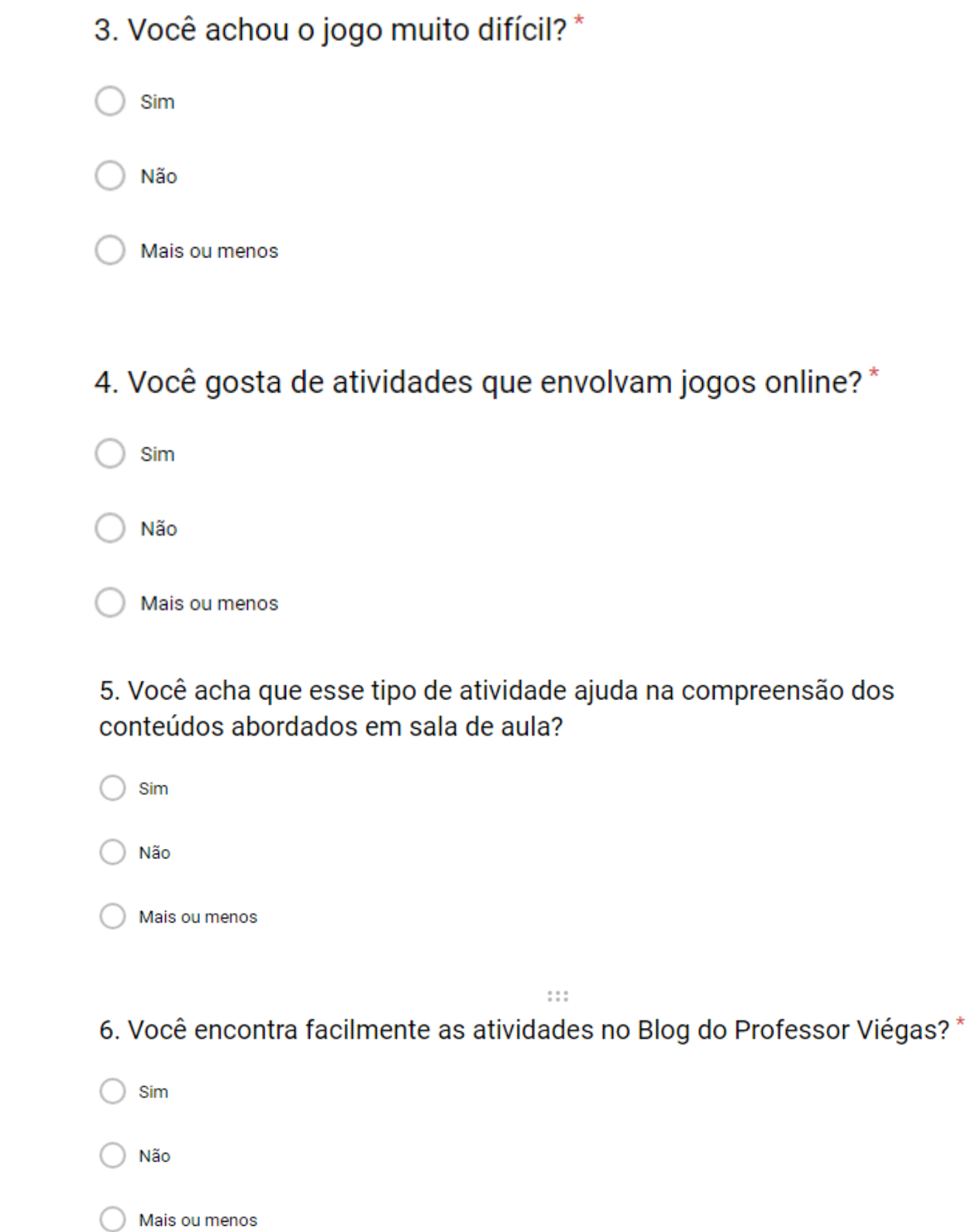

### ANEXO F – Questionário online sobre a "Live do YouTube"

Esse questionário será utilizado em meu Trabalho de Conclusão de Curso (TCC) da Especialização em Informática Instrumental e os nomes só servirão para que eu possa avaliar, não irão constar na Monografia, somente as respostas.

## 1. A "Live" do YouTube ajudou você a entender a resolução da prova simulada?

- Discordo totalmente
- Discordo parcialmente
- Indiferente
- Concordo parcialmente
- Concordo totalmente

## 2. Você gostaria que fossem feitos outras "Lives" de Estatística? \*

- Discordo totalmente
- Discordo parcialmente
- Indiferente
- Concordo parcialmente
- Concordo totalmente
3. Você utilizou o recurso "chat" da "Live" para fazer perguntas para o professor?

Discordo totalmente

- Discordo parcialmente
- Indiferente
- Concordo parcialmente

Concordo totalmente

## 4. Você assistiu novamente a gravação da "Live" após o término da transmissão ao vivo?

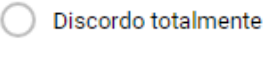

- Discordo parcialmente
- Indiferente
- Concordo parcialmente
- Concordo totalmente

## 5. Você acha que esse recurso (Live) poderia ser mais utilizado no auxílio ao processo de ensino-aprendizagem?

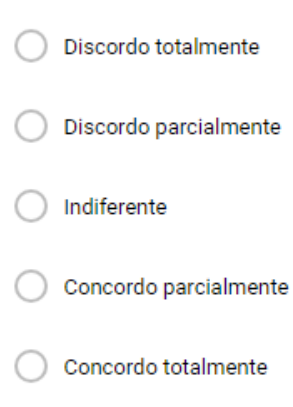

 $\mathbb{R}^2$ 

6. Você teria alguma crítica ou sugestão para "Lives" futuras? \*

7. Numa escala de 1 a 10, qual a nota você daria para a "Live" sobre a resolução da prova simulada de Estatística 2?

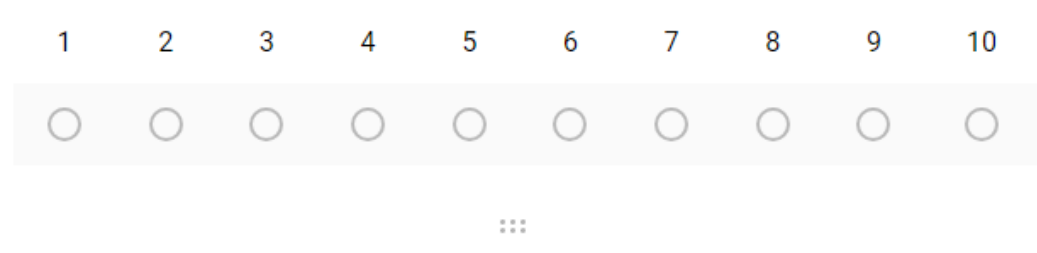

8. Numa escala de 1 a 10, qual a nota você acha que iria tirar na prova, se não tivesse tido a "Live" de correção da prova simulada?

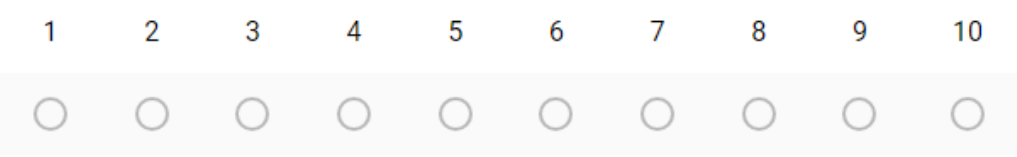

9. Numa escala de 1 a 10, qual a nota você acha que tirou na prova com o auxílio da "Live" de correção da prova simulada?

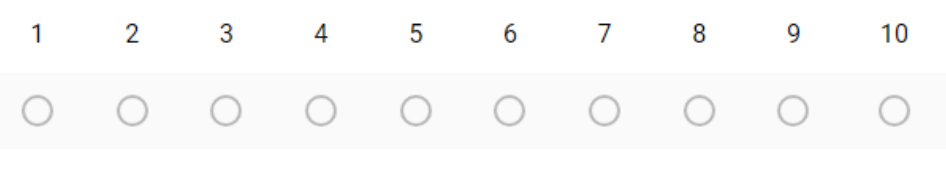

10. Numa escala de 1 a 10, qual a nota você daria para o professor no que se \* refere a utilização desse recurso tecnológico (Live)?

 $1.11$ 

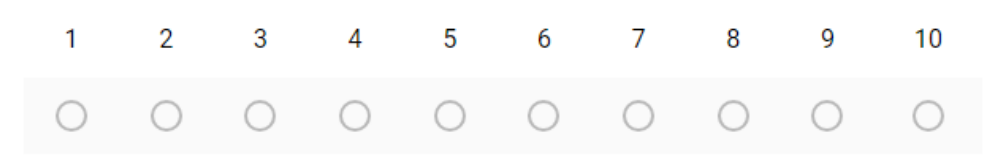